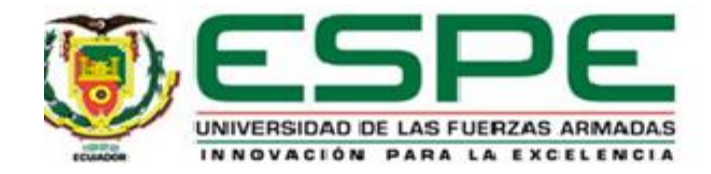

Desarrollo de una aplicación web y móvil para gestionar alertas de emergencia comunitaria bajo el enfoque de metodologías ágiles.

Borja Tapia, Vinicio Leonardo y Párraga Moreira, María José

Departamento de Ciencias de la Computación

Carrera de Ingeniería en Tecnologías de la Información

Trabajo de Integración Curricular, previo a la obtención del título de Ingeniero en Tecnologías

de la Información

Mgtr. Martínez Cepeda, Verónica Isabel

04 de septiembre del 2023

<span id="page-1-0"></span>Reporte de verificación de contenido

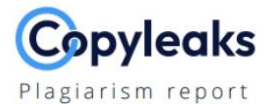

#### Tesis\_Borja\_Parraga.pdf

#### **Scan details**

Scan time: September 3th, 2023 at 20:3 UTC Total Pages: Total Words: 18962

#### **Plagiarism Detection**

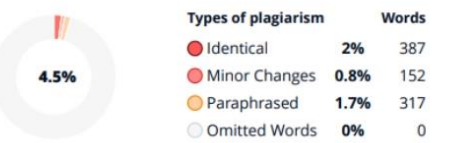

76

**Al Content Detection** 

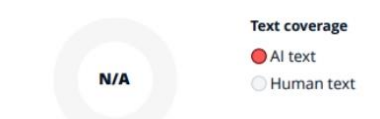

**EQ Plagiarism Results: (99)** 

Firma:

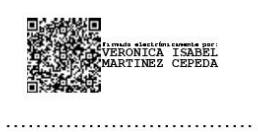

Mgtr. Martínez Cepeda, Verónica Isabel

**Directora** 

<span id="page-2-0"></span>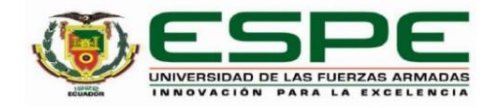

Departamento de Ciencias de la Computación

#### Carrera de Ingeniería en Tecnologías de la Información

#### Certificación

Certifico que el trabajo de integración curricular: "Desarrollo de una aplicación web y móvil para gestionar alertas de emergencia comunitaria bajo el enfoque de metodologías ágiles." fue realizado por los señores Borja Tapia, Vinicio Leonardo y Párraga Moreira, María José el cual ha sido revisado y analizado en su totalidad por la herramienta de verificación de similitud de contenido; por lo tanto cumple con los requisitos legales, teóricos, científicos, técnicos y metodológicos establecidos por la Universidad de las Fuerzas Armadas ESPE, razón por la cual me permito acreditar y autorizar para que lo sustente públicamente.

Santo Domingo, 04 de septiembre del 2023.

Firma:

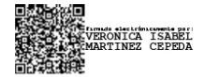

Mgtr. Martínez Cepeda, Verónica Isabel C. C.: 1715801583

<span id="page-3-0"></span>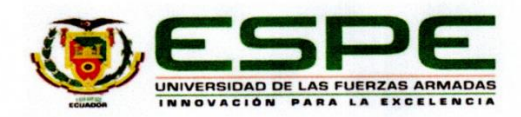

Departamento de Ciencias de la Computación

Carrera de Ingeniería en Tecnologías de la Información

Responsabilidad de Autoría

Nosotros, Borja Tapia, Vinicio Leonardo y Párraga Moreira, María José, con cédulas de ciudadanía nº 2350614513 y 2300323272, declaramos que el contenido, ideas y criterios del trabajo de integración curricular: Desarrollo de una aplicación web y móvil para gestionar alertas de emergencia comunitaria bajo el enfoque de metodologías ágiles es de nuestra autoría y responsabilidad, cumpliendo con los requisitos legales, teóricos, científicos, técnicos, y metodológicos establecidos por la Universidad de las Fuerzas Armadas ESPE, respetando los derechos intelectuales de terceros y referenciando las citas bibliográficas.

Santo Domingo, 04 de septiembre del 2023.

Borja Tapia, Vinicio Leonardo C.C.: 2350614513

Párraga Moreira, María José C.C.: 2300323272

 $AH$ 

<span id="page-4-0"></span>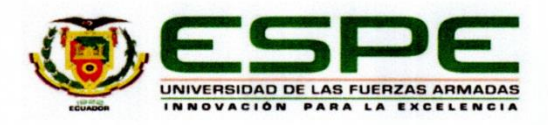

Departamento de Ciencias de la Computación

Carrera de Ingeniería en Tecnologías de la Información

#### Autorización de Publicación

Nosotros, Borja Tapia, Vinicio Leonardo y Párraga Moreira, María José, con cédulas de ciudadanía nº 2350614513 y 2300323272, autorizamos a la Universidad de las Fuerzas Armadas ESPE publicar el trabajo de integración curricular: Desarrollo de una aplicación web y móvil para gestionar alertas de emergencia comunitaria bajo el enfoque de metodologías ágiles, en el Repositorio Institucional, cuyo contenido, ideas y criterios son de mi/nuestra responsabilidad.

Santo Domingo, 04 de septiembre del 2023.

Borja Tapia, Vinicio Leonardo C.C.: 2350614513

 $+11$ ............. Párraga Moreira, María José C.C.: 2300323272

#### **Dedicatoria**

<span id="page-5-0"></span>Dedico la realización de este proyecto a mis padres por su apoyo económico y por los valores que han inculcado en mí desde mi infancia. Quiero expresar mi gratitud no solo a mi hermana Doris, quien siempre ha estado a mi lado, sino también a todos mis hermanos, quienes fueron mi fuente de inspiración para salir adelante. Además, no puedo pasar por alto agradecer a mi amigo Darwin Toapanta por su apoyo inquebrantable a lo largo de mi carrera.

Vinicio Leonardo Borja Tapia

### **Dedicatoria**

En honor a mi abuelita, mi querida mamita en el cielo, cuyo legado de amor iluminan cada logro que alcanzo, dedico con profundo cariño la realización de este proyecto.

A mis queridos padres, José Antolín Párraga Alava y Maribel Francisca Moreira Vera quienes han sido mi constante apoyo y fuente de inspiración en cada paso de mi camino. Su amor, aliento y sacrificio han sido fundamentales en la culminación de este logro. También quiero agradecer a mi novio, Elian Leonardo Gualpa García, por su inquebrantable acompañamiento y motivación en todo momento.

María José Párraga Moreira

#### **Agradecimientos**

<span id="page-7-0"></span>Agradecemos primeramente a nuestros padres, por su tiempo, dedicación, esfuerzo y constante apoyo, que nos ha permitido llegar al final de este largo camino.

A la Ing. Verónica Martínez por su tiempo y paciencia, quién nos brindó su apoyo hasta el final, compartiendo sus conocimientos en el desarrollo de este proyecto. ¡La mejor tutora!

Extendemos nuestro sincero reconocimiento a nuestros profesores, quienes nos han guiado a lo largo de este proceso de aprendizaje, brindándonos su valioso tiempo y compartiéndonos sus conocimientos.

De mismo modo, queremos reconocer la compañía de nuestros compañeros y amigos cercanos, por estar a nuestro lado en todo momento, brindándonos apoyo mutuo y compartiendo muchos momentos en el camino.

Vinicio Borja y María Párraga

## Índice de Tabla de contenido

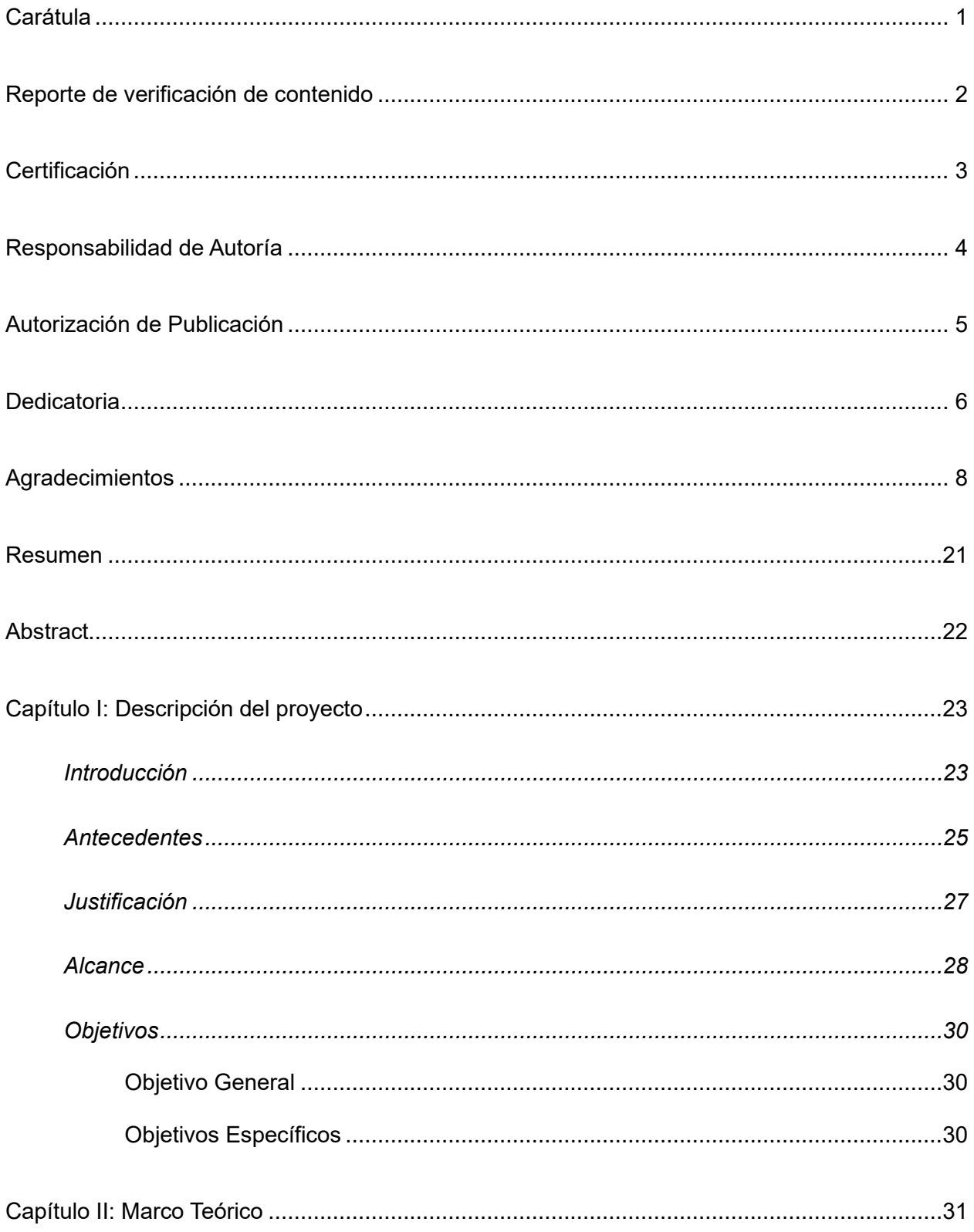

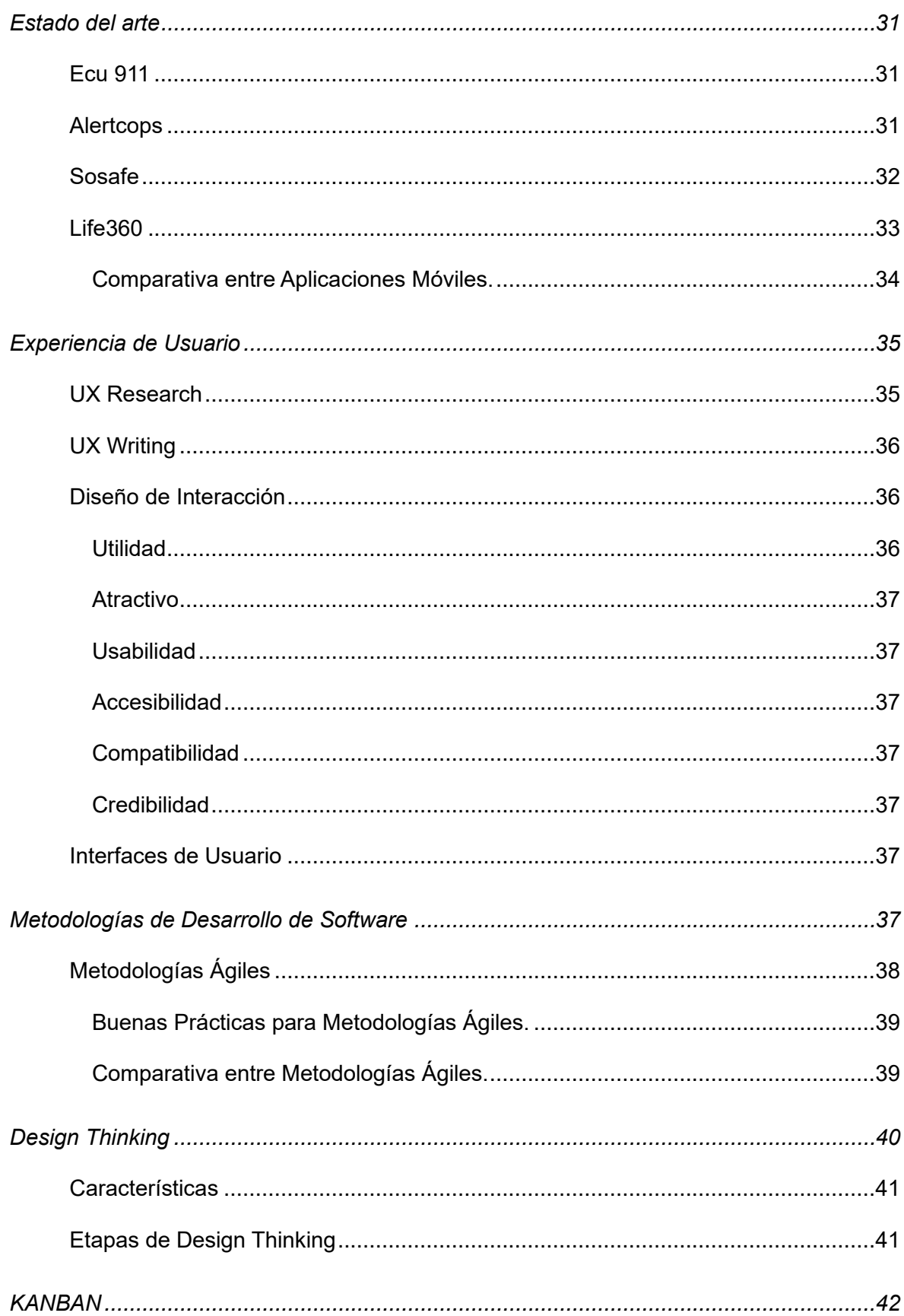

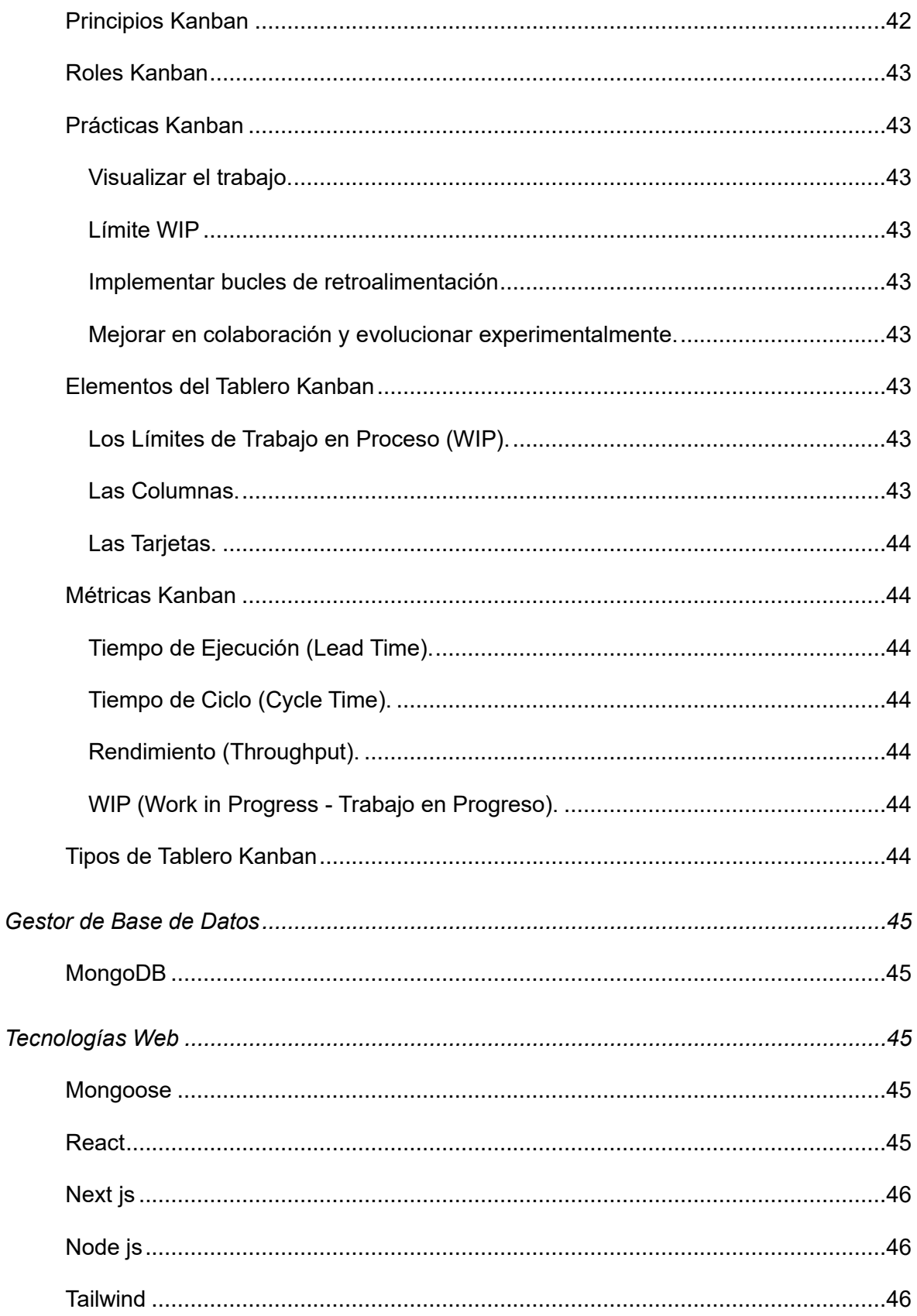

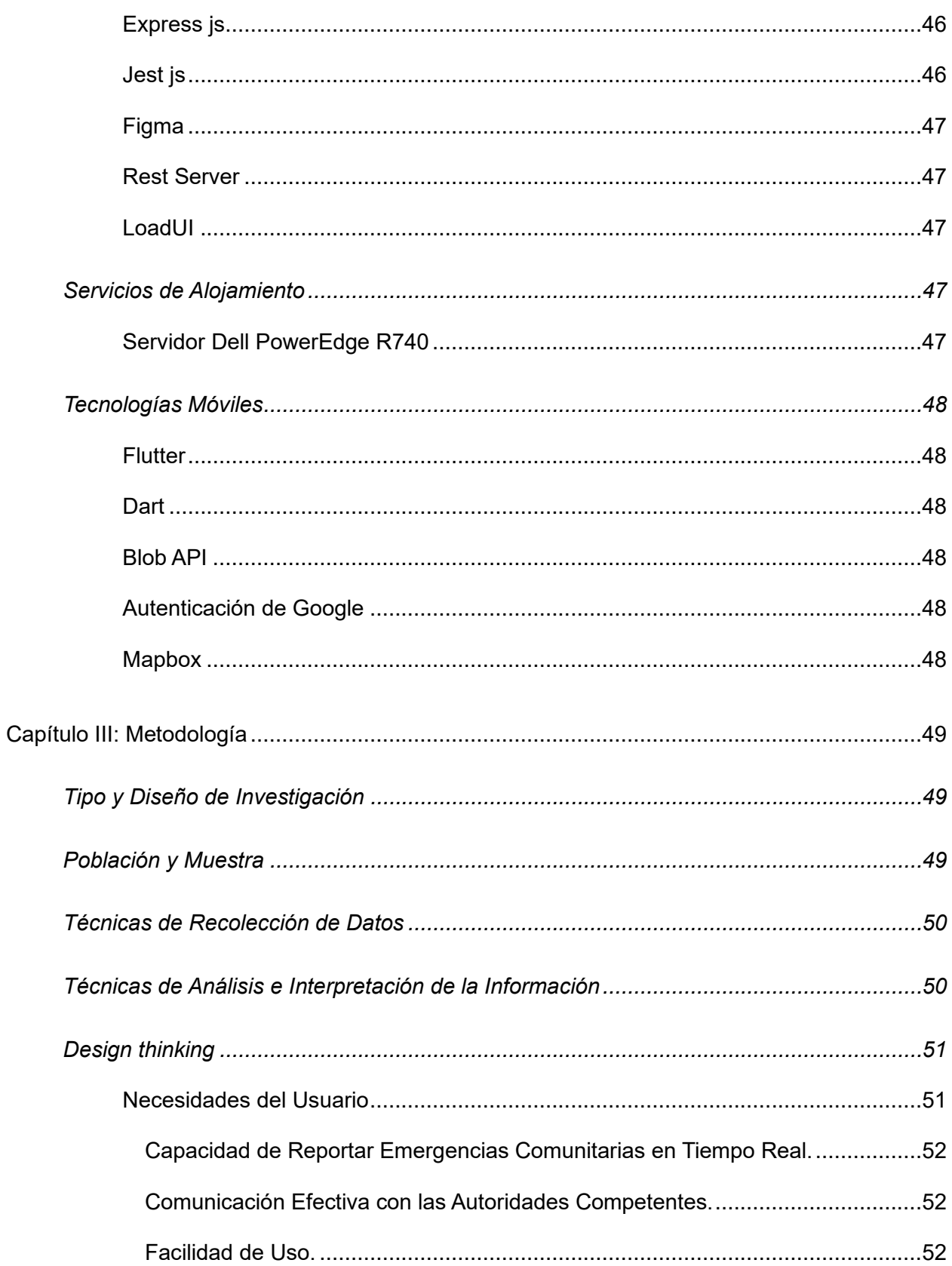

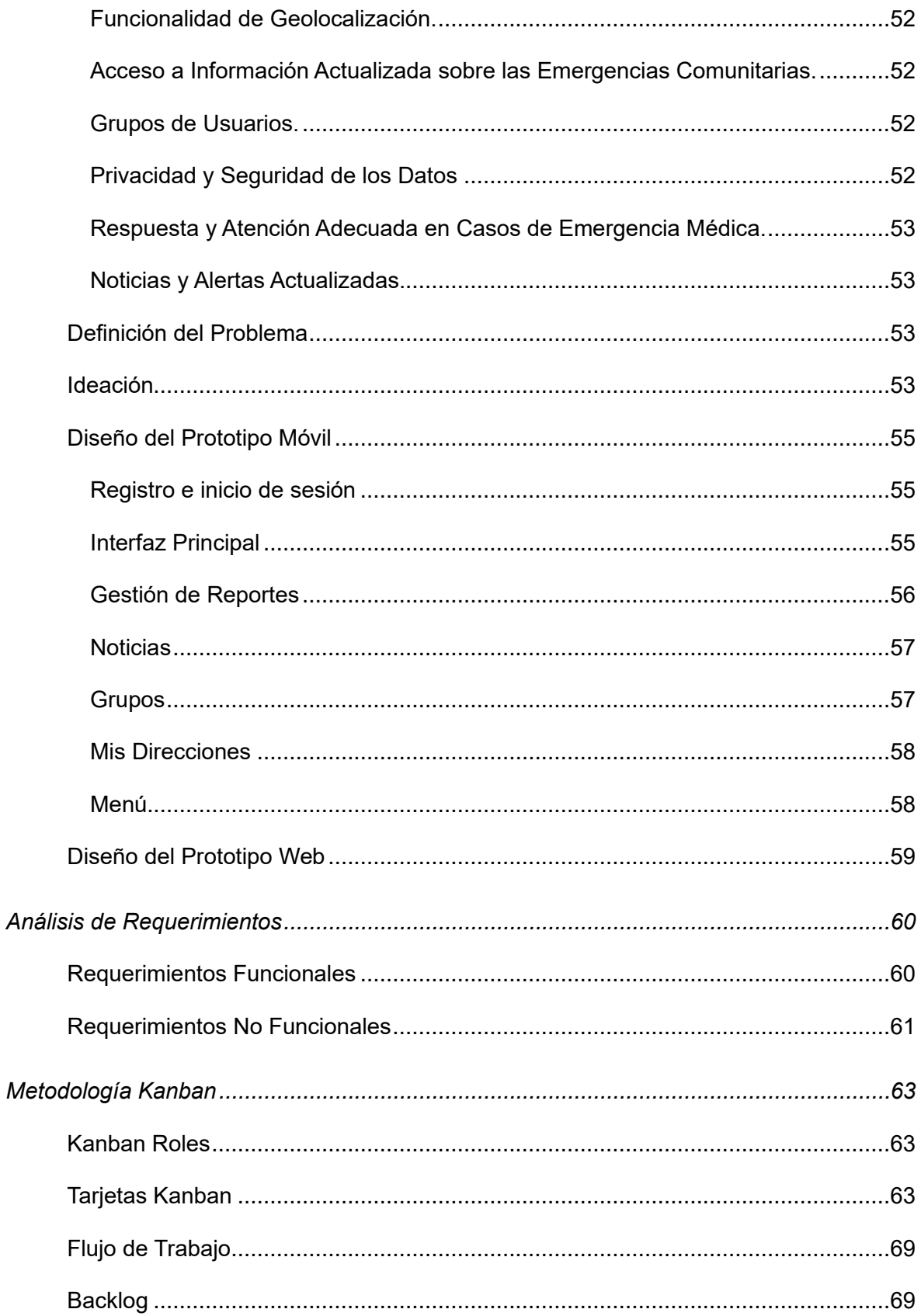

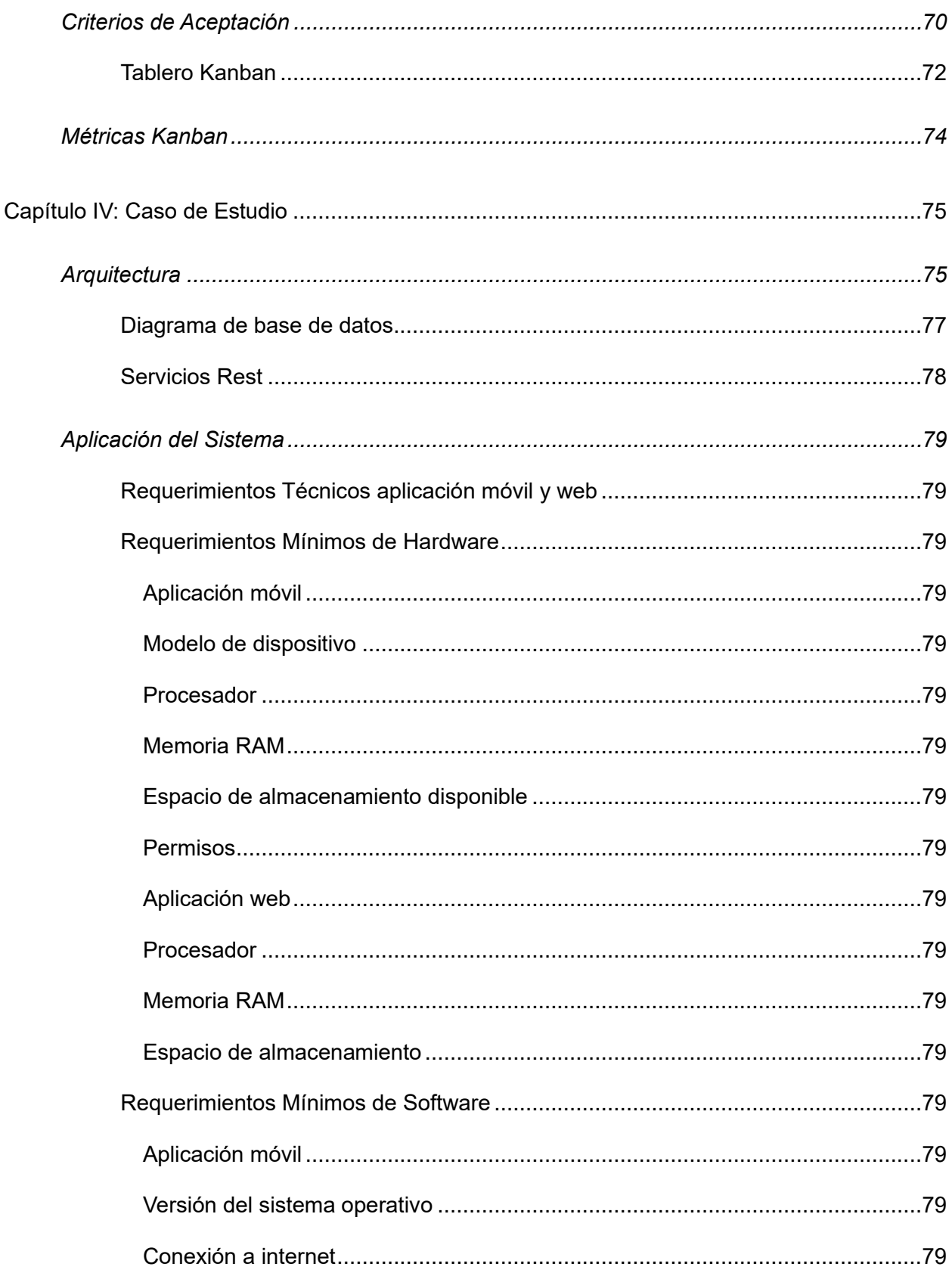

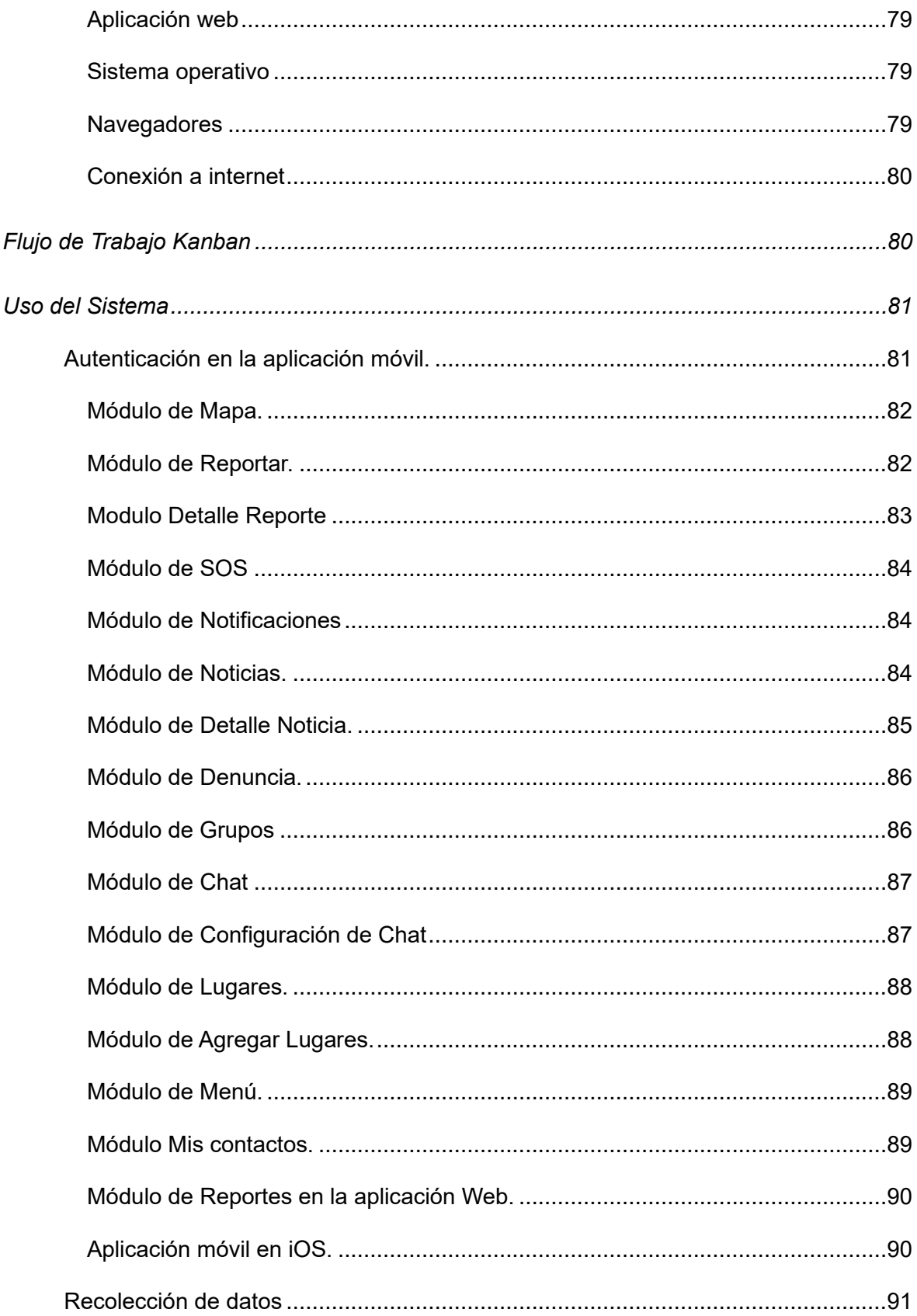

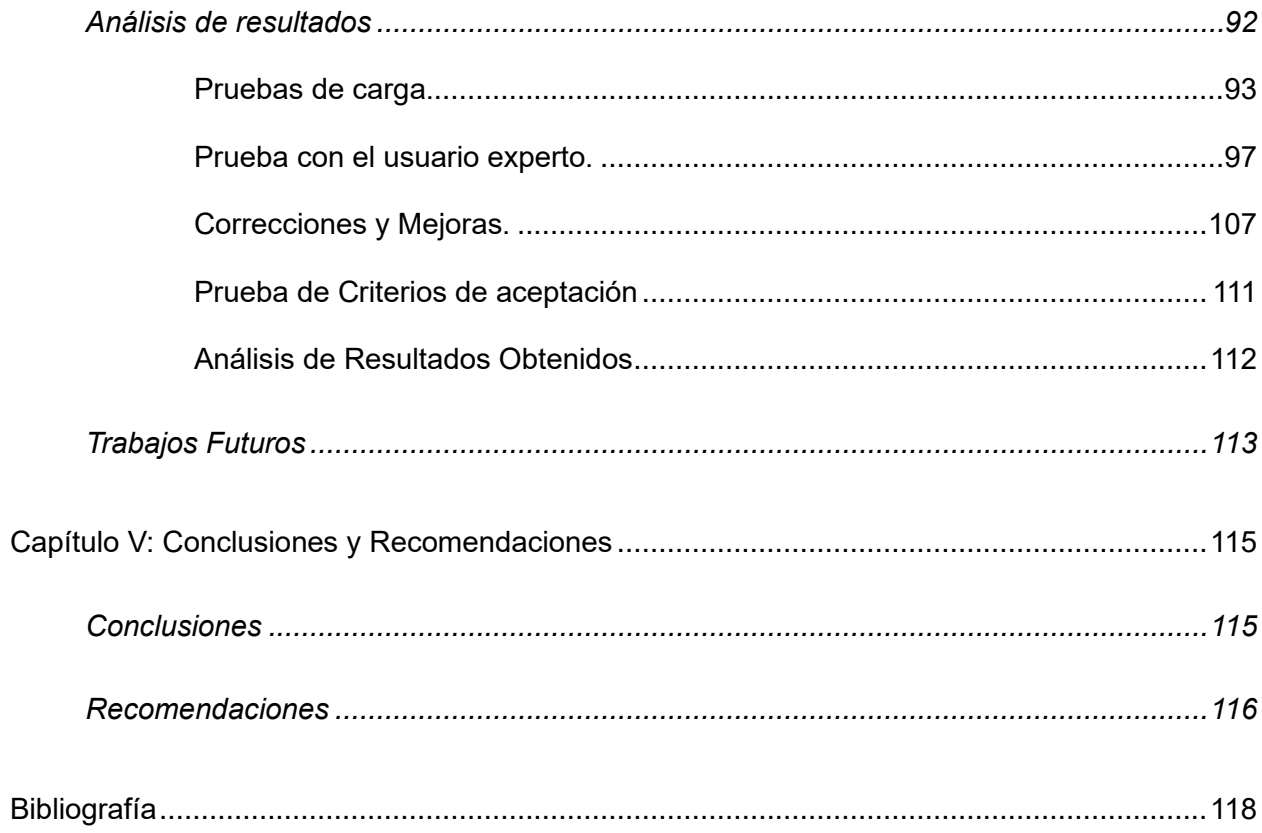

# **Índice de Figuras**

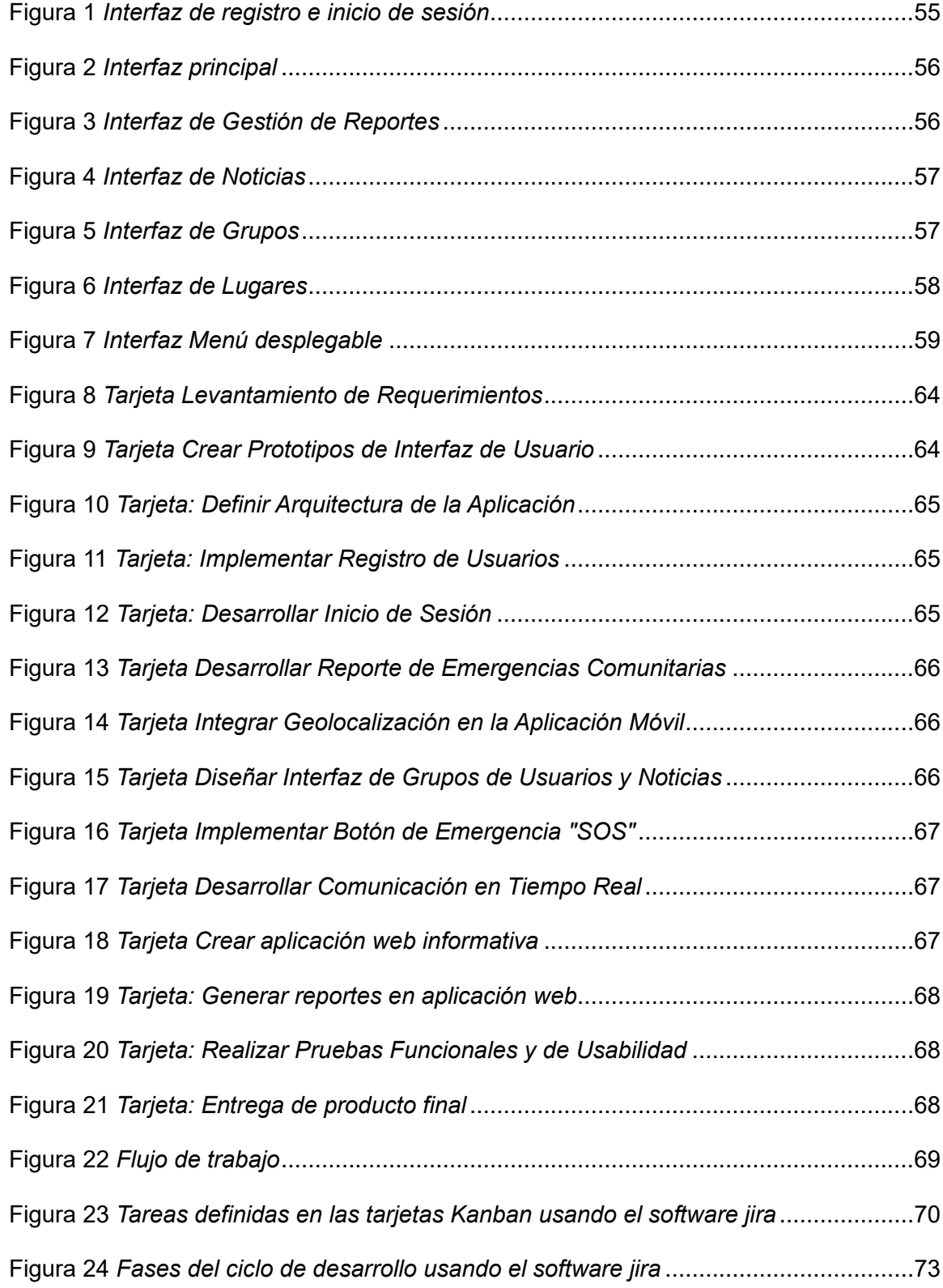

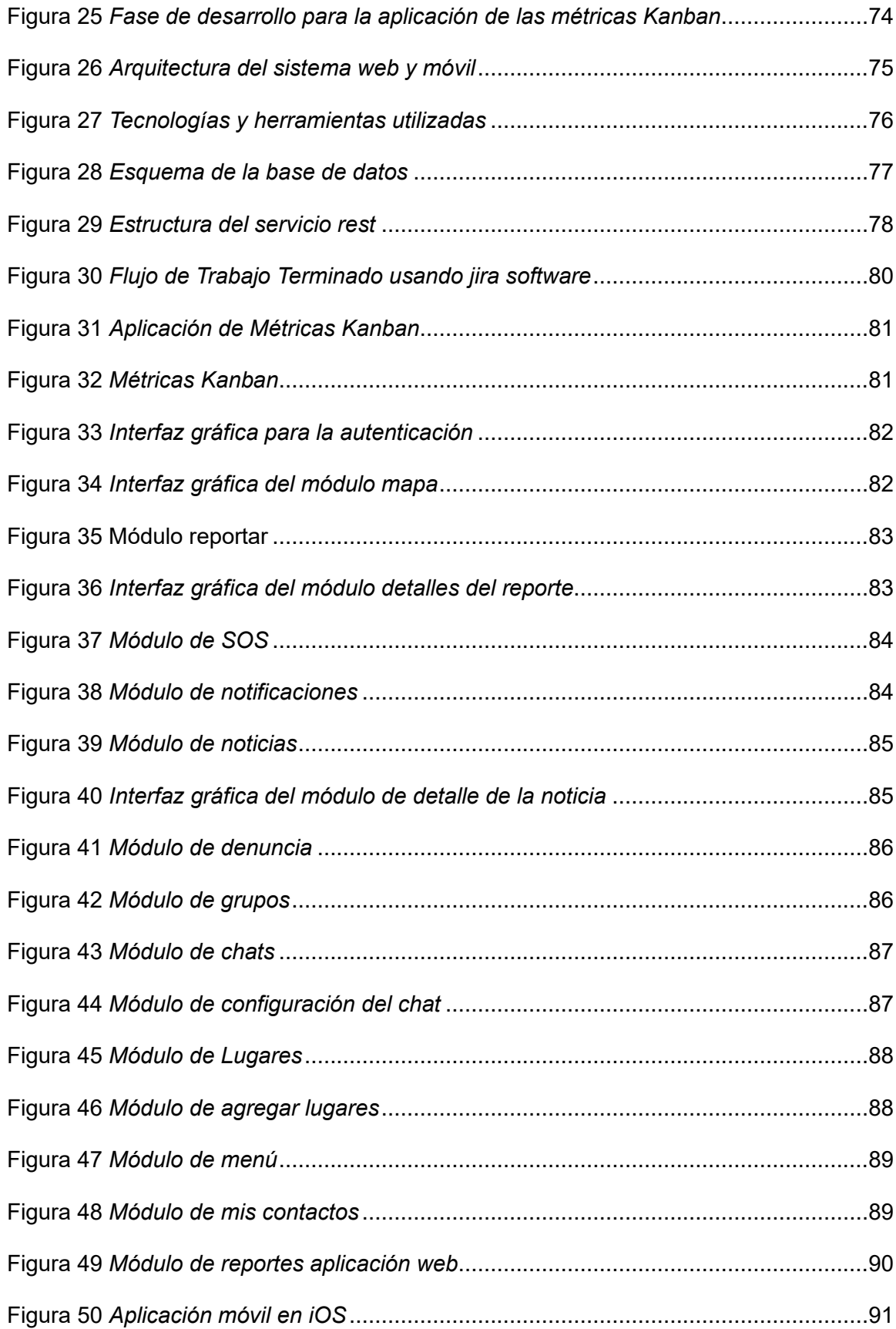

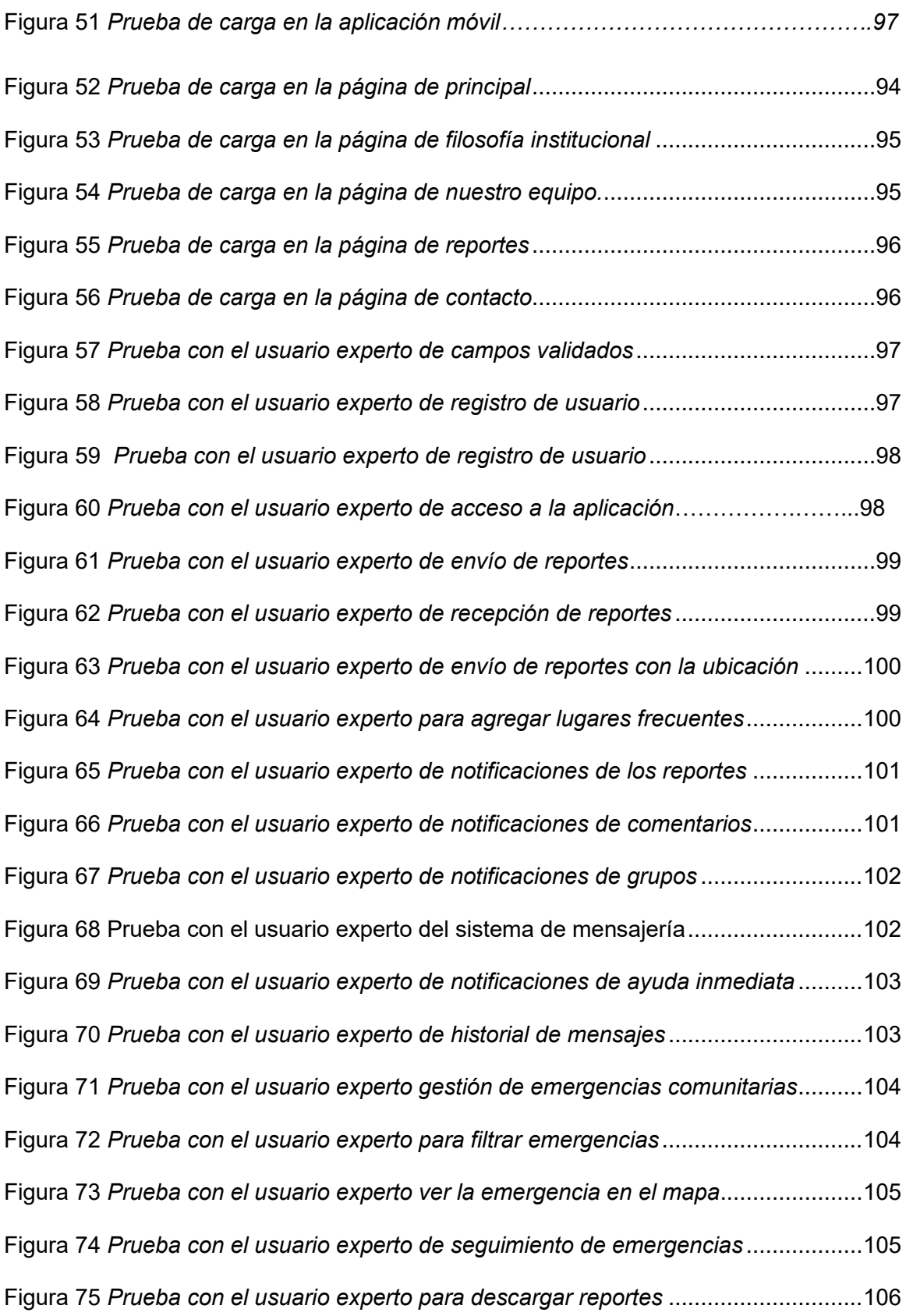

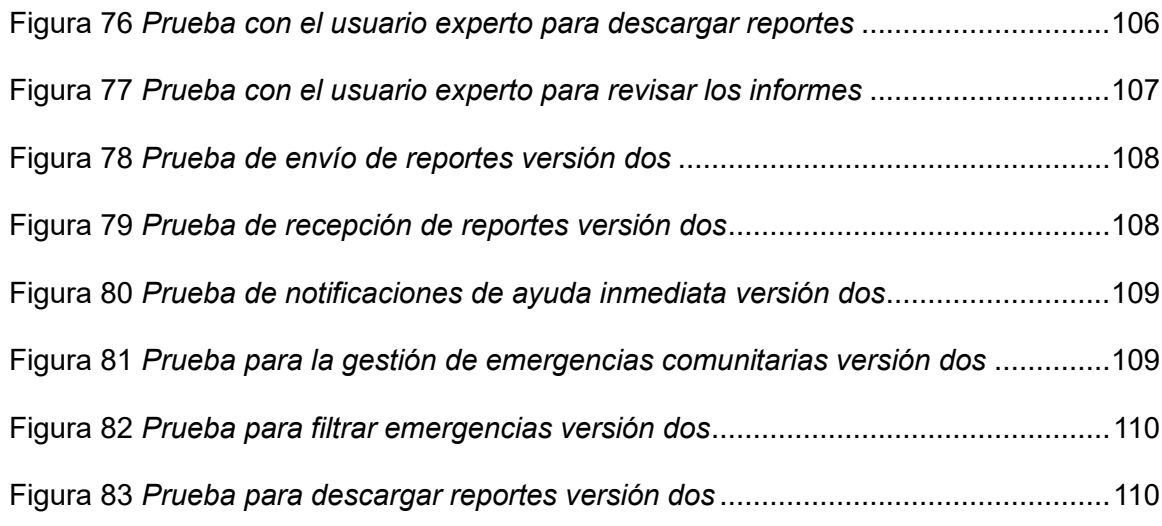

## **Índice de Tablas**

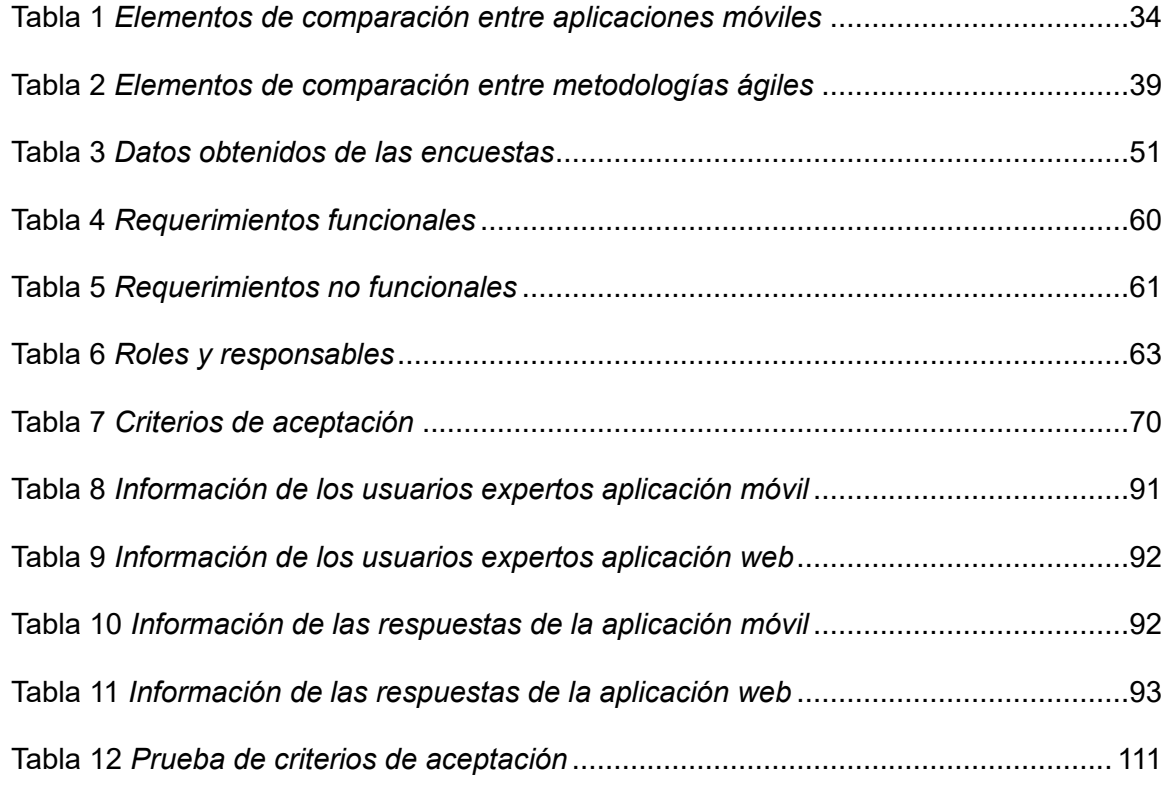

#### **Resumen**

<span id="page-20-0"></span>En este proyecto se presenta el desarrollo e implementación de una aplicación web y móvil para gestionar alertas de emergencia comunitaria en la Parroquia Luz de América, esta herramienta permite a los usuarios reportar situaciones de emergencia en tiempo real con el objetivo de proporcionar información valiosa para la toma de decisiones por parte de las autoridades competentes. Esta aplicación móvil es rápida e intuitiva, permite la gestión de emergencias comunitarias de forma sencilla. Por otra parte, la aplicación web aparte de ser informativa brinda información estadística, con el objetivo de que autoridades y ciudadanos visualicen la información para la toma de decisiones. Para el desarrollo de las aplicaciones se hizo uso de la metodología Desing Thinking para entender las necesidades usuario generando una solución innovadora. También se utilizó la metodología Kanban para trabajar de manera fluida en el desarrollo del proyecto. Como resultado, se lograron entregables de manera continua y constante, lo que permitió una retroalimentación constante por parte de los usuarios y un proceso de mejora continua. Tanto en la aplicación web como en la móvil, se hizo uso de la base de datos no relacional MongoDB. La aplicación móvil se desarrolló en Flutter. Por otro lado, la aplicación web se construyó con el framework React. Ambas aplicaciones están alojadas en el servidor de la Universidad de las Fuerzas Armadas ESPE. Luego de pruebas e implementación, ambas aplicaciones cumplen con los principales requisitos para gestionar alertas de emergencia en la comunidad. El funcionamiento del sistema implementando la metodología Kanban permitió una planificación clara y organizada del proyecto, asegurando la verificación continua del funcionamiento del sistema mediante pruebas funcionales. Además, al incorporar la metodología Design Thinking se generó un producto innovador e intuitivo de fácil uso centrado en el usuario.

*Palabras clave*: seguridad*,* emergencias comunitarias, aplicación móvil, aplicación web, metodologías ágiles.

#### **Abstract**

<span id="page-21-0"></span>This project presents the development and implementation of a web and mobile application to manage community emergency alerts in the Luz de América Parish, this tool allows users to report emergency situations in real time with the aim of providing valuable information for the decision-making by the competent authorities. This mobile application is fast and intuitive, it allows the management of community emergencies in a simple way. On the other hand, the web application, apart from being informative, provides statistical information, with the objective that authorities and citizens view the information for decision-making. For the development of the applications, the Design Thinking methodology was used to understand the user needs, generating an innovative solution. The Kanban methodology was also used to work smoothly in the development of the project. As a result, deliverables were achieved in a continuous and constant manner, which allowed constant feedback from users and a process of continuous improvement. Both in the web and mobile applications, the non-relational MongoDB database was used. The mobile app was developed in Flutter. On the other hand, the web application was built with the React framework. Both applications are hosted on the server of the University of the Armed Forces ESPE. After testing and implementation, both applications meet the main requirements for managing emergency alerts in the community. The operation of the system implementing the Kanban methodology allowed a clear and organized planning of the project, ensuring the continuous verification of the operation of the system through functional tests. In addition, by incorporating the Design Thinking methodology, an innovative and intuitive product that was easy to use focused on the user was generated.

*Key words: security, community emergencies, mobile application, web application, agile methodologies.*

#### **Capítulo I: Descripción del proyecto**

#### <span id="page-22-1"></span><span id="page-22-0"></span>**Introducción**

En la actualidad, la gestión de emergencias y situaciones críticas se ha convertido en una prioridad para las comunidades, ya que la seguridad y la protección de los ciudadanos son esenciales. En nuestro país Ecuador, se enfrentan diversos desafíos, como el incremento de la delincuencia, los secuestros y otros actos delictivos que amenazan la seguridad de los habitantes; además, se destacan fenómenos naturales y accidentes como riesgos adicionales (Ministerio del Interior , 2023). En Ecuador se han reportado un estimado total de 4,660 desaparecidos, esto en base a la última actualización publicada en el mes de julio de presente años por el Ministerio del Interior. Sin embargo, es importante mencionar que alrededor de 4,033 de las personas desaparecidas fueron localizadas dentro de los que comprende el período de enero a julio, tomando en cuenta estas cifras actualmente se encuentran desaparecidas un total de 527 personas (Ministerio del Interior , 2023). En Ecuador, de acuerdo con datos de González (2023) periodista del diario Primicias "las muertes violentas se incrementaron en un 74% en el primer semestre de 2023. Los crímenes se cometen más en la noche. Además, entre el 1 de enero y el 2 de julio de 2023, en el país se registraron 3.568 muertes violentas.

Solo en la provincia de Santo Domingo de los Tsáchilas se registró un aumento de muertes violentas en un 26,15% con respecto al año 2022 (González M. A., 2023). Ante esta situación, resulta fundamental contar con una aplicación tecnológica para la gestión de alertas de emergencia comunitaria que permita a los diferentes habitantes del cantón Santo Domingo, controlar y prevenir situaciones de riesgo.

Entonces, el presente trabajo de titulación se centra en el desarrollo de una aplicación web y móvil para gestionar alertas de emergencia comunitaria, con el objetivo principal de ofrecer una solución integral que sea accesible para la gestión de alertas de emergencia

comunitarias, que permita a la comunidad informar de situaciones críticas en tiempo real y activar los protocolos de emergencia necesarios para proteger la seguridad de los ciudadanos.

La aplicación se compone de dos partes principales: el back-end o parte lógica, encargada de gestionar la información de la aplicación y a la que el usuario final no tendrá acceso, como la base de datos y código enlazado al servidor de la Universidad de las Fuerzas Armadas ESPE. Por otro lado, el front-end o desarrollo del lado del cliente se centra en la información relacionada con las alertas comunitarias. El desarrollo de esta aplicación está bajo el enfoque de metodologías ágiles como Design Thinking y Kanban, permitiendo una adaptación ágil a las necesidades de los usuarios y una mejora continua del sistema.

Tomando en consideración lo mencionado anteriormente, el presente trabajo se encuentra estructurado por cinco capítulos. El capítulo I describe los aspectos descriptivos del proyecto, incluyendo antecedentes, justificación, alcance y objetivos. En el capítulo II se realiza un análisis del marco de trabajo con las herramientas utilizadas de desarrollo web, además se describe el estado de arte, en el cual se habla de las investigaciones documentales de diferentes autores de acuerdo al tema planteado. En el capítulo III se aborda la metodología Desing Thinking, para crear un producto centrado en el usuario, con pruebas de usabilidad y retroalimentación constante. También se detalla la metodología Kanban, que muestra el progreso secuencial del producto a medida que se completan las diferentes etapas. En capítulo IV se muestra el caso de estudio que incluye pruebas de carga, funcionamiento, criterios de aceptación, a su vez, se discuten los trabajos futuros, incluyendo posibles mejoras o extensiones del sistema. Finalmente, en el capítulo V se presentan las conclusiones y recomendaciones después de completar el desarrollo, la ejecución y la verificación del proyecto.

24

#### <span id="page-24-0"></span>**Antecedentes**

La preocupación por la inseguridad y la delincuencia ha aumentado en el país, según los indicadores de seguridad de la Fiscalía General del Estado (FGE), donde muestra a Santo Domingo de los Tsáchilas como una provincia con altos índices de delincuencia posicionándolo en sexto lugar (FGE, 2022).Según una nota publicada por diario La Hora (2022) menciona que en la parroquia Luz de América afronta robos organizados en los comedores del sector, donde los antisociales llegaron con armas de fuego a desvalijar a los clientes y propietarios. De acuerdo al GAD Provincial de Santo Domingo (2022), la población de Luz de América tiene un total de 12,529 habitantes, los cuales se han visto afectados por estos actos delictivos.

El creciente uso de dispositivos móviles y la necesidad de tener acceso a información en tiempo real en situaciones de emergencia, ha impulsado la búsqueda de soluciones tecnológicas que puedan brindar una respuesta rápida y efectiva en estos casos. Si se ve desde una perspectiva numérica, el porcentaje de personas que poseen teléfonos móviles en la provincia de Santo Domingo de los Tsáchilas es de un 60.04% (INEC, 2022). Es importante recalcar que muchos de los teléfonos móviles que existen en el mundo tiene conexión a internet, de esta manera todos los usuarios son capaces de acceder a un aplicativo. Según la encuesta tecnológica sobre las "Tecnologías de la Información y Comunicación-TIC" proporcionada por el Instituto Nacional de Estadística y Ciencia (INEC), menciona que alrededor del 60,13% de personas utilizan el internet en la provincia Tsáchila (INEC, 2022).

A pesar de estos desafíos, es importante mencionar que el Sistema Integrado de Seguridad ECU 911 implementó una aplicación móvil para prevenir y manejar situaciones de emergencia, sin embargo, muchas personas desconocen esta herramienta llamada ECU911. Esta aplicación es gratuita, ayuda a manejar situaciones de emergencia y su uso está fomentado a cualquier usuario en general, adicionalmente se puede descargar desde las tiendas de aplicaciones (ECU 911, 2022).

El proyecto de vinculación con la sociedad aprobado el 02 de enero de 2023 en la Universidad de las Fuerzas Armadas - ESPE, tiene como objetivo analizar y abordar los problemas relacionados con la gestión de alertas de emergencia en la comunidad, así como proponer soluciones innovadoras, mediante una aplicación móvil y web. Durante el proceso de este proyecto se llevaron a cabo ciertas actividades como investigaciones de campo, encuestas, reuniones con autoridades competentes, permitiendo identificar los desafíos y recopilar información para el desarrollo del aplicativo. Esto sirvió como punto de partida para la realización de este trabajo utilizando las metodologías ágiles.

Utilizando la parroquia Luz de América como caso de estudio, se llevaron a cabo encuestas con el propósito de analizar las emergencias comunitarias más frecuentes en la zona. Estas encuestas arrojaron resultados reveladores, identificando una serie de problemas relacionados principalmente con la seguridad. Entre las principales preocupaciones resaltan los casos de robos, accidentes de tráfico y desastres naturales. Además, se observa una alta incidencia de emergencias médicas que también impactan en la vida cotidiana de la comunidad. A partir de esta información recopilada en la parroquia, se evidencia por completo todos los desafíos en cuanto a la seguridad y bienestar de la comunidad.

De acuerdo a los resultados obtenidos de 440 encuestas realizadas, se ha recopilado información sobre diversos tipos de emergencias comunitarias que afectan a los habitantes de la parroquia. Al analizar las respuestas de los encuestados, se ha podido determinar que los robos representan un 15.23% de las emergencias reportadas. Las emergencias médicas también sobresalen con un 11.36%, seguidas por accidentes de tráfico con un 4.32%. Posteriormente, se encuentran otros incidentes no identificados con un 2.22%. Finalmente, los incendios y desastres naturales cuentan con un porcentaje similar de 1.59% cada uno.

Es relevante destacar que en la población de Luz de América el 63.69% de los encuestados han indicado no haber experimentado o presenciado ningún incidente. Estos resultados ponen de manifiesto la importancia y la necesidad de abordar la gestión de situaciones de emergencia en la parroquia, específicamente, ante la ocurrencia de robos y emergencias médicas, que representan un porcentaje significativo de las situaciones reportadas, recalca la necesidad de establecer un sistema efectivo de gestión de alertas de emergencia comunitaria. Esto aseguraría la seguridad y el bienestar de todos los ciudadanos involucrados.

#### <span id="page-26-0"></span>**Justificación**

La seguridad constituye una preocupación constante en la gran mayoría de las comunidades, ya que diversos problemas amenazan el bienestar de sus miembros. En el contexto actual de Ecuador, se observa un incremento preocupante en la violencia, tal como lo indica Mella (2023), periodista del diario "El País", al afirmar que "este pequeño país sudamericano solía ser uno de los más pacíficos en años anteriores; no obstante, durante el periodo que abarca de enero a junio de este año, se han registrado un total de 3,513 asesinatos".

Además de este problema, existen diferentes emergencias tales como robos, vandalismo, asaltos y accidentes, entre otras. La falta de medidas de seguridad pone en riesgo la vida e integridad de las personas creando un ambiente de miedo. Por esta razón, resulta primordial crear una solución innovadora que sea de fácil uso y facilite la comunicación entre los habitantes en situaciones de emergencia.

En la actualidad, contamos con dispositivos tecnológicos con conectividad a internet, permitiendo el acceso a una amplia gama de aplicaciones o servicios. Esto es beneficioso para cumplir con el objetivo de desarrollar una aplicación web y móvil especializada en la gestión de emergencias comunitarias en tiempo real. En este sentido, la aplicación se convierte en una solución innovadora en el campo de la seguridad y la protección ciudadana, su proceso de

desarrollo incluirá una investigación que tendrá análisis previo para identificar las necesidades y requerimientos de los usuarios.

La aplicación móvil permitirá a los usuarios reportar emergencias comunitarias en tiempo real, proporcionando detalles precisos sobre el tipo de emergencia, su ubicación y cualquier otra información relevante. También ofrecerá funciones adicionales como creación de grupos, noticias recientes, lugares frecuentes, a su vez, se incluirán varias opciones de emergencias dentro de los problemas de seguridad y comunidad. Lo más importante, es proporcionar un botón de enviar ayuda "Sent Out Soccour" (SOS) que esté disponible para enviar una solicitud de ayuda inmediata. Por otro lado, la aplicación web está dirigida a las autoridades, centrándose en generar informes estadísticos, donde se incluyen los distintos tipos de emergencias reportadas. Esto ayuda a comprender la situación para tomar decisiones adecuadas y abordar los problemas de seguridad.

El desarrollo de una aplicación móvil y web para gestionar emergencias comunitarias puede proporcionar una solución eficaz para prevenir y manejar situaciones de peligro. Esta aplicación podría mejorar significativamente el bienestar de una comunidad, al permitir una mejor comunicación y coordinación entre las autoridades en casos de emergencias relacionadas con inseguridad.

#### <span id="page-27-0"></span>**Alcance**

El alcance de estudio para el desarrollo del presente trabajo de titulación abarca desde la identificación de necesidades y la investigación de la población, hasta la implementación de las aplicaciones web para visualizar reportes estadísticos y móvil para reportar emergencias, con el objetivo de proporcionar una solución práctica para prevenir y manejar situaciones de emergencia comunitarias de la parroquia Luz de América. En este contexto la investigación debe abarcar los siguientes procesos:

- **Análisis de necesidad:** Se llevará a cabo una investigación exhaustiva de las necesidades de la comunidad de la parroquia Luz de América en relación con la prevención y manejo de diversos tipos de emergencias.
- **Investigación de mercado**: Se realizará una investigación de mercado para analizar y estudiar las características de las aplicaciones móviles existentes que son similares en funcionalidad y propósito. Esto permitirá obtener una visión más clara del panorama actual y aprovechar las mejores prácticas existentes.
- **Diseño de la aplicación**: Se establecerán los requisitos de las aplicaciones y se creará un prototipo para cada una de sus funcionalidades, diseñando las interfaces de usuario mediante un enfoque metodológico que combina Kanban y Design Thinking.
- **Desarrollo de la aplicación**: Se construirá la aplicación móvil y web, utilizando las mejores prácticas de diseño bajo un enfoque metodológico Design thinking.
- **Pruebas y validació**n: Se llevarán a cabo pruebas para verificar la funcionalidad de las aplicaciones, asegurando que cumpla con las expectativas de la comunidad.
- **Implementación y lanzamiento**: Se implementarán las aplicaciones y se lanzarán al público, desarrollando las pruebas respectivas de usabilidad.

Existen también limitaciones como la disponibilidad y acceso a internet en la parroquia Luz de América. Si la conectividad es limitada o inestable, puede afectar la capacidad de usar la aplicación a los usuarios. Otra limitación podría ser la aceptación de la aplicación por parte de las autoridades locales y los miembros de la comunidad haciendo que su uso no sea generalizado.

## <span id="page-29-0"></span>**Objetivos**

### <span id="page-29-1"></span>*Objetivo General*

Desarrollar una aplicación web y móvil para gestionar alertas de emergencia comunitaria bajo el enfoque de metodologías ágiles.

## <span id="page-29-2"></span>*Objetivos Específicos*

- Determinar la metodología ágil para el desarrollo.
- Determinar los requerimientos funcionales y no funcionales de la aplicación.
- Determinar la arquitectura, tecnologías y herramientas de desarrollo web y móvil.
- Realizar el diseño, desarrollo, implementación y pruebas.

#### **Capítulo II: Marco Teórico**

#### <span id="page-30-1"></span><span id="page-30-0"></span>**Estado del arte**

#### <span id="page-30-2"></span>*Ecu 911*

Facilita la transmisión de alertas a organismos tales como Policía, Tránsito, Salud y Bomberos de la mano de herramientas de geolocalización, emplea las fases de seguimiento o monitoreo y gestión o atención (ECU 911, 2022).

Según González y Romo (2017), las consideraciones principales de la aplicación:

- Los dispositivos móviles que emplean realizan la denuncia o requieren atención deben contar con conexión a internet ilimitada mientras dura el proceso lo cual evita que fallas en la comunicación entre la parte operadora y los usuarios.
- Además, es fundamental mantener encendido el GPS para facilitar la localización, respuesta y seguimiento del usuario en el momento requerido.

#### <span id="page-30-3"></span>*Alertcops*

Es una aplicación móvil diseñada y que tiene comunicación directa con la Policía Nacional de España en casos de emergencia, con la cual es posible denunciar en calidad de víctima o testigo a través de evidencias fotográficas y georreferenciación, siempre en control y protección de la información del usuario (Aguilar, 2020).

Según Camino y Marroquín (2022), funciona mediante niveles de protección que consisten en:

- **Alto:** Permite interactuar con la autoridad mediante video o chat, compartir ubicaciones y el audio del dispositivo para el seguimiento de la denuncia.
- **Medio:** Facilita la emisión de alertas con geolocalización.
- **Bajo:** Posibilita notificar denuncias únicamente.

Las funcionalidades que ofrece van desde alertas geo posicionadas que se encargan de realizar el seguimiento cuando se direccionan servicios de atención de alertas; además avisos de seguridad en donde los gestores de la aplicación reciben avisos de la emergencia, información y datos de colaboración ciudadana en los casos que amerite, es así que también se presta a brindar la activación de hasta diez guardianes ya sean públicos (policía) o privados (amigo, cuidador, familiar) con los que se comparte información de la ubicación en forma recurrente y finalmente proporciona la función de alertas de seguimiento siempre que los denunciantes requieran que las fuerzas policiales se mantengan activas por un periodo determinado (Alertcops , 2023)

Adicionalmente, la aplicación permite manejar alertas por robos, asaltos, agresión física, sexual, verbal, violencia de género, delitos de odio, invasión ilegal de territorio, maltrato animal, vandalismo, escándalos en la vía pública, acoso escolar y desaparición (Alertcops , 2023).

Las consideraciones técnicas que tiene la aplicación son referentes a la confiabilidad, consumo, seguridad, rendimiento y compatibilidad, es así que el uso de la aplicación tiene un alto consumo de batería, no acepta el uso de ahorro de batería pero si muestra acción inmediata en la recepción de notificaciones, aunque la respuesta ante las notificaciones depende en gran medida de la carga laboral o número de notificaciones en espera, pero tarda una media de diez segundos en dispositivos Android y puede superar ese tiempo promedio en los dispositivos iOS; la aplicación está disponible en siete idiomas (español, euskera, inglés, alemán, francés, italiano y ruso) para todos los dispositivos Android ya sea a manera de smartphones o Tablet y solo en iPhone para los de iOS (Alertcops , 2023)

#### <span id="page-31-0"></span>*Sosafe*

Es una aplicación móvil y software de seguridad comunitaria, útil en la gestión de respuestas manteniendo los datos de los denunciantes en privado (Carvajal, 2021). Fue creada por los ingenieros Carlos Fernández y Cristian Cabrera (C & C), cuenta con los servicios de

predicción territorial de InstaGIS la cual controla la aplicación en una proporción del 60% (Carrasco, 2020). La inteligencia del software posibilita la generación de alertas desde la aplicación para dar respuesta a los usuarios por medio de los teléfonos inteligentes, paralelo a ello crea territorios de cobertura y habilita Operadores y Administradores para su tratamiento y respuesta. La aplicación contó con un estimado de 900.000 usuarios hasta mayo del año 2020 y una puntuación de 4.5/5 en la App Store (Carrasco, 2020).

Según Signorini (2022), se caracteriza por presentar los siguientes atributos:

- Impulsa la cooperación entre miembros de la comunidad.
- Reunir los vínculos comunicativos en un solo canal.
- Aumenta la visualización de la seguridad pública.
- Analiza las pautas para identificar los puntos delincuenciales y de protección en el territorio.
- Proporciona datos para la puesta en marcha de decisiones.

#### <span id="page-32-0"></span>*Life360*

Sus funciones se orientan a la localización de los integrantes de la familia y la comunicación entre los mismos mediante la emisión de alertas en situaciones de emergencia (Capobianco, Stankevicius, & Echaiz, 2009).

Según Sáez (2011), sus funciones más importantes son

- Proporciona datos de los refugios y zonas seguras.
- Geolocaliza las posiciones de otros integrantes.
- Posibilita el seguimiento mediante la emisión de audio y video.
- Se limita el círculo familiar y excluye amistades y compañeros de trabajo.

La aplicación ofrece la transmisión de la ubicación mediante un mapa con ayuda del

GPS y a su vez observar la ubicación en tiempo actual con alta exactitud (Capobianco,

Stankevicius, & Echaiz, 2009). Brinda además servicios de conexión instantánea mediante mensajería de forma grupal o individual, alerta con botón de pánico que comunica al denunciante con los servicios de emergencia, detección de accidentes mediante sensores que dan aviso a las autoridades, registro de ubicaciones, localización del dispositivo móvil en caso de pérdida o hurto (Carrasco, 2020).

<span id="page-33-0"></span>**Comparativa entre Aplicaciones Móviles.** En la Tabla 1 se especifican las funcionalidades necesarias para aplicaciones móviles que buscan proveer servicios de seguridad, teniendo como resultado que "Seguridad ESPE" cuenta con todas las funcionalidades planteadas a diferencias de los otros aplicativos móviles.

#### <span id="page-33-1"></span>**Tabla 1**

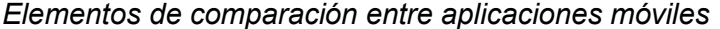

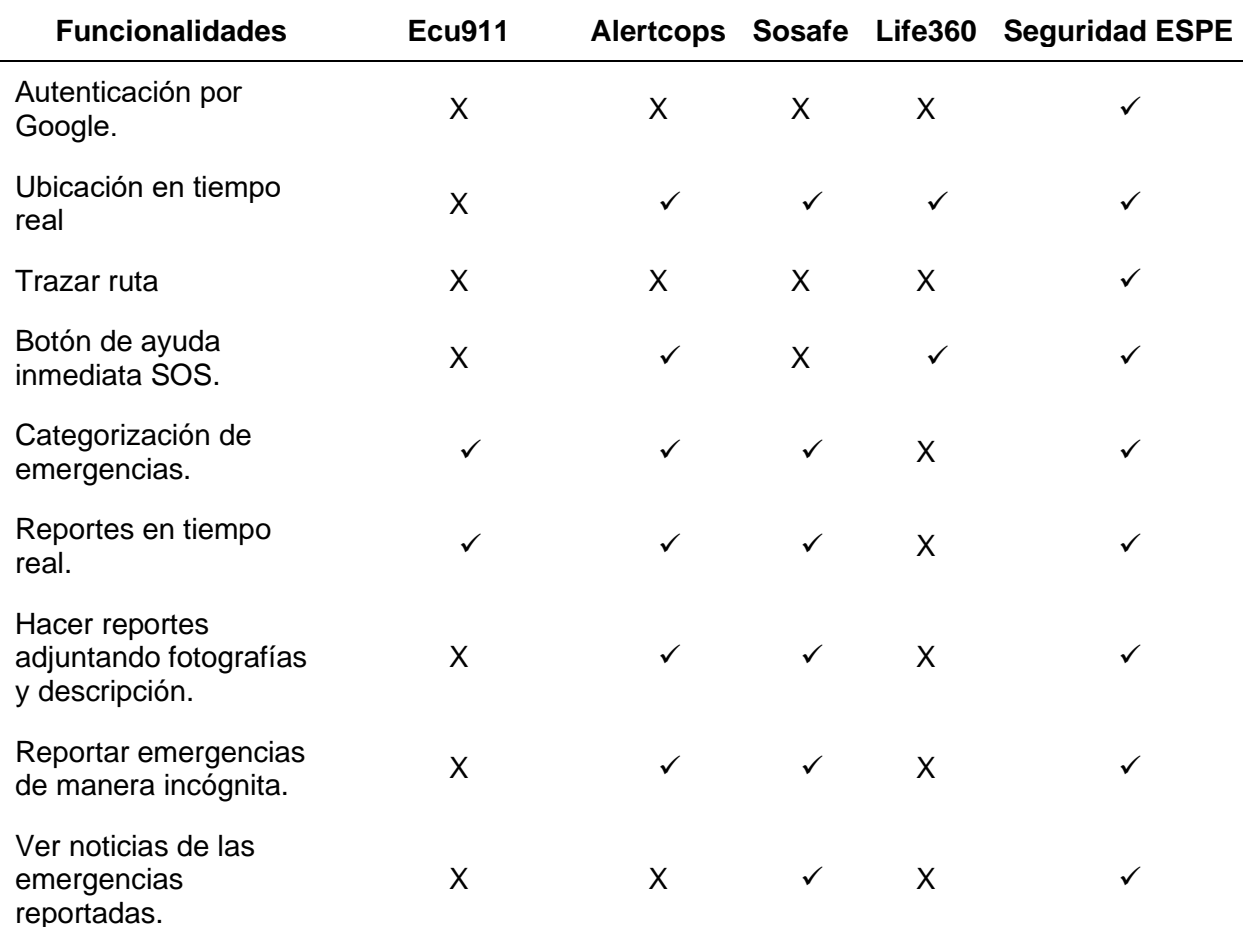

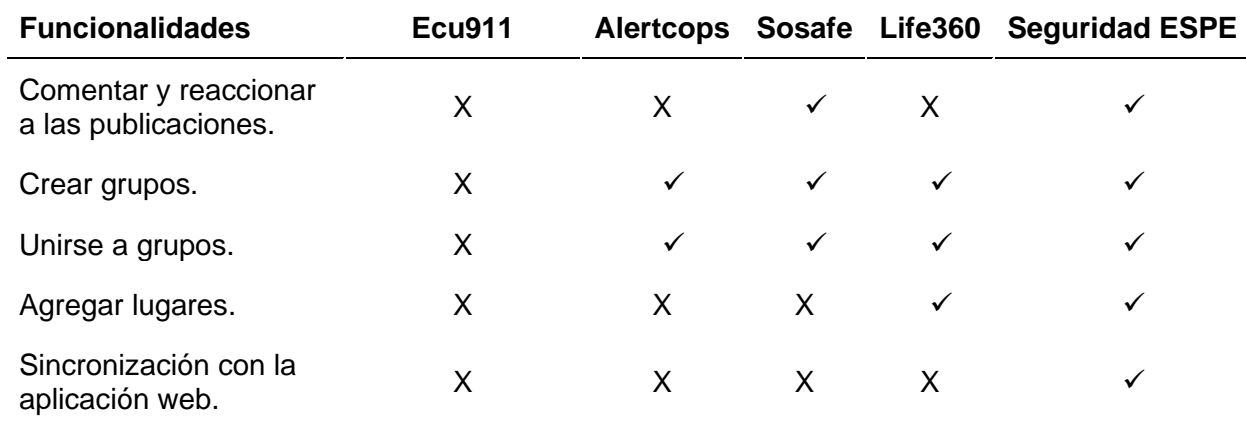

 *Nota.* Esta tabla compara las diferentes funcionalidades de distintas aplicaciones móviles.

#### <span id="page-34-0"></span>**Experiencia de Usuario**

La experiencia de usuario o UX (User Experience) hace referencia a cómo se siente el usuario final al interactuar con un producto o sistema. En el desarrollo de software, la UX es considerada como un éxito del proceso de diseño, porque tiene como propósito crear experiencias que sean intuitivas, fáciles de usar y adaptables a las necesidades del usuario (Vidal & Martin, 2019).

La UX puede tener una alta calidad en ofertas empresariales, cuando fusiona servicios múltiples como marketing, diseño gráfico e interfaz. Esto incluso puede incluir aspectos importantes como el fácil uso, accesibilidad, buen contenido y la satisfacción del usuario. Un buen diseño de la UX puede ayudar a aumentar la satisfacción del usuario, reducir el abandono del producto y aumentar la lealtad del usuario (Vidal & Martin, 2019).

#### <span id="page-34-1"></span>*UX Research*

Es una práctica fundamental en el diseño de experiencias que busca comprender a fondo las necesidades, deseos y comportamientos de los usuarios, a través de la recopilación y el análisis de datos. Tiene como objetivo guiar el proceso de diseño de productos, a su vez, está orientado a crear soluciones que cumplan con las expectativas de los usuarios, generando experiencias significativas (Barnum, 2019).

De acuerdo a UNIR (2022) la investigación UX Research a través de técnicas, tiene como propósito obtener información precisa sobre cómo los usuarios interactúan con el producto, qué problemas pueden encontrar o cómo pueden mejorarse sus experiencias.

#### <span id="page-35-0"></span>*UX Writing*

La UX Writing es parte del diseño de experiencia de usuario, que permite crear contenidos en productos digitales con textos de interfaz aptos para que la experiencia de usuario sea sencilla, concisa, intuitiva y amigable. Además, es utilizada para guiar al cliente mediante el proceso de uso del producto y proporcionar orientación en cada paso durante el camino (Grünwied & Mustata, 2020).

La UX Writing se encuentra presente durante el proceso de diseño del producto, y tiene como finalidad definir palabras u oraciones adecuadas para transmitirlas al usuario cuando esté usando el producto, permitiéndole tener buena interacción y experiencias (Grünwied & Mustata, 2020).

#### <span id="page-35-1"></span>*Diseño de Interacción*

El diseño es un proceso sistemático basado en datos, con el fin de diseñar un producto que satisfaga las necesidades del cliente, donde regularmente, el diseño de la experiencia de usuario se mezcla con interfaces de usuario (UI) (Oria, 2021). El objetivo principal del diseño de interacción es hacer que la experiencia del usuario sea fácil y agradable, lo que se logra a través de la escritura efectiva y la presentación adecuada del contenido (Albarracín & Peña, 2022).

El diseño de interacción de la UX, debe cumplir con seis principios:

<span id="page-35-2"></span>**Utilidad.** Resolver problemas para que el producto sea útil para el usuario (Albarracín & Peña, 2022).
**Atractivo.** El diseño visual del producto debe captar la atención del usuario, teniendo una buena apariencia y estética consistente (Albarracín & Peña, 2022).

**Usabilidad.** El diseño de interacción debe ser eficiente, intuitivo y facilitar la navegación del producto al usuario (Albarracín & Peña, 2022).

**Accesibilidad.** El producto tiene que estar disponible para que cualquier usuario pueda interactuar sin limitaciones (Albarracín & Peña, 2022).

**Compatibilidad.** El diseño de interacción debe funcionar en distintas plataformas, sistemas operativos, navegadores u otros requerimientos funcionales del usuario (Albarracín & Peña, 2022).

**Credibilidad.** El diseño de interacción del producto debe brindar seguridad al usuario (Albarracín & Peña, 2022).

## *Interfaces de Usuario*

Una interfaz de usuario (UI) es el punto de interacción entre un usuario y un sistema, donde estas interfaces sirven como medio visual por el cual los usuarios se logran comunicar, navegar y realizar operaciones en el sistema. Dentro del concepto de una página web, una interfaz de usuario es como el diseño que permite navegar en ella de manera sencilla, siendo una parte fundamental de la experiencia de usuario al interactuar en ella (Chicala Arreyave, Arizaga, & Alvarado, 2021).

#### **Metodologías de Desarrollo de Software**

Una metodología es un conjunto integrado de técnicas y metodologías que permite un enfoque homogéneo y abierto de cada actividad del ciclo de vida del proyecto de desarrollo, además se basan en procesos generales que definen artefactos, roles y actividades, así como mejores prácticas y técnicas (Maida & Pacienza, 2016).

Las metodologías de desarrollo de software tienen un enfoque sistemático que permiten desarrollar software a partir de técnicas y herramientas que ayudan al desarrollador a entregar

software de calidad. Estas metodologías fueron diseñadas precisamente para resolver desafíos comunes que aparecen cuando se desarrolla un producto como la comunicación del equipo y la garantía de calidad (Gamboa, 2018).

Existen diferentes metodologías de desarrollo de software como metodología de cascada, ágil, modelo espiral, DevOps, entre otros; estos tienen sus propias ventajas y características que ayudan a gestionar un proyecto para que tenga éxito (Zumba & Leon, 2018).

#### *Metodologías Ágiles*

Las metodologías ágiles son enfoques para el desarrollo de software basados en procesos flexibles y orientados a soluciones para reaccionar rápidamente a los requisitos y tendencias cambiantes. Los métodos ágiles se caracterizan por una estrecha cooperación entre clientes, desarrolladores y otras partes interesadas para aumentar la satisfacción de todos los participantes y maximizar la calidad del producto (Zumba & Leon, 2018).

La metodología ágil sigue un enfoque incremental, iterativo y adaptativo junto con los fundamentos de la gestión evolutiva de proyectos. Es incremental, porque al final de cada etapa del desarrollo del producto se entrega un avance funcional al cliente; es iterativo, porque está dividido en soluciones iterativas que tienen una duración estándar; es adaptativo, porque se puede ajustar soluciones requeridas al software (Poma, Llanes, & Peralta, 2021).

Entre los beneficios de las metodologías ágiles se encuentran:

- Implementación más rápida de soluciones.
- Mayor flexibilidad y adaptabilidad al cambio.
- Tiempos de respuesta más rápidos.
- Detección más rápida de problemas y defectos.
- Procesos de desarrollo optimizados.
- Un marco de peso más ligero.

● Control óptimo del proyecto.

**Buenas Prácticas para Metodologías Ágiles.** Mercado et al. (2015), han trazado un valioso recorrido por las buenas prácticas relacionadas con las metodologías ágiles. Su investigación identifica y explora minuciosamente los principios esenciales que subyacen en la ejecución efectiva de estas metodologías. A continuación, se presentan cada una de las metodologías:

*Planificación de Tareas***.** Ayuda a tener un seguimiento para identificar posibles problemas y realizar ajustes si es necesario.

*Trabajo Colaborativo*. El equipo debe trabajar en conjunto para seleccionar funciones del trabajo, estimar el tiempo, programar el trabajo e impulsar el proyecto hacia la visión del producto.

*Adaptabilidad y Flexibilidad.* Se adapta a los cambios en los requisitos y prioridades del proyecto, porque surgirán necesidades que se deben solventar para maximizar el valor entregado.

## **Comparativa entre Metodologías Ágiles.**

### **Tabla 2**

*Elementos de comparación entre metodologías ágiles*

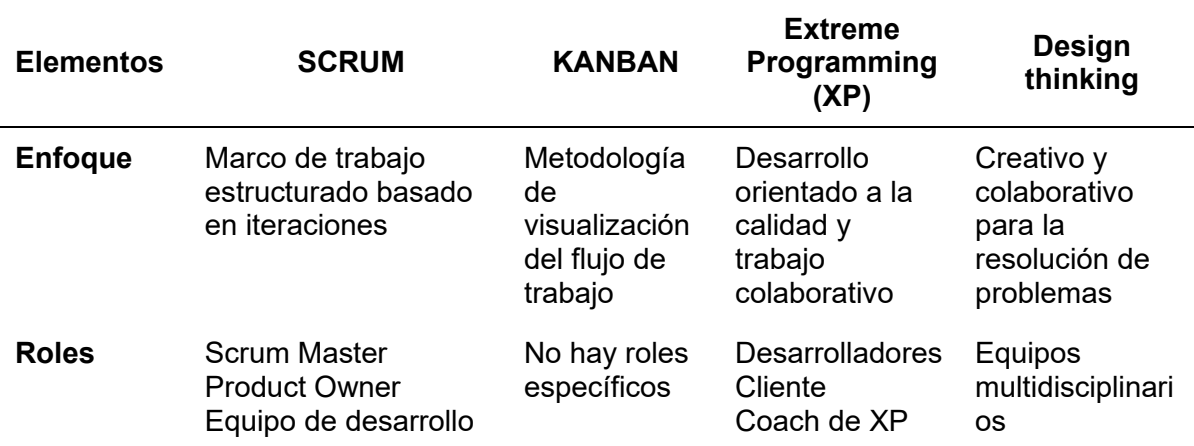

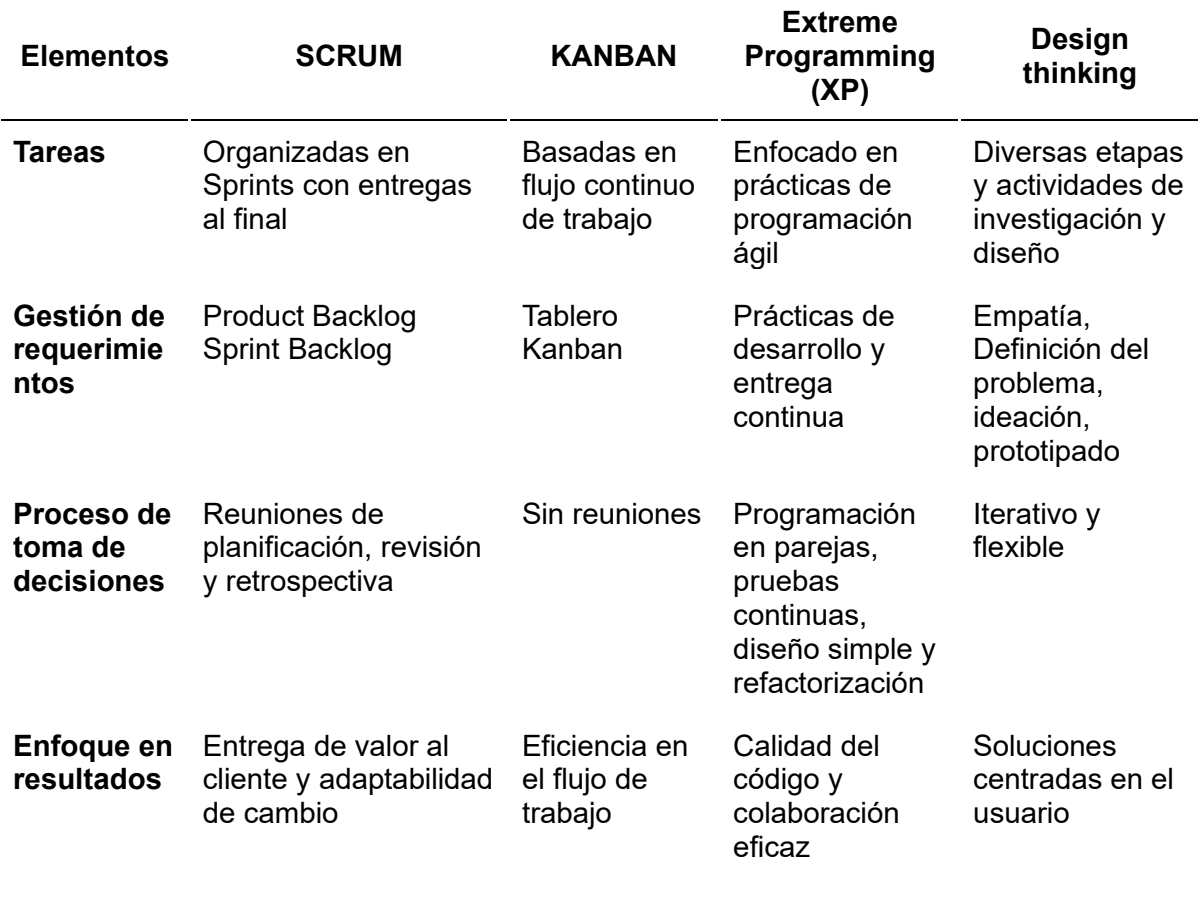

*Nota.* Esta tabla explica diferentes metodologías ágiles para su análisis comparativo.

Ante el análisis de la Tabla 2, se decreta utilizar los enfoques Design Thinking y Kanban. El primer enfoque permitirá crear una solución centrada en el usuario al investigar y comprender los desafíos de las alertas de emergencia comunitaria. Por otro lado, el uso de Kanban permitirá gestionar el flujo de trabajo del equipo de desarrollo de la aplicación web y móvil, visualizando las tareas, facilitando la coordinación y el seguimiento del progreso del proyecto.

### **Design Thinking**

La metodología Design Thinking o Pensamiento de Diseño, es un enfoque creativo de resolución de problemas que enfatiza un enfoque de innovación centrado en el ser humano,

que combina lo deseable con lo tecnológicamente factible y económicamente viable, con el objetivo de crear productos, servicios o soluciones que satisfagan las necesidades y deseos humanos (Brown, 2018)

### *Características*

Implica empatizar con las necesidades de los usuarios finales o clientes, definir el problema, idear soluciones potenciales, crear prototipos, probar para refinar y mejorar la solución (Han, 2022). Está basado en el conjunto de herramientas del diseñador, que incluye técnicas como lluvia de ideas, pruebas de usuario, entre otros; aplicando estas técnicas, se pueden crear soluciones innovadoras que satisfagan las necesidades de los usuarios (Latorre, Vázquez, Rodríguez, & Liesa, 2022).

## *Etapas de Design Thinking*

De acuerdo a Dam (2022) y Stevens (2019), consta de cinco etapas centrales que ayudan a guiar el proceso de resolución de problemas de una manera centrada en el ser humano:

- 1. **Empatizar**: Busca comprender las necesidades, los deseos y los puntos débiles de los usuarios finales o clientes. Esto se hace a través de una variedad de métodos tales como observaciones, entrevistas y encuestas.
- 2. **Definir**: Utiliza los conocimientos recopilados en la etapa de empatizar para definir el problema que debe resolverse. Esto implica crear una declaración clara del problema que se centre en las necesidades de los usuarios finales o clientes.
- 3. **Ideación**: Genera una amplia gama de ideas que potencialmente podrían resolver el problema definido. Esto se hace a través de lluvia de ideas, mapas mentales y otras técnicas de ideación.
- 4. **Prototipado**: El diseñador crea un prototipo de baja fidelidad de la posible solución. Esto podría ser una maqueta física, una estructura alámbrica digital o un guión gráfico.
- 5. **Prueba**: El diseñador prueba el prototipo con usuarios finales o clientes para recopilar comentarios e ideas, así obtener una retroalimentación para mejorar.

## **KANBAN**

## *Principios Kanban*

El objetivo de los principios es mejorar la calidad y eficiencia del trabajo, mediante una optimización de los flujos existentes y mejoras continuas en el proceso. De acuerdo a Castellano (Castellano, 2019) se basa en los siguientes principios:

- 1. Comenzar con lo que hace ahora, lo que significa que no hay necesidad de cambios drásticos sino pequeñas evoluciones.
- 2. Buscar un cambio incremental, quiere decir que los equipos deben buscar continuamente formas de mejorar sus procesos y realizar pequeños cambios a lo largo del tiempo.
- 3. Fomentar los actos de liderazgo en todos los niveles, haciendo referencia que las personas deben tener apropiación e interés personal sobre las oportunidades de mejora.
- 4. Centrarse en brindar valor al cliente, es decir, que se debe priorizar el trabajo que brinda el mayor valor al cliente.
- 5. Mejorar en colaboración y evolucionar experimentalmente, indica que hay que experimentar continuamente con nuevos enfoques para mejorar el proceso.
- 6. Hacer que las políticas de procesos sean explícitas, esto es debido a que los equipos deben documentar sus procesos y hacerlos visibles para todos los involucrados.

## *Roles Kanban*

Aunque Kanban no prescribe roles específicos para los miembros del equipo, las organizaciones que practican Kanban a menudo definen roles que se ajustan a sus necesidades, siendo lo más comunes aquellos que optimizan la colaboración, la comunicación y la entrega de valor del proyecto (Adam, 2021).

### *Prácticas Kanban*

Además de los seis principios básicos, según Becerra (2021) también hay seis prácticas Kanban que los equipos pueden usar para implementar el método Kanban.

**Visualizar el trabajo.** Permite crear una representación visual de su trabajo y flujo de trabajo para facilitar la comprensión de los procesos.

**Límite WIP***.* Establecer un límite en la cantidad de trabajo que puede estar en progreso en un momento dado.

*Administrar flujo.* Esforzarse por mantener el flujo de trabajo fluido durante todo el proceso para asegurarse que todos los procesos se mantengan eficientes.

**Implementar bucles de retroalimentación**. Recopilar retroalimentación continuamente y usarla para mejorar el proceso.

**Mejorar en colaboración y evolucionar experimentalmente.** Experimentar

continuamente con nuevas ideas y enfoques para mejorar el proceso.

### *Elementos del Tablero Kanban*

**Los Límites de Trabajo en Proceso (WIP).** Establecen el número máximo de elementos para un estado de flujo de trabajo individual (Han, 2022).

**Las Columnas.** Representan una serie de pasos, cada uno de los cuales es una actividad que define colectivamente el flujo del equipo (Adam, 2021). Las columnas que se utilizan con mayor frecuencia son "Por hacer", "En proceso" y "Terminado".

**Las Tarjetas.** Se refieren a elementos como historias de usuarios y tareas de habilitación que contienen toda la información necesaria, incluido en qué se está trabajando actualmente, qué tarea debe seguir a continuación, plazos, entre otros detalles (Adam, 2021).

## *Métricas Kanban*

**Tiempo de Ejecución (Lead Time).** El tiempo que transcurre desde que una tarea o trabajo se coloca en el tablero Kanban hasta que se completa. Mide la eficiencia del flujo de trabajo y la rapidez con la que se entregan las tareas (Estrada, 2006).

**Tiempo de Ciclo (Cycle Time).** Similar al lead time, pero se enfoca en el tiempo que lleva completar una tarea una vez que se comienza su trabajo activo. Puede proporcionar una idea más precisa del tiempo real que se necesita para completar una tarea una vez que se ha iniciado (Estrada, 2006).

**Rendimiento (Throughput).** La cantidad de trabajo completado en un período de tiempo determinado. Puede medirse en términos de tareas, historias de usuario, funciones o cualquier otro elemento de trabajo que el equipo maneje (Estrada, 2006).

**WIP (Work in Progress - Trabajo en Progreso).** Número de tareas o elementos de trabajo que están en proceso en un momento dado. Mantener un control adecuado del WIP ayuda a evitar la sobrecarga y el cuello de botella en el proceso de trabajo (Estrada, 2006).

#### *Tipos de Tablero Kanban*

Según (Castellano, 2019), tablero Kanban se divide en los siguientes tipos:

- **Tablero de tareas**: Consiste en una lista de tareas que los equipos deben completar.
- **Tablero de proceso**: Faculta seguir el progreso de un proceso específico.
- **Tablero de recursos**: Utilizado en las empresas para realizar un seguimiento de la utilización de los recursos.
- **Tablero del proyecto**: Es implementado para seguir el progreso de un proyecto.
- **Tablero de servicio**: Permite realizar un seguimiento del progreso del servicio.

### **Gestor de Base de Datos**

#### *MongoDB*

Es un sistema de gestión de bases de datos NoSQL de código abierto diseñado para proporcionar servicios y herramientas. Su objetivo es crear rápidamente aplicaciones distribuidas con el rendimiento y la escala exigidos para crear aplicaciones modernas (Hall, 2022).

#### **Tecnologías Web**

#### *Mongoose*

Se trata de una herramienta para modelar objeto destinado a MongoDB, que proporciona un enfoque simple y basado en esquemas a la hora de modificar los datos asociados con las aplicaciones. Ofrece diversas características útiles como conversión genérica integrada, validación avanzada, creación de querys e incluso compatibilidad al nivel middleware lo cual le permite ser excepcionalmente idónea cuando el objetivo implica desarrollar composiciones complejas (Hall, 2022).

### *React*

Es una biblioteca de JavaScript que se ha convertido en un recurso utilizado ampliamente para construir interfaces y aplicaciones web. Entre los beneficios principales está su capacidad para crear interfaces interactivas con facilidad al diseñar vistas simples correspondientes a cada estado de la aplicación; así cuando haya cambios en tus datos esta herramienta actualiza eficazmente representando adecuadamente los componentes involucrados (Banks & Porcello, 2020).

### *Next js*

Es un framework de React que permite crear aplicaciones JavaScript de página única. Esta herramienta ofrece múltiples beneficios tanto para nuestros clientes como para nuestro equipo, haciendo del desarrollo una tarea más eficiente y efectiva (Microsoft, 2022).

### *Node js*

Es un entorno de servidor de código abierto multiplataforma que puede ejecutarse en múltiples sistemas operativos. Está basado en el motor JavaScript y permite crear aplicaciones escalables y eficientes que pueden ejecutarse en una amplia gama de dispositivos y servidores (Banks & Porcello, 2020).

#### *Tailwind*

Es un framework CSS que proporciona un conjunto de clases CSS prediseñadas que se pueden aplicar a elementos HTML para diseñar. Este enfoque permite crear rápidamente diseños y personalizarlos sin tener que escribir CSS desde cero (Roy, 2022).

## *Express js*

Es un framework de aplicación web para Node.js que ofrece una amplia gama de características utilizadas en la creación de aplicaciones web y móviles. Está diseñado para ser minimalista pero lo suficientemente potente como para manejar aplicaciones complejas con facilidad (Wijaya, 2022).

#### *Jest js*

Jest.js es un marco de prueba de JavaScript popular que se utiliza para probar cualquier código base de JavaScript. Está diseñado principalmente para aplicaciones basadas en React, permitiendo garantizar la corrección de código, brinda una experiencia de prueba accesible y familiar que le permite escribir pruebas con facilidad (Park, An, Youn, Kim, & Ryu, 2021).

#### *Figma*

Es una herramienta de diseño que utilizan los diseñadores de UX/UI y los equipos de productos de todo el mundo para crear y compartir activos de diseño. Ofrece una amplia gama de características de diseño que lo convierten en una excelente opción para diseñar interfaces complejas, incluidas redes vectoriales, animación inteligente y diseño automático (Maida & Pacienza, 2016).

### *Rest Server*

Proporciona una interfaz para que los clientes se comuniquen con el servidor a través de solicitudes HTTP; es utilizada en aplicaciones web, ya que permite realizar copias de seguridad remotas seguras y eficientes. Además, cumple un conjunto específico de restricciones arquitectónicas, incluyendo la comunicación sin estado, la arquitectura clienteservidor y capacidad de almacenamiento en caché (IBM Documentation, 2021).

#### *LoadUI*

Se presenta como una herramienta fundamental destinada a la evaluación y mejora del desempeño de aplicaciones y sistemas previo a su lanzamiento. Su función es asegurar que dichas aplicaciones puedan enfrentar la carga anticipada sin comprometer su funcionamiento, lo que resulta esencial para mantener su calidad y eficacia (IBM Documentation, 2021).

#### **Servicios de Alojamiento**

#### *Servidor Dell PowerEdge R740*

Es un servidor en rack de alto rendimiento diseñado para el centro de datos moderno, viene a ser la piedra angular de la infraestructura de TI en empresas u organizaciones que buscan acelerar sus aplicaciones y mejorar la eficiencia de sus operaciones, es capaz de manejar cargas de trabajo exigentes y ofrecer un rendimiento excepcional (Shi, et al., 2019).

#### **Tecnologías Móviles**

## *Flutter*

Es un kit open source utilizado para diseñar interfaces gráficas modernas y rápidas para aplicaciones web y móviles. Se pueden construir apps nativas destinadas a múltiples plataformas desde su propio código base; lo cual significa aprovechar ese mismo material escrito independientemente del sistema operativo (Kuzmin et al., 2019).

## *Dart*

Lenguaje de programación con sintaxis parecida a C# o Java, es utilizado para crear aplicaciones móviles y web del lado del cliente. Entre sus beneficios resalta su alto rendimiento para funcionar a velocidades óptimas en cualquier plataforma (Kuzmin et al., 2019).

#### *Blob API*

Tecnología que se utiliza para representar y manipular objetos binarios grandes, los cuales son objetos similares a archivos que contienen datos sin procesar inmutables y pueden leerse como texto o datos binarios, o convertirse a un formato legible (MDN, 2023).

### *Autenticación de Google*

De acuerdo con la información de Ramírez (2019), es una aplicación creada por Google que sirve para proporcionar códigos para verificar tu identidad después de introducir tu usuario y contraseña.

#### *Mapbox*

Plataforma que brinda servicios de ubicación geográfica, ofreciendo herramientas destinadas a la generación de mapas interactivos y adaptados a medida para aplicaciones tanto web como móviles. La plataforma provee una diversidad de servicios y APIs (interfaces de programación de aplicaciones) que capacitan a los desarrolladores para integrar mapas en sus propias aplicaciones y sitios web de manera eficiente (Leon, 2020).

#### **Capítulo III: Metodología**

#### **Tipo y Diseño de Investigación**

Los tipos de investigación utilizados son enfoque descriptivo y enfoque aplicado. El enfoque descriptivo se empleará para llevar a cabo un análisis detallado de las necesidades y características de la comunidad de la parroquia Luz de América en relación con la prevención y manejo de situaciones de emergencia. Mediante este enfoque, se recopilará información relevante a través de encuestas, con el fin de describir con precisión la problemática que enfrenta la comunidad en términos de seguridad y emergencias.

El enfoque aplicado se utilizará para diseñar, desarrollar e implementar la aplicación web y móvil para la gestión de alertas de emergencia en la parroquia Luz de América. Este enfoque se basa en la aplicación práctica de conocimientos y tecnologías existentes con el propósito de resolver un problema concreto, en este caso, mejorar la seguridad y el bienestar de la comunidad frente a situaciones de riesgo.

#### **Población y Muestra**

La población está definida por los moradores de la parroquia Luz de América, cantón Santo Domingo de los Colorados. De acuerdo a GAD Provincial de Santo Domingo de los Tsáchilas (2022), el universo objeto de estudio está conformado por 12,529 habitantes, quienes representan el tamaño de la población.

El cálculo de la muestra se realizó considerando la población actual de la zona de estudio, esto permite dimensionar el número de individuos a los cuales se realiza la encuesta y la selección de la muestra será de manera aleatoria simple.

Según Aguilar (2020), para calcular el tamaño de la muestra se emplea la siguiente notación o fórmula:

49

$$
n = \frac{N \cdot Z^2 \cdot p \cdot q}{E^2 \cdot (N-1) + Z^2 \cdot p \cdot q}
$$

En donde:

N = Total de la población

Z = Margen de Confiabilidad (si la seguridad es del 95% = 1.96).

p = proporción esperada (en este caso 0.05% = 0.05)

 $q =$  proporción no esperada:  $1 - p$  (en este caso  $1 - 0.05 = 0.95$ )

 $E =$  error muestral o margen de error tolerable (en este caso se desea un 2%).

(N-1) = Factor de correlación.

$$
n = \frac{12,529 \cdot (1.96)^2 \cdot 0.05 \cdot 0.95}{(0.02)^2 \cdot (12529 - 1) + (1.96)^2 \cdot 0.05 \cdot 0.95}
$$

$$
n = 440.197
$$

$$
n = 440 \text{ (Encuestas)}
$$

Por lo tanto, el tamaño de muestra necesario para esta investigación es de 440 encuestas.

### **Técnicas de Recolección de Datos**

Las encuestas fueron llevadas a cabo con la asistencia de un grupo de vinculación compuesto por siete estudiantes, a través de la aplicación móvil SE Survey. Esta herramienta automatizó y agilizó la generación de encuestas, también posibilitó la recopilación organizada de todos los datos de la encuesta. Los resultados, incluyendo datos y gráficos en tiempo real, se presentan automáticamente en la página web de Seguridad ESPE creada por este grupo.

#### **Técnicas de Análisis e Interpretación de la Información**

Las encuestas fueron llevadas a cabo con la asistencia de un grupo de vinculación compuesto por siete estudiantes, a través de la aplicación móvil SE Survey. Esta herramienta no solo automatizó y agilizo la generación de encuestas, sino que también posibilitó la recopilación organizada de todos los datos de la encuesta. Los resultados, incluyendo datos y gráficos en tiempo real, se presentan automáticamente en la página web de Seguridad ESPE creada por este grupo.

## **Design thinking**

#### *Necesidades del Usuario*

Con el propósito de comprender las necesidades de los usuarios, se implementaron un total de 440 encuestas en el ámbito de la parroquia. Los resultados obtenidos de estas encuestas se detallan en la Tabla 3.

#### **Tabla 3**

### *Datos obtenidos de las encuestas*

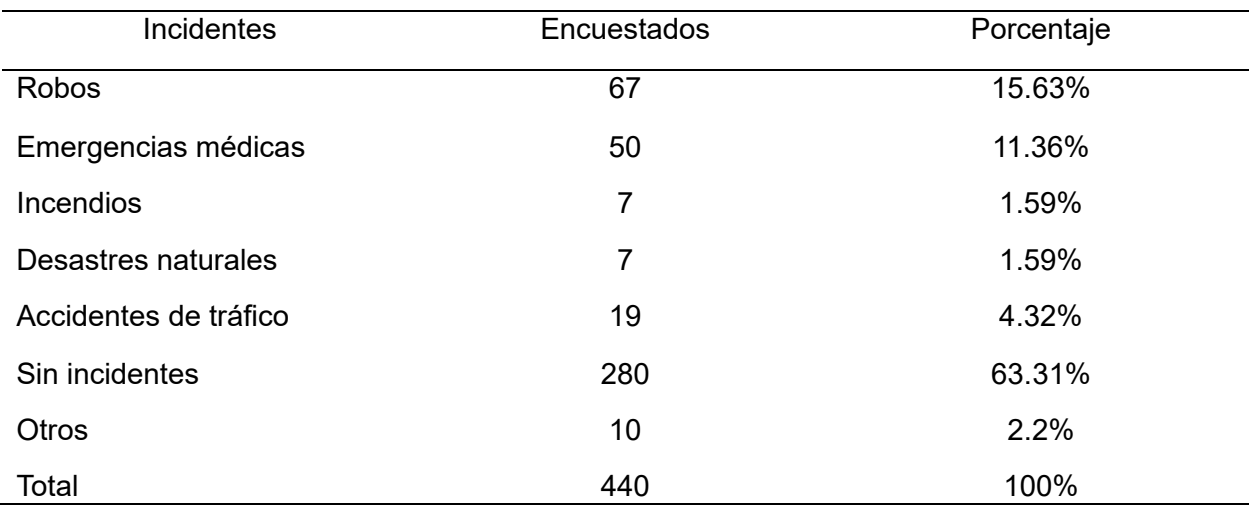

*Nota.* En esta Tabla se muestran los valores en porcentaje de las encuestas tomadas.

Además, se recopiló información sobre aplicaciones existentes como ECU 911, SOSAFE, ALERTCOPS y LIFE360, que ofrecen soluciones para la gestión de emergencias. Estas aplicaciones brindan opciones como reportes en tiempo real, ubicación y comunicación en grupos, lo que nos proporciona un panorama de las características valoradas por los usuarios en este tipo de herramientas.

A continuación, se presenta las necesidades encontradas a partir de las observaciones anteriores:

**Capacidad de Reportar Emergencias Comunitarias en Tiempo Real.** Los usuarios necesitan una forma rápida y sencilla de reportar situaciones de emergencia en el momento en que ocurren.

**Comunicación Efectiva con las Autoridades Competentes.** Los usuarios desean una aplicación que facilite la comunicación directa con las autoridades locales y de emergencia para recibir una respuesta rápida y adecuada.

**Facilidad de Uso.** Los usuarios buscan una aplicación intuitiva y de fácil manejo, que no requiera conocimientos técnicos avanzados para utilizarla.

**Funcionalidad de Geolocalización.** Es importante que la aplicación permita enviar la ubicación exacta del incidente, lo que facilita una respuesta precisa por parte de los servicios de emergencia.

**Acceso a Información Actualizada sobre las Emergencias Comunitarias.** Los usuarios desean estar informados sobre las emergencias comunitarias que ocurren en tiempo real, para estar alerta y tomar precauciones si es necesario.

**Grupos de Usuarios.** Los usuarios podrían necesitar la posibilidad de formar grupos para comunicarse con familiares, vecinos o miembros de la comunidad en situaciones de emergencia.

**Privacidad y Seguridad de los Datos**. Los usuarios esperan que la aplicación garantice la privacidad y seguridad de la información personal que se comparte al reportar emergencias comunitarias.

**Respuesta y Atención Adecuada en Casos de Emergencia Médica.** Los usuarios necesitan una respuesta rápida en situaciones de emergencias médicas, con la capacidad de recibir atención médica lo más pronto posible.

**Noticias y Alertas Actualizadas.** Los usuarios podrían desear recibir noticias y alertas relevantes sobre eventos o situaciones que puedan afectar su seguridad y bienestar.

### *Definición del Problema*

El problema a resolver es la falta de una solución integral y accesible para la gestión de alertas de emergencia comunitaria en la parroquia Luz de América. Existen desafíos en términos de seguridad y bienestar de los ciudadanos, evidenciados por la incidencia de robos y emergencias médicas reportadas en la encuesta. Además, se identificó que muchas personas no conocen o no utilizan la aplicación ECU 911 existente en el país.

La solución propuesta consiste en desarrollar una aplicación web y móvil que permita a los habitantes de la parroquia reportar situaciones críticas en tiempo real, proporcionando información valiosa para la toma de decisiones por parte de las autoridades competentes. La aplicación se enfocará en aspectos clave como la rapidez en la gestión de alertas, la facilidad de uso y la comunicación efectiva entre los usuarios. Además, se buscará implementar una función de geolocalización para una respuesta rápida y efectiva ante emergencias.

#### *Ideación*

El proceso de ideación se estructuró en una serie de pasos que permitieron aprovechar al máximo la creatividad del equipo. Se comenzó por asegurar que todos los involucrados comprendieran completamente el problema y estuvieran al tanto de los hallazgos anteriores, incluyendo el análisis de requerimientos y el entendimiento profundo de las necesidades de los usuarios finales. Esto proporcionó una base sólida para la generación de ideas.

Durante la fase de generación de ideas, se utilizó una variedad de técnicas como la lluvia de ideas y el mapa mental para explorar diversas perspectivas y posibilidades. Se promovió la construcción colaborativa, donde los miembros del equipo mejoraron las ideas, permitiendo así un proceso de refinamiento constante.

Entre las ideas generadas y seleccionadas para la implementación se encuentran:

- 1. **Aplicación Móvil y Aplicación Web**: Desarrollar una aplicación móvil y una aplicación web para gestionar alertas de emergencia comunitaria en tiempo real.
- 2. **Geolocalización para Seguimiento Preciso**: Integrar la funcionalidad de geolocalización en la aplicación móvil para obtener la ubicación precisa del usuario durante el envío de alertas de emergencia.
- 3. **Botón de Emergencia "SOS"**: Incluir un botón de emergencia "SOS" en la aplicación móvil para enviar alertas rápidas con la ubicación exacta del usuario.
- 4. **Grupos de Usuarios Personalizados**: Permitir la creación de grupos personalizados para una comunicación más efectiva entre familiares y vecinos durante situaciones de emergencia.
- 5. **Noticias y Emergencias Comunitarias Actualizadas**: Incorporar una sección de noticias con las emergencias comunitarias más comunes para mantener informados a los usuarios.
- 6. **Privacidad y Seguridad de Datos**: Implementar medidas de seguridad para proteger la privacidad de los usuarios y sus datos personales.
- 7. **Integración con Servicios de Emergencia Existentes**: Conectar la aplicación con los servicios de emergencia ya existentes para una respuesta coordinada.
- 8. **Lugares específicos para ver noticias**: Incorporar la funcionalidad que permita a los usuarios agregar lugares específicos para ver noticias y alertas de un radio de 2 kilómetros.
- 9. **Analítica Emergencias comunitarias:** Realizar filtros de ubicación, tipo, hora de inicio, hora de fin, fecha de inicio y fin de la emergencia, que permita acceder a datos específicos y relevantes para un análisis más preciso. Además, generar y descargar reportes en formato PDF, CSV (Comma Separated Values) o xlsx (Excel).
- 10. **Sitio web informativo**: Diseñar y desarrollar una aplicación web que exponga aspectos fundamentales de la aplicación móvil. A su vez, mostrar información acerca del equipo de trabajo, de contacto y la filosofía institucional.

### *Diseño del Prototipo Móvil*

**Registro e inicio de sesión.** En esta sección, los usuarios pueden crear una cuenta o iniciar sesión en la aplicación. La interfaz de registro solicita información básica como nombre, correo electrónico y contraseña. Como se observa en la Figura 1 la vista de inicio de sesión permite a los usuarios acceder a la aplicación mediante sus credenciales.

### **Figura 1**

*Interfaz de registro e inicio de sesión*

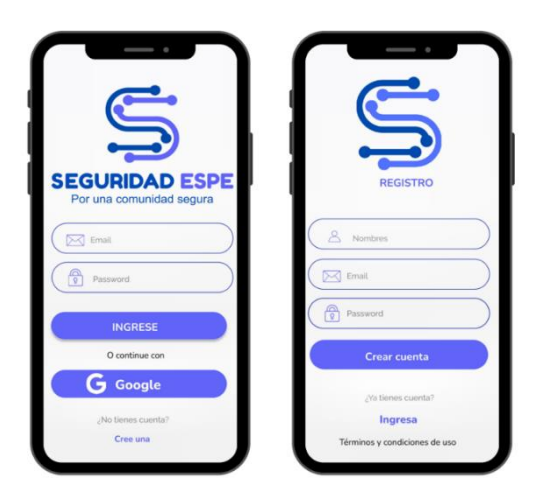

**Interfaz Principal.** Como podemos ver en la Figura 2, se muestra un mapa de fondo con dos botones destacados: "SOS" para alertas de emergencia inmediata y "Reportar" para

publicar situaciones comunitarias. También se incluye un icono para acceder rápidamente a todas las notificaciones en la aplicación.

## **Figura 2**

*Interfaz principal*

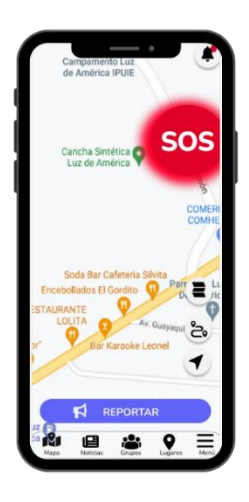

**Gestión de Reportes**. Como podemos ver en la Figura 3, existen varios tipos de reportes divididos en seguridad y comunidad. Cada uno representa situaciones específicas como robos, accidentes, actividad sospechosa, emergencias médicas, entre otras. Los usuarios seleccionan el tipo de alerta que se ajusta a su situación y añaden detalles adicionales.

## **Figura 3**

*Interfaz de Gestión de Reportes*

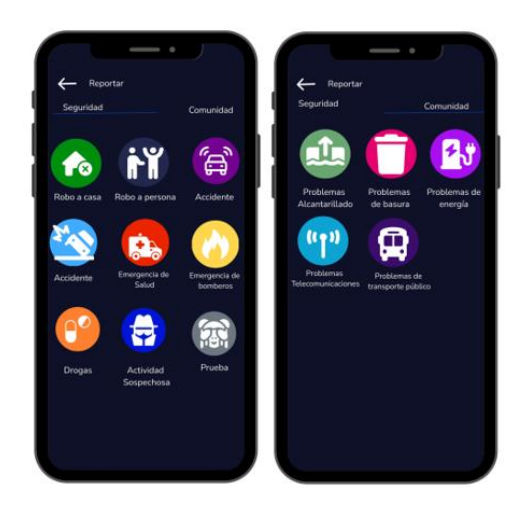

**Noticias**. Como podemos ver en la Figura 4, se muestran las noticias de los reportes de la comunidad. Los usuarios se mantienen informados sobre emergencias diarias y pueden interactuar con el contenido al comentar y reaccionar.

## **Figura 4**

*Interfaz de Noticias*

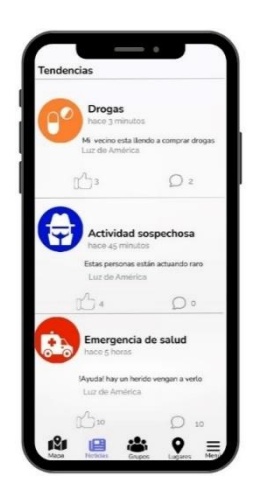

**Grupos**. Como podemos ver en la Figura 5, los usuarios pueden crear grupos y chatear con miembros de la comunidad. Estos grupos facilitan una comunicación efectiva entre familiares, vecinos y amigos durante situaciones de emergencia.

## **Figura 5**

*Interfaz de Grupos*

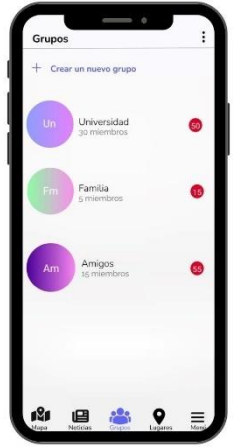

**Mis Direcciones**. Como podemos ver en la Figura 6, los usuarios pueden guardar y administrar sus direcciones. Esto facilita el proceso de enviar alertas de emergencia con ubicaciones precisas.

## **Figura 6**

*Interfaz de Lugares*

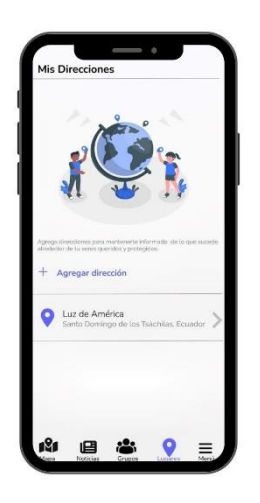

**Menú**. Como podemos ver en la Figura 7, el menú de la aplicación brinda acceso inmediato a secciones clave, como "Mi Perfil" para actualizar información, "Mis Direcciones" para administrar lugares guardados, "Mis Contactos" para gestionar contactos de emergencia, "Mis Grupos" para visualizar los grupos generados y "Cerrar Sesión" para salir de la cuenta.

*Interfaz Menú desplegable*

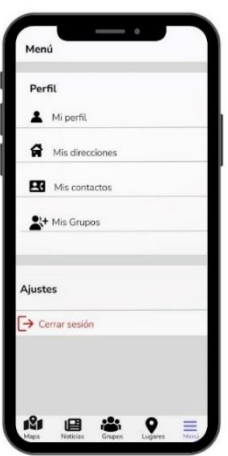

### *Diseño del Prototipo Web*

El diseño del prototipo de la aplicación web se encuentra evidenciado en el Anexo 1, donde se desglosan todas las secciones de la página y su funcionalidad. Con el propósito de brindar una visión clara, a continuación, se procede a describir cada una de las secciones que componen dicho prototipo:

**Interfaz Página Principal.** Esta interfaz proporciona una vista general de las principales características y funciones disponibles de la aplicación móvil.

**Interfaz Filosofía institucional.** Muestra información de la Universidad de las Fuerzas Armadas ESPE y datos de la carrera de Ingeniería de Tecnologías de la Información.

**Interfaz Nuestro Equipo.** Brinda información acerca de los desarrolladores del aplicativo web y móvil.

**Interfaz Reportes.** Proporciona a los usuarios información resumida de las alertas de emergencia que han sido enviadas. Pueden realizar filtros sobre los tipos de reportes, ubicaciones, hora de inicio y fin. Además, se brinda la opción de descargar informes en formatos PDF o CSV para su análisis.

**Interfaz Contacto.** Proporciona información de contacto para asistencia y consultas relacionadas con la aplicación. Se ofrecen distintas vías de comunicación, como correos electrónicos o formularios de contacto, para garantizar un soporte efectivo a los usuarios.

## **Análisis de Requerimientos**

## *Requerimientos Funcionales*

## **Tabla 4**

*Requerimientos funcionales*

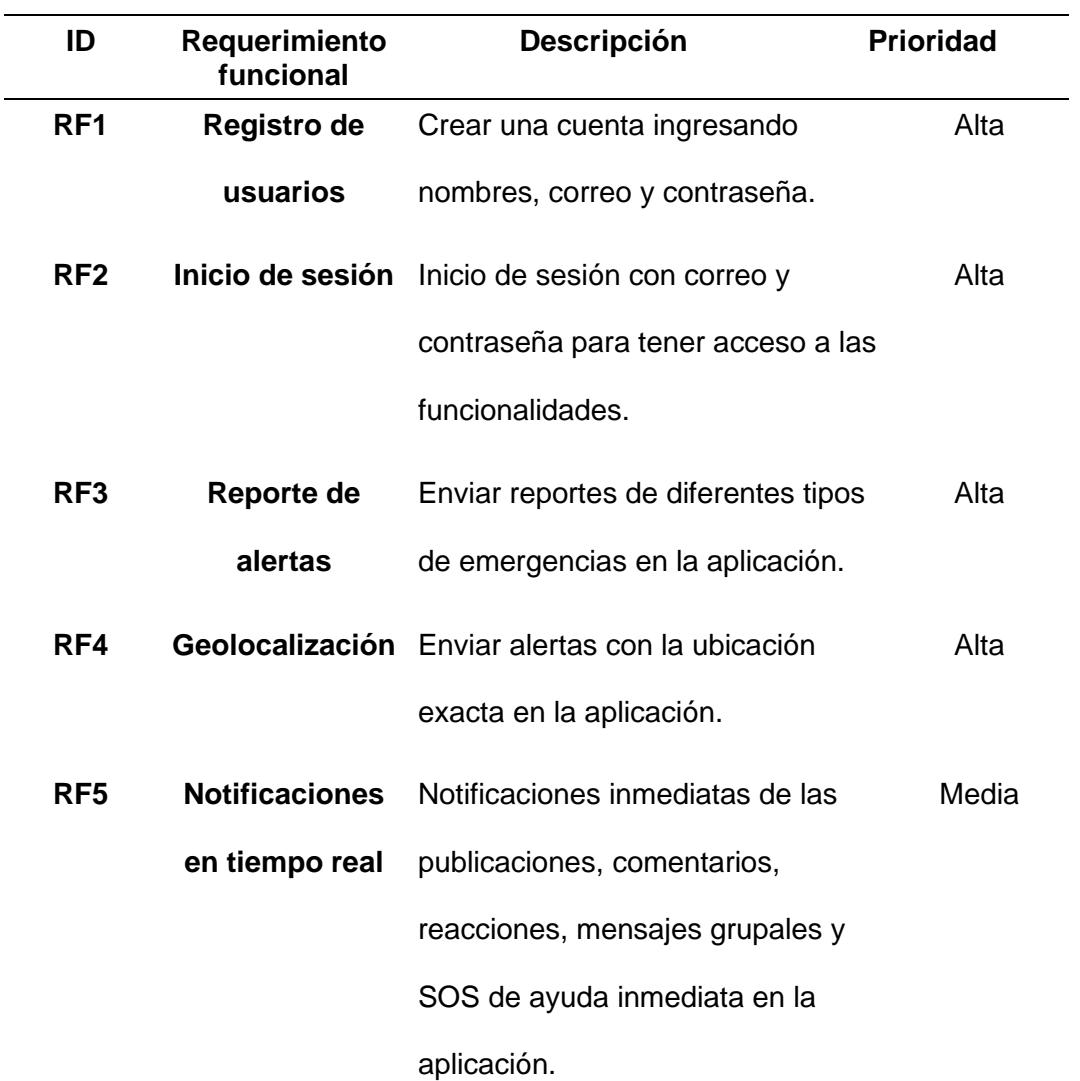

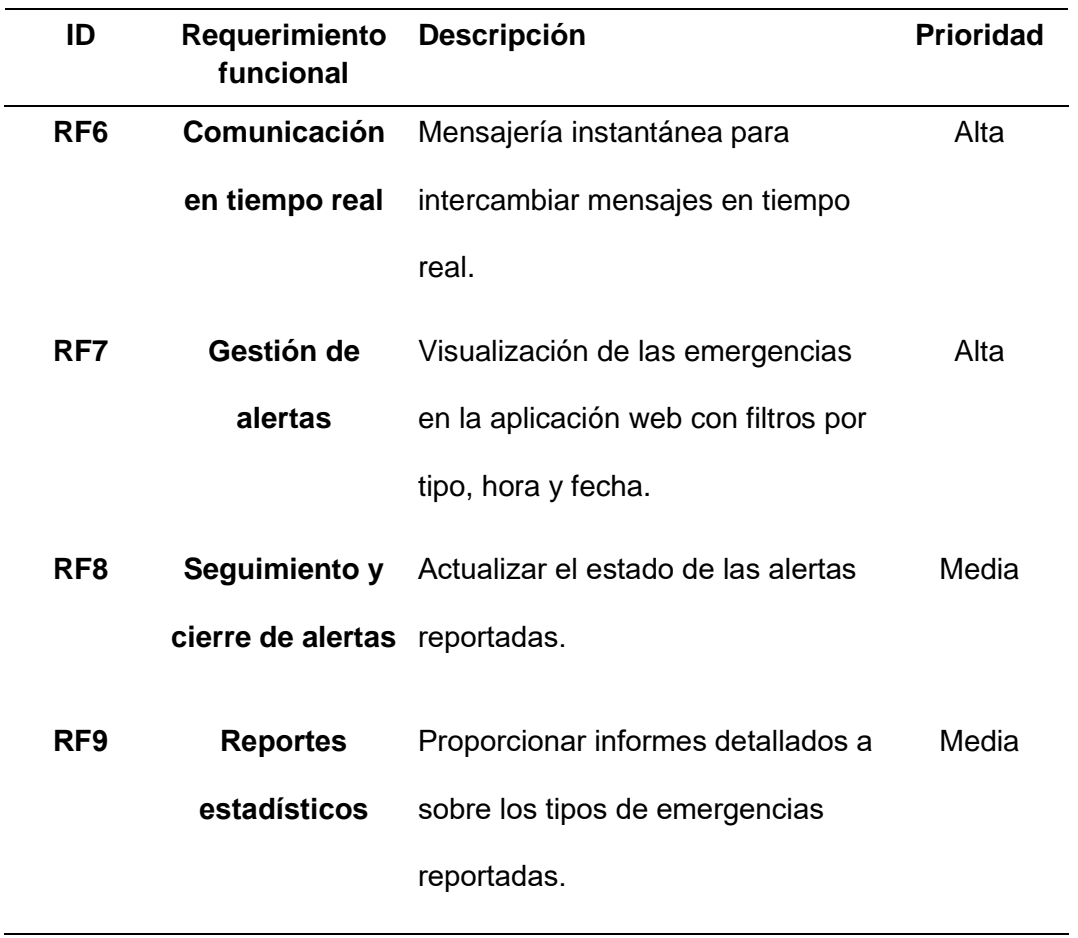

*Nota.* En esta tabla se describen todos los requerimientos funcionales de los aplicativos.

# *Requerimientos No Funcionales*

## **Tabla 5**

## *Requerimientos no funcionales*

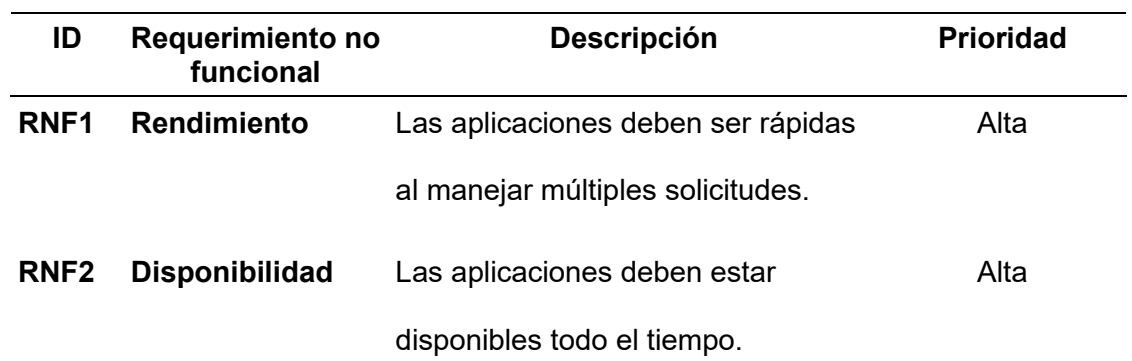

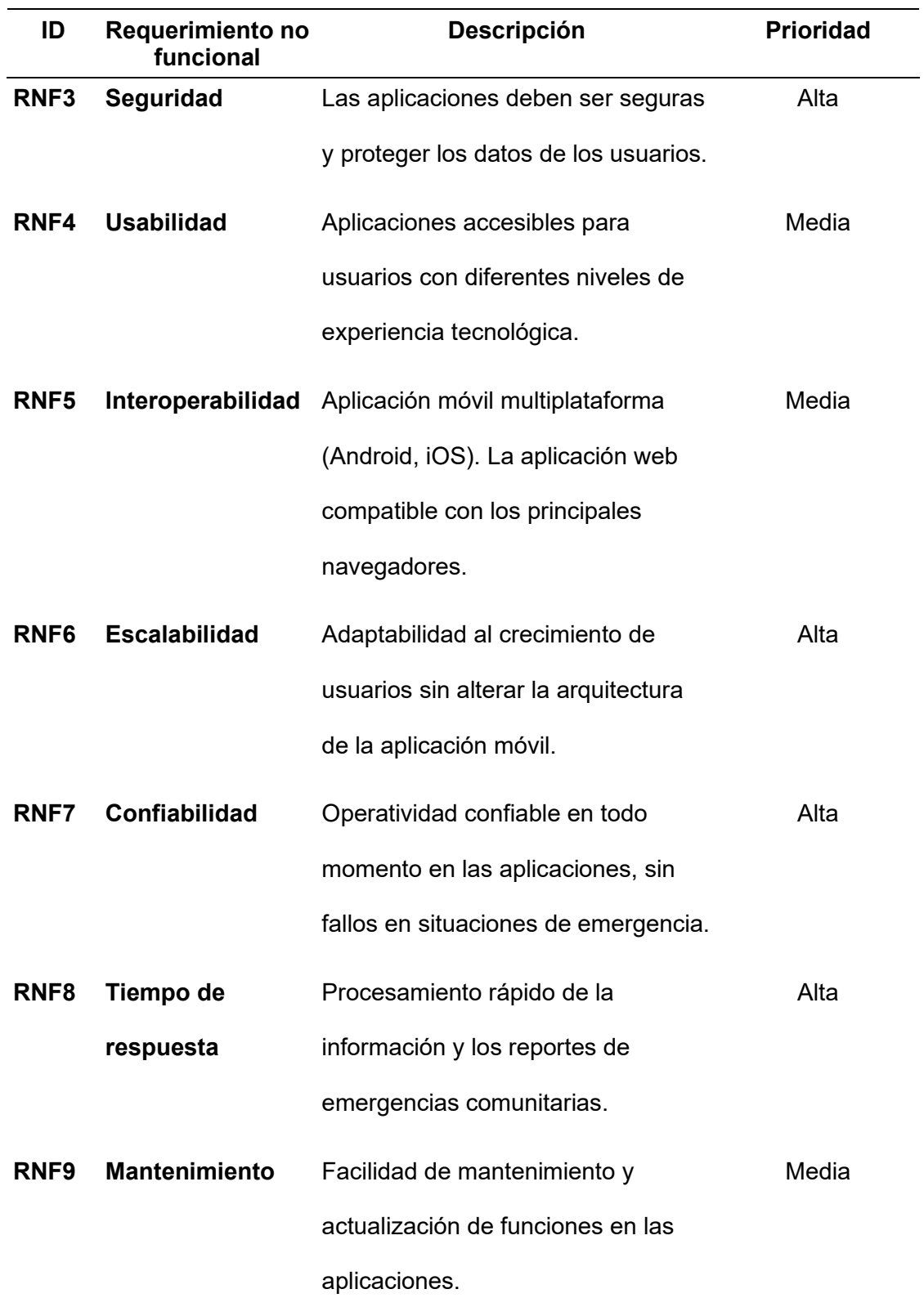

*Nota.* En esta tabla se describen todos los requerimientos no funcionales de los aplicativos.

### **Metodología Kanban**

## *Kanban Roles*

La Tabla 6 presenta las funciones atribuidas a los encargados del desarrollo de la aplicación "Seguridad ESPE". La Ingeniera Verónica Martínez figura como la propietaria de la aplicación, la cual fue desarrollada por los estudiantes Borja y Párraga. Estos dos últimos desempeñan roles duales como analistas de calidad y diseñadores. Cabe destacar que todos ejecutan sus respectivas funciones de manera rigurosa y comprometida, conforme a lo estipulado.

### **Tabla 6**

### *Roles y responsables*

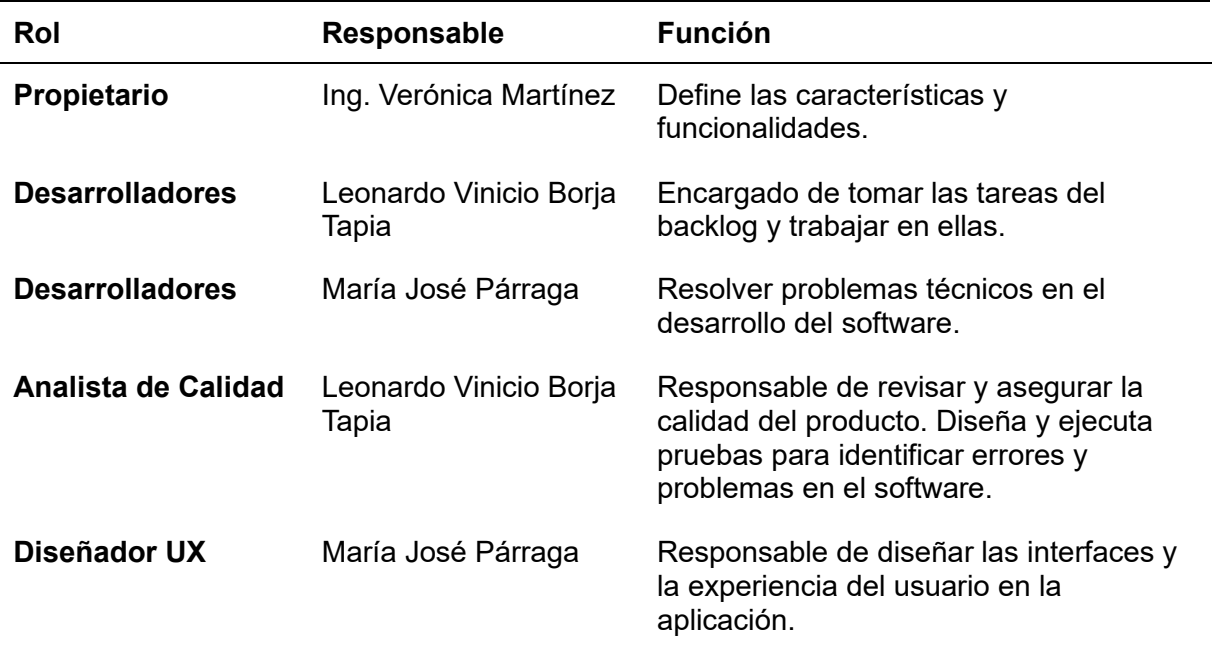

*Nota.* En esta tabla se especifica los roles que cumple cada usuario y su respectiva función dentro del proyecto.

## *Tarjetas Kanban*

Las Tarjetas Kanban son elementos clave en nuestra metodología para gestionar las tareas. Cada tarjeta representa una tarea en específico, lo que simplifica la comprensión y el seguimiento de cada una. A continuación, se muestra cómo se aplican las tarjetas en las

distintas fases del proyecto.

# **Figura 8**

## *Tarjeta Levantamiento de Requerimientos*

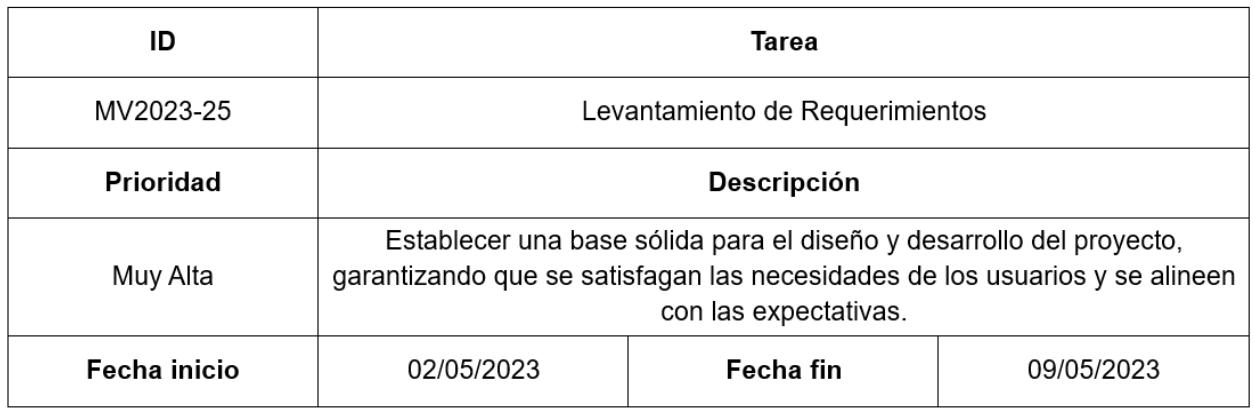

# **Figura 9**

## *Tarjeta Crear Prototipos de Interfaz de Usuario*

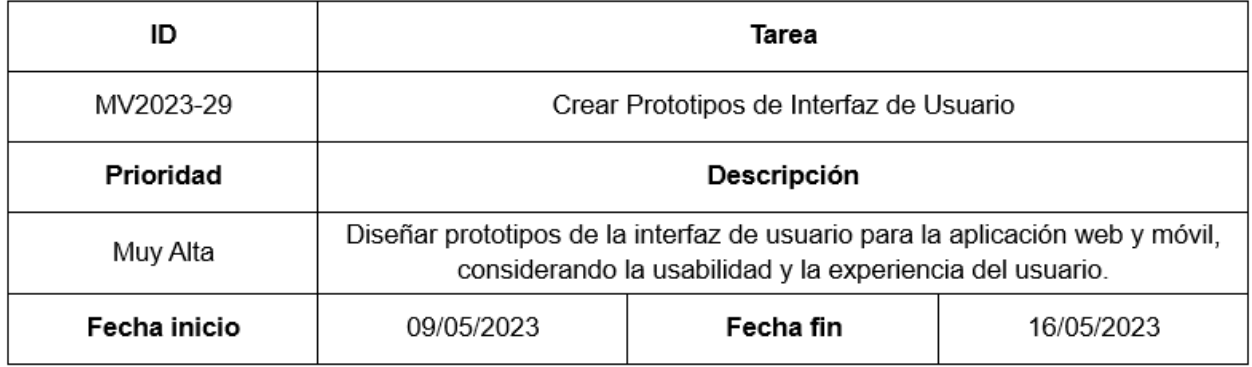

# *Tarjeta: Definir Arquitectura de la Aplicación*

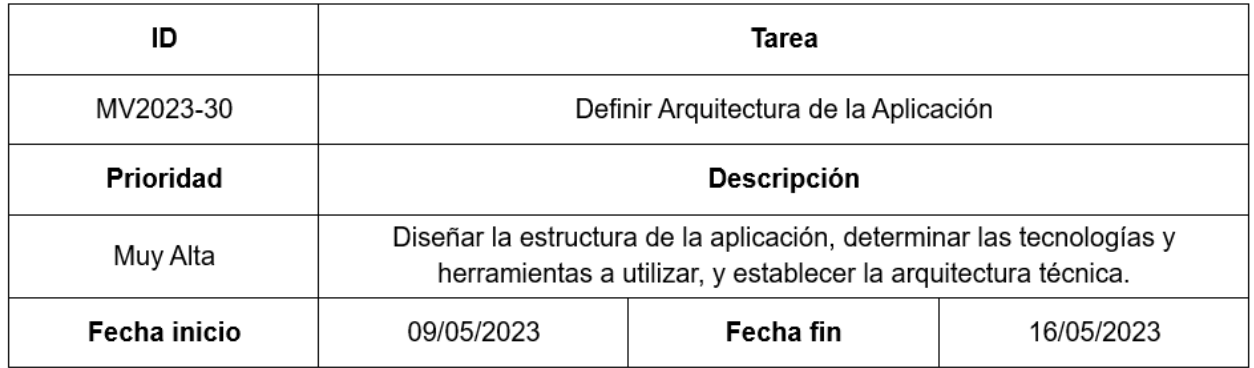

# **Figura 11**

# *Tarjeta: Implementar Registro de Usuarios*

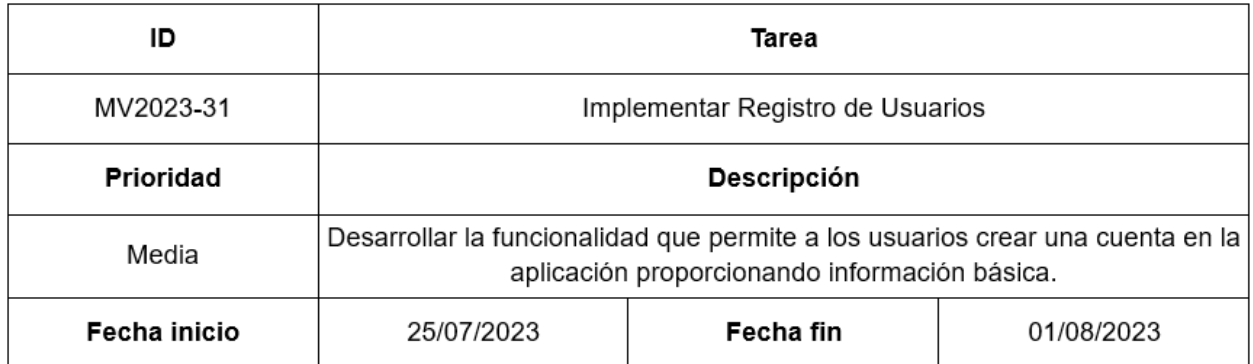

# **Figura 12**

*Tarjeta: Desarrollar Inicio de Sesión*

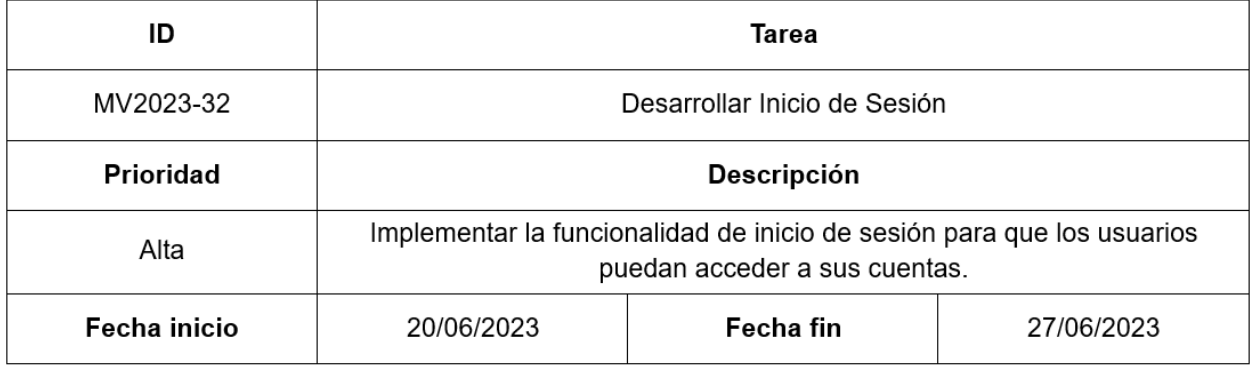

## *Tarjeta Desarrollar Reporte de Emergencias Comunitarias*

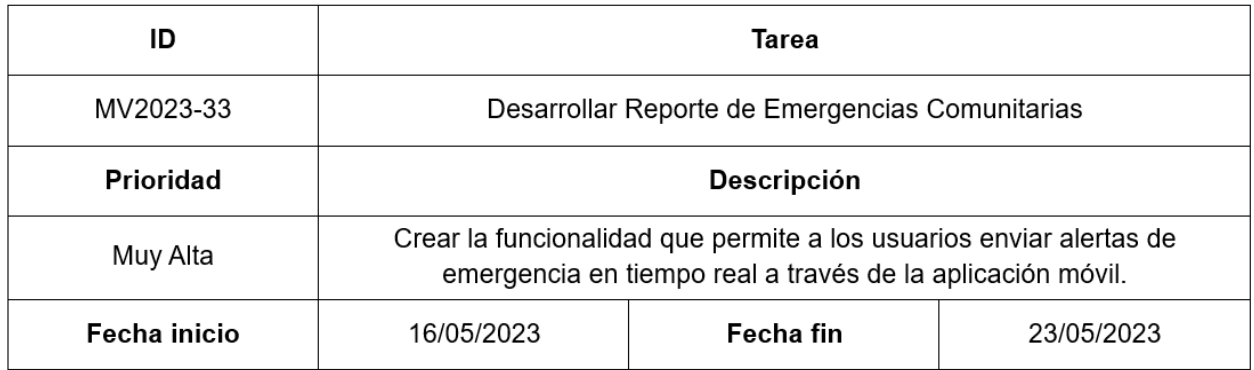

# **Figura 14**

# *Tarjeta Integrar Geolocalización en la Aplicación Móvil*

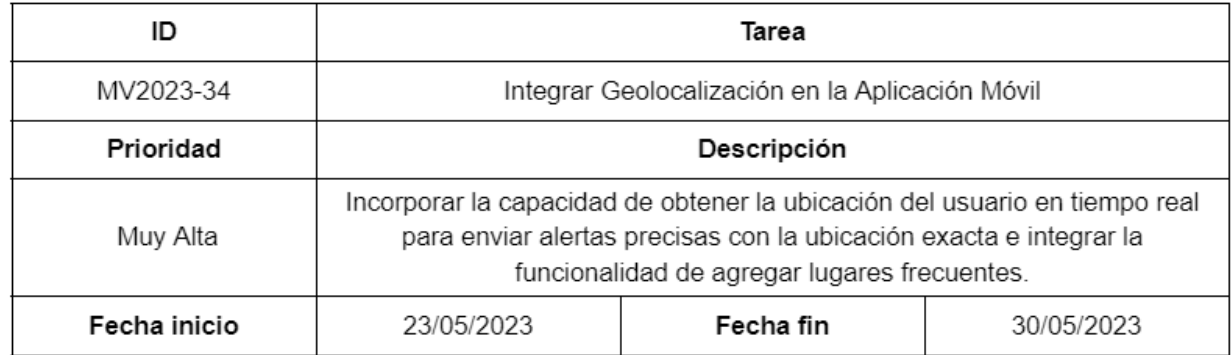

## **Figura 15**

*Tarjeta Diseñar Interfaz de Grupos de Usuarios y Noticias*

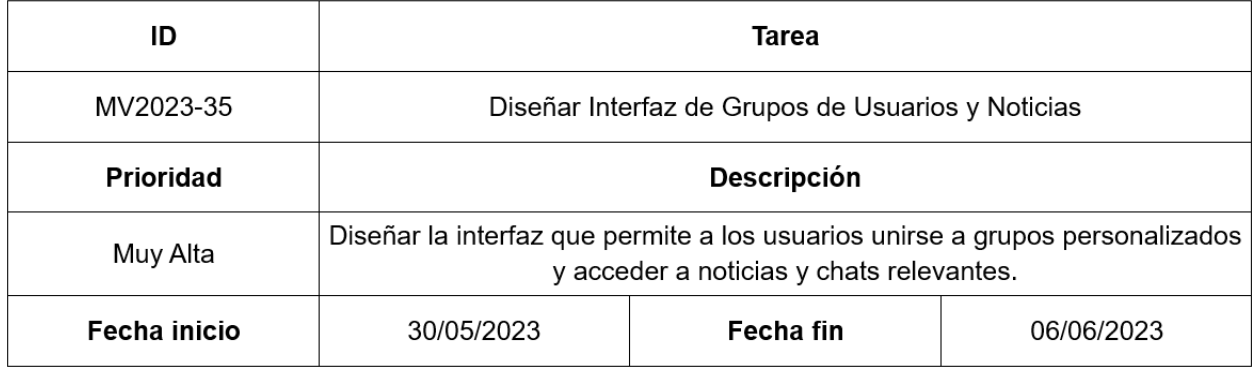

# *Tarjeta Implementar Botón de Emergencia "SOS"*

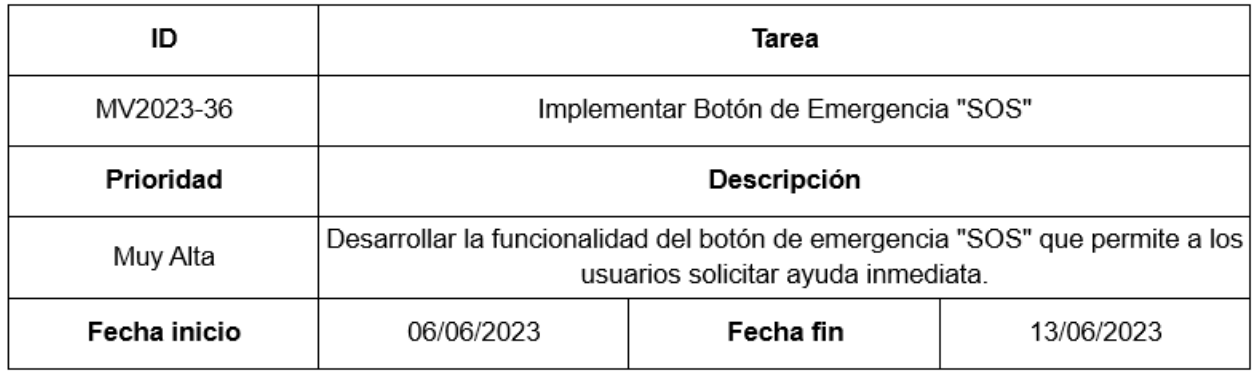

# **Figura 17**

# *Tarjeta Desarrollar Comunicación en Tiempo Real*

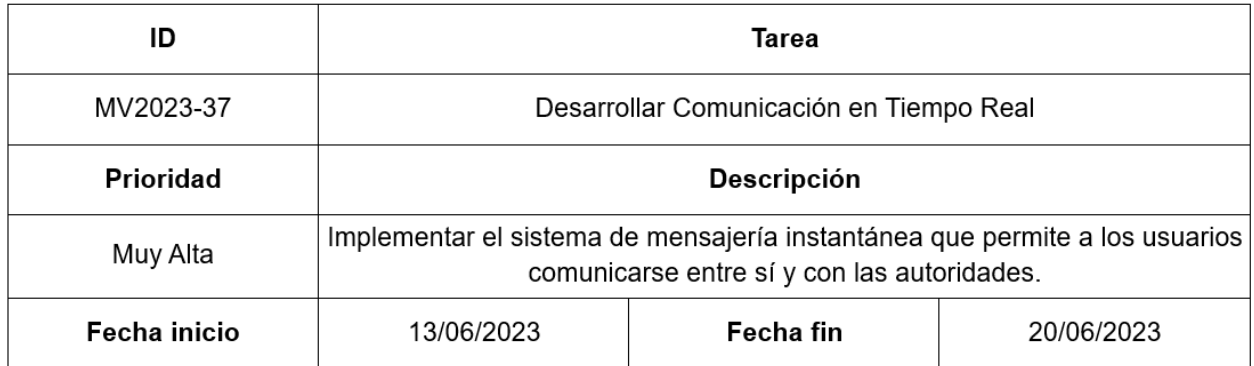

# **Figura 18**

# *Tarjeta Crear aplicación web informativa*

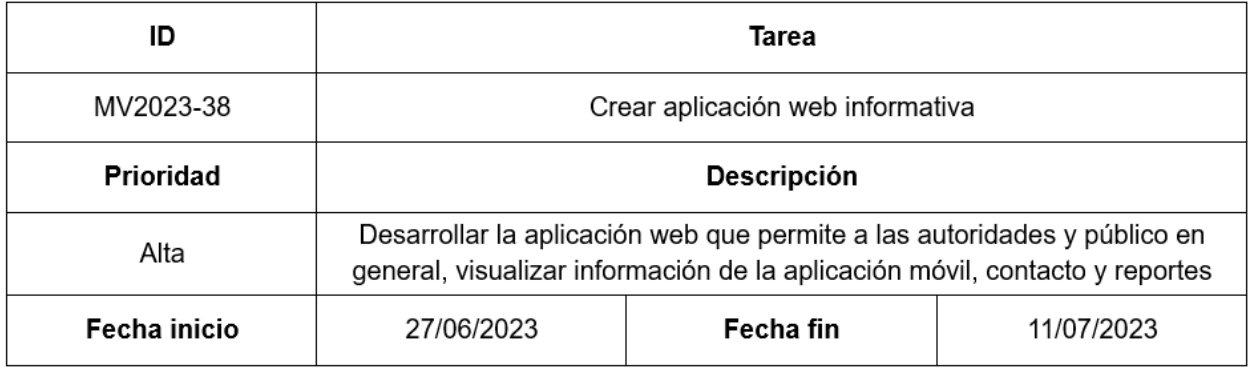

## *Tarjeta: Generar reportes en aplicación web*

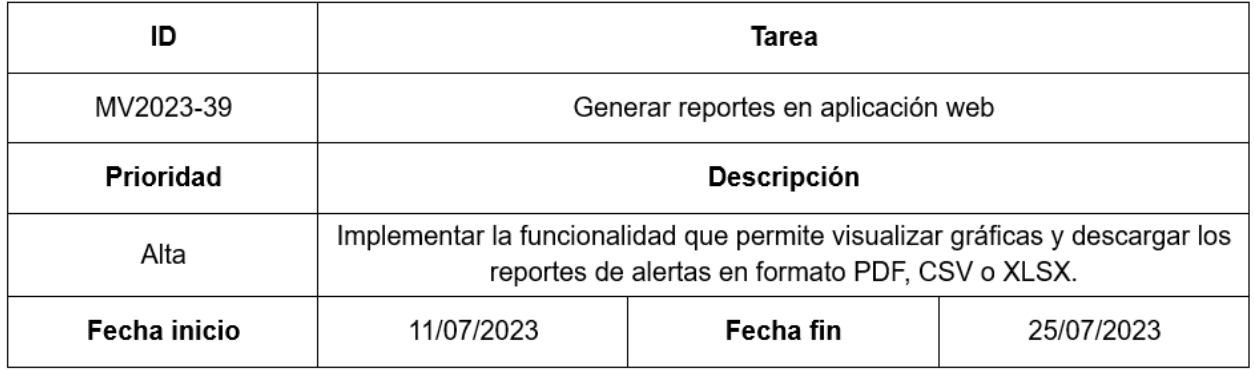

# **Figura 20**

# *Tarjeta: Realizar Pruebas Funcionales y de Usabilidad*

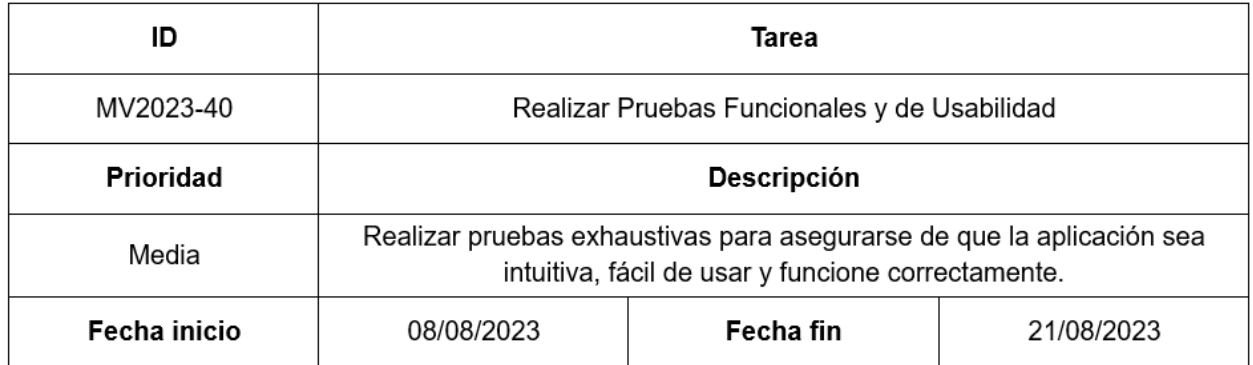

# **Figura 21**

*Tarjeta: Entrega de producto final*

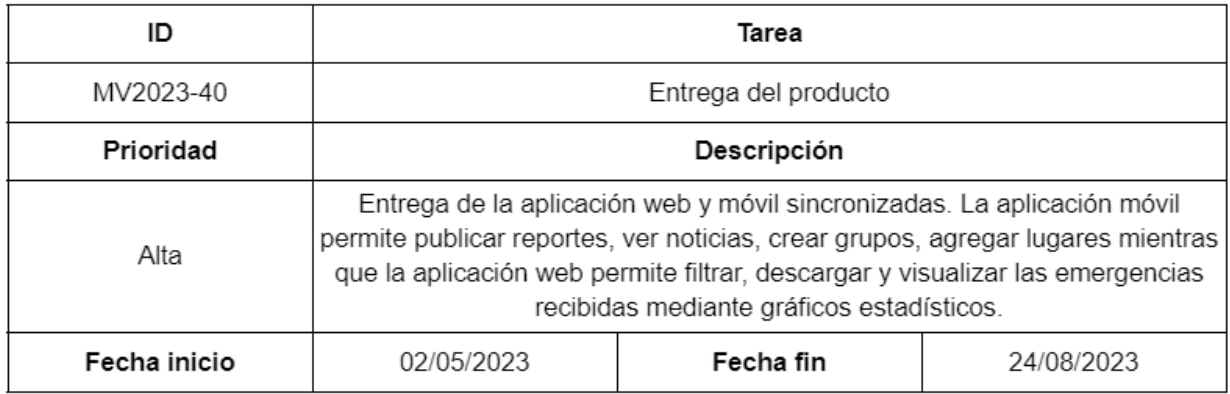

## *Flujo de Trabajo*

El flujo de trabajo Kanban para desarrollar la aplicación móvil y web de alertas de emergencia comunitaria, se adapta de la siguiente manera para reflejar las etapas y actividades específicas del proceso:

## **Figura 22**

*Flujo de trabajo*

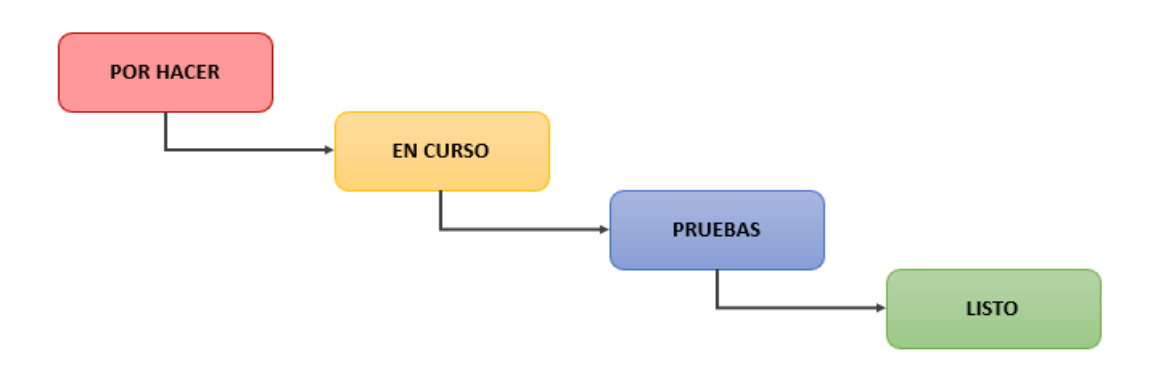

## *Backlog*

Se detallan las tareas definidas en las tarjetas Kanban que formarán parte de las iteraciones, las cuales son clasificadas de acuerdo con su prioridad y necesidad. La que tiene mayor necesidad, será iniciada primero en la lista de tareas. A su vez, se define el encargado de realizar la tarea.

*Tareas definidas en las tarjetas Kanban usando el software jira*

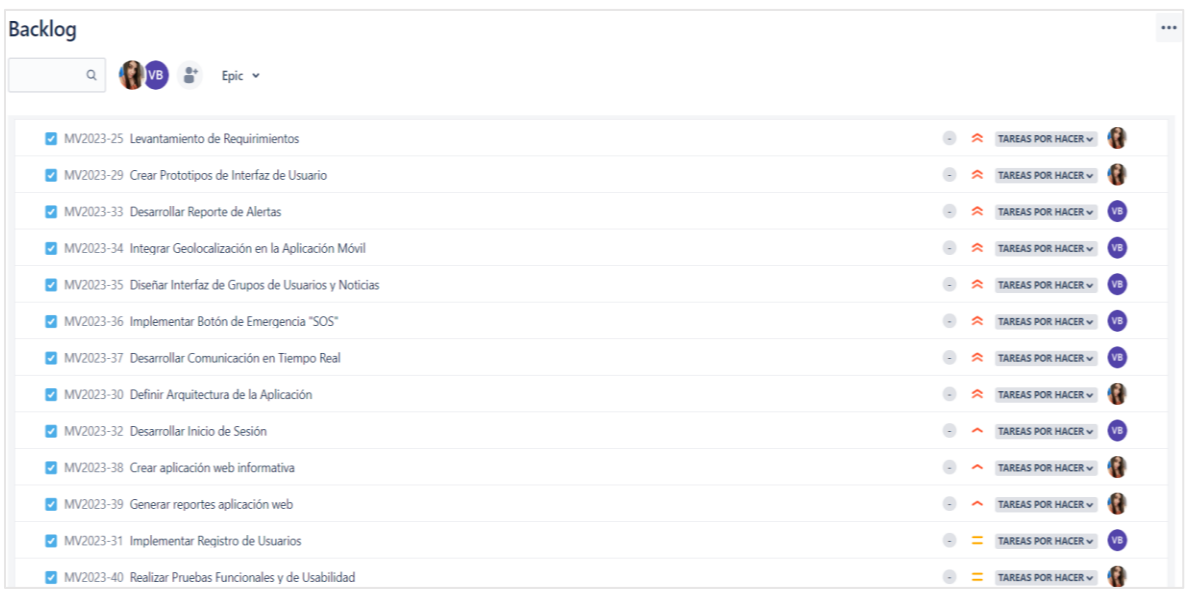

# **Criterios de Aceptación**

Los criterios de aceptación para validar el progreso del producto bajo la metodología Kanban se detallan en la Tabla 7.

## **Tabla 7**

*Criterios de aceptación*

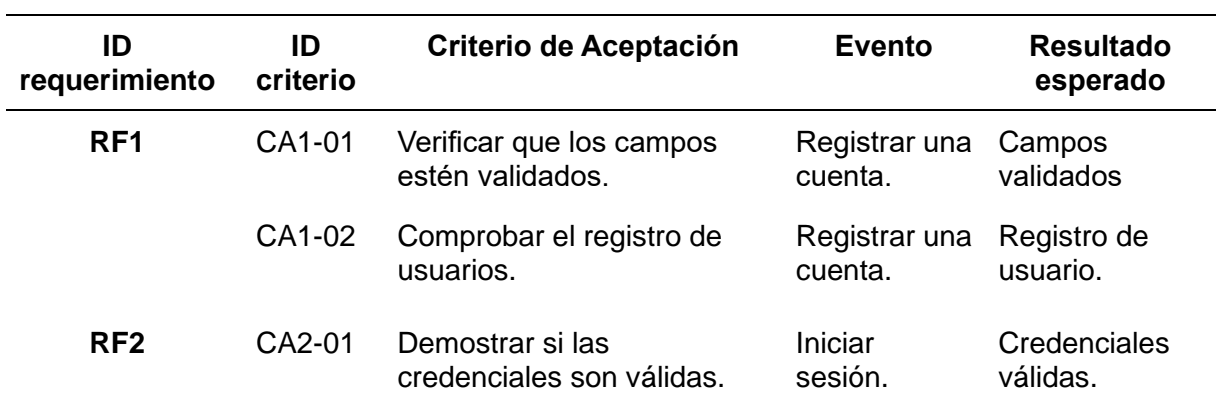

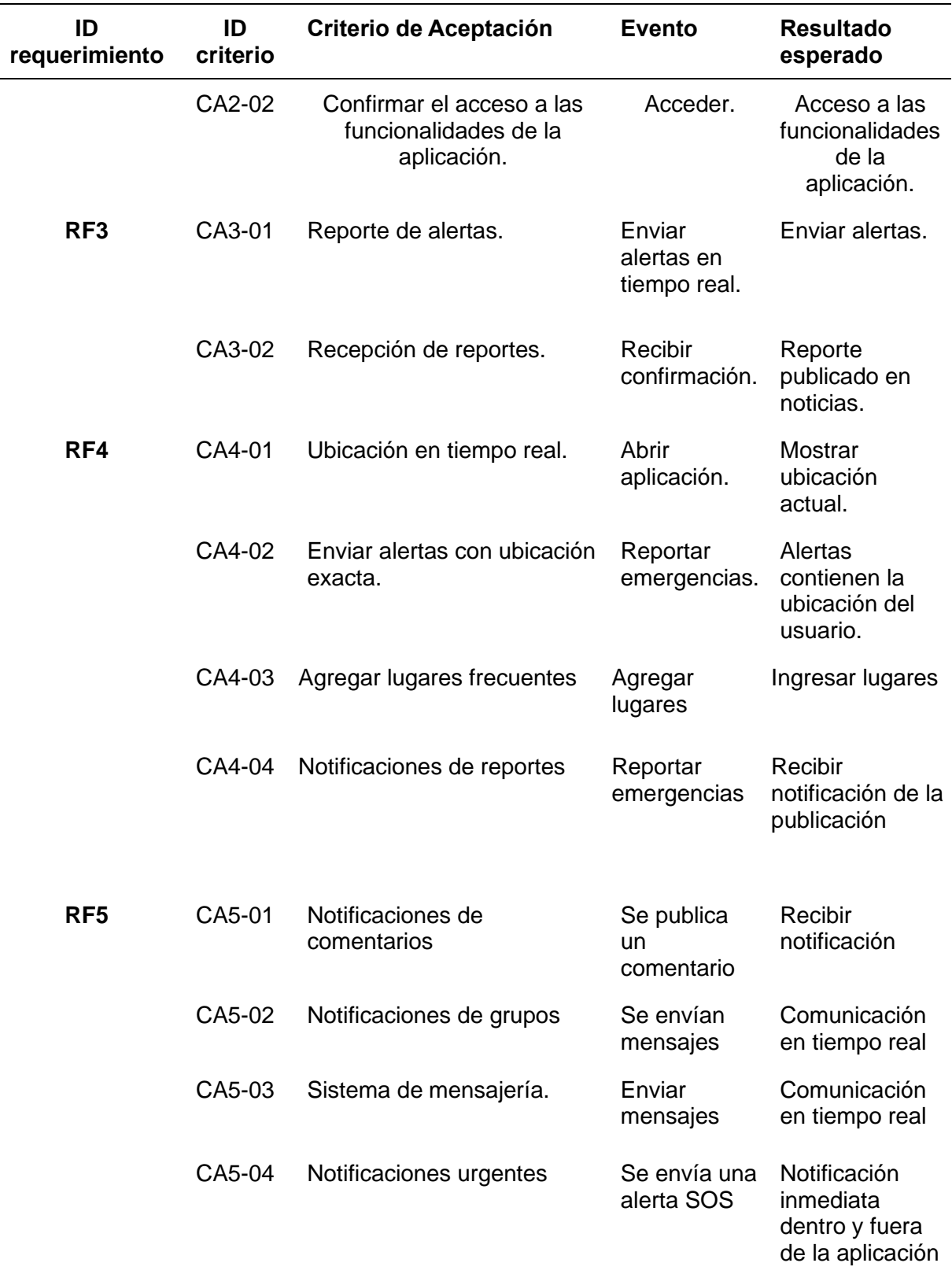

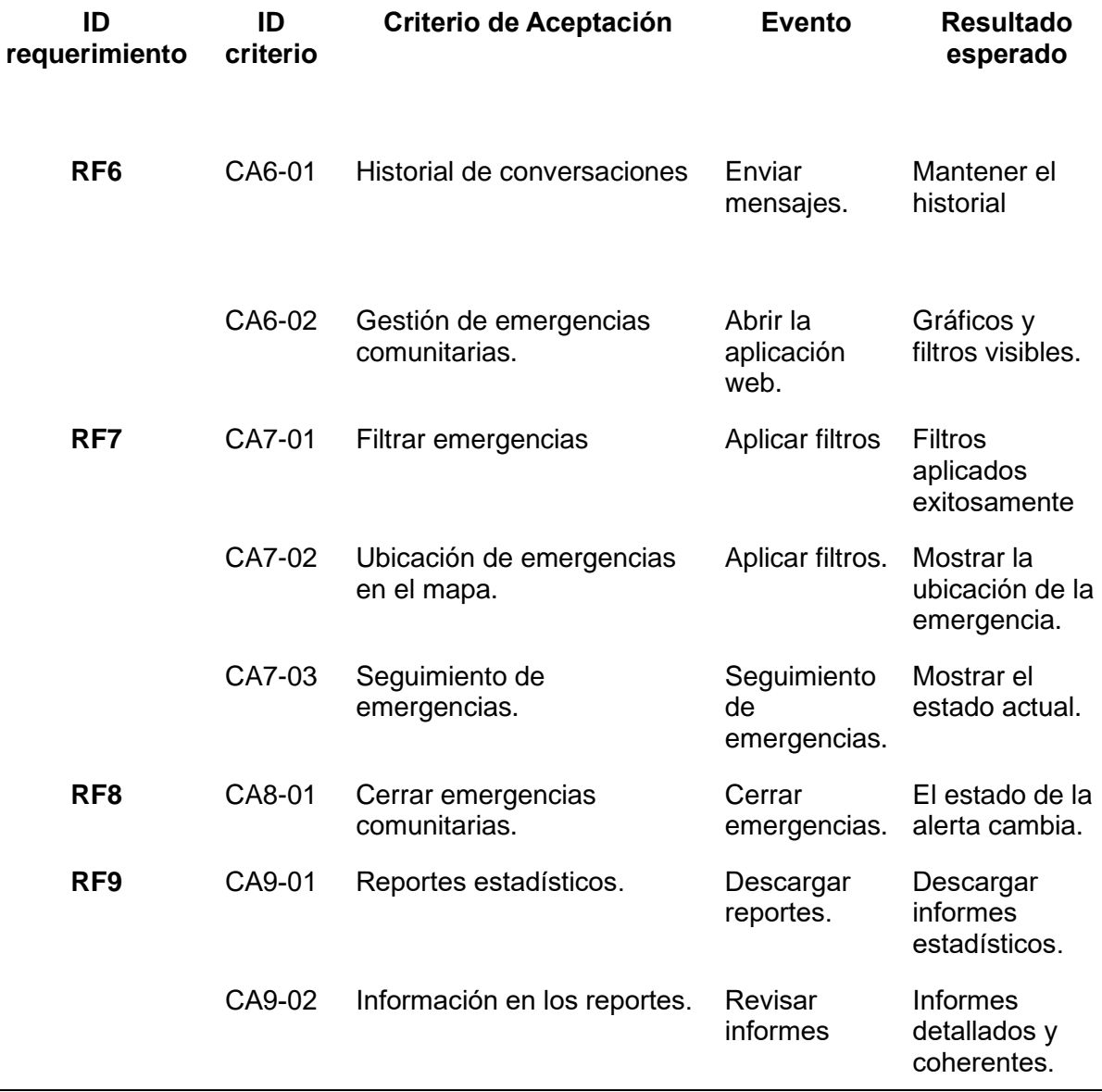

*Nota.* En esta tabla se especifican los criterios de aceptación de las aplicaciones móvil y web.

## *Tablero Kanban*

Este tablero se lleva a cabo de acuerdo al flujo de trabajo que son las fases del ciclo de desarrollo de la aplicación de gestión de alertas de emergencia. Cada fase corresponde a un conjunto específico de actividades y tareas necesarias para llevar a cabo el proyecto:

1. **Hacer (To Do)**: En esta etapa inicial, se identificaron y enumeraron todas las tareas incluyendo la planificación de la estructura de la aplicación, la definición de los
requerimientos funcionales y no funcionales, la creación de la interfaz de usuario, la implementación de la geolocalización, entre otros.

- 2. **En Curso (In Progress)**: Cuando las tareas se han planificado y priorizado, se mueven a la columna "En Curso". Aquí es donde se realiza la implementación real de las características y funcionalidades.
- 3. **Pruebas (Testing)**: Se realizaron pruebas funcionales y de usabilidad para asegurarse de que la funcionalidad implementada funcione como se espera y sea fácil de usar para los usuarios finales.
- 4. **Listo (Done)**: Una vez que una tarea ha pasado con éxito las pruebas y se ha validado su funcionamiento, se considera "Listo". En este punto, la funcionalidad está lista para ser implementada en la aplicación y puesta a disposición de los usuarios.

En la Figura 24, se puede observar cómo se ha trabajado durante el desarrollo de la aplicación móvil y web, al seguir cada fase del ciclo de desarrollo.

# **Figura 24**

*Fases del ciclo de desarrollo usando el software jira* 

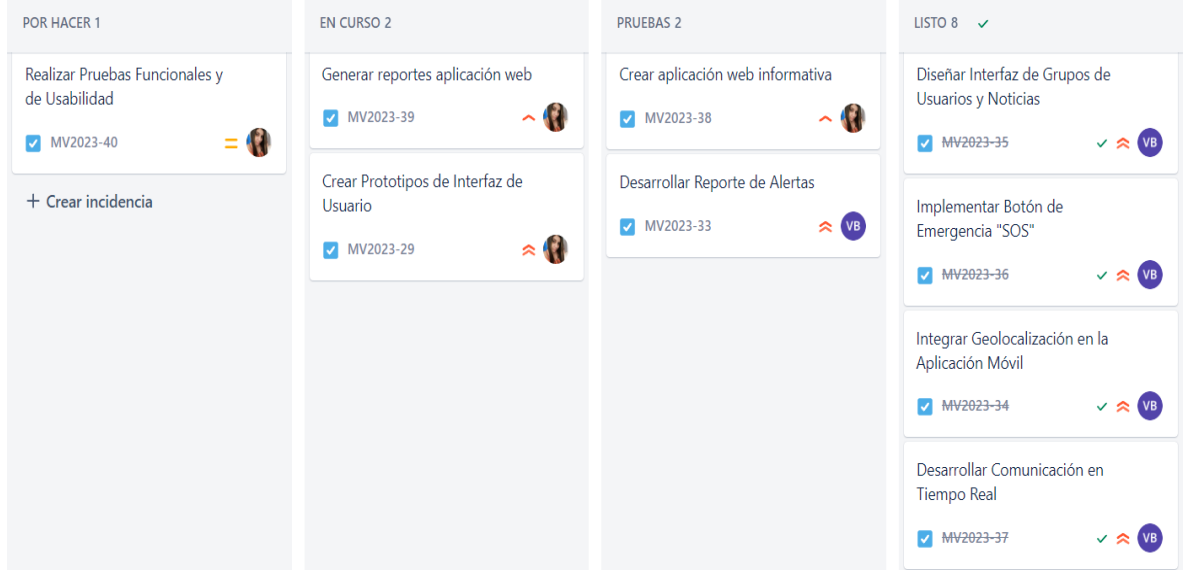

#### **Métricas Kanban**

En la Figura 25 se encuentran descritas cada una de las métricas Kanban usadas durante el proceso de realización del proyecto. En primer lugar, se encuentra el lead time, que se obtiene mediante la resta de la fecha inicio de la tarea con la fecha de finalización de la misma, seguida por el cycle time que se genera de la resta de la finalización de la tarea y la fecha de inicio del proyecto. Luego, se calcula el Throughput, que no es más que la cantidad de tareas realizadas dentro de todo el proyecto y finalmente se encuentra Wip que representa las tareas que se encuentran en un proceso postergado.

#### **Figura 25**

*Fase de desarrollo para la aplicación de las métricas Kanban*

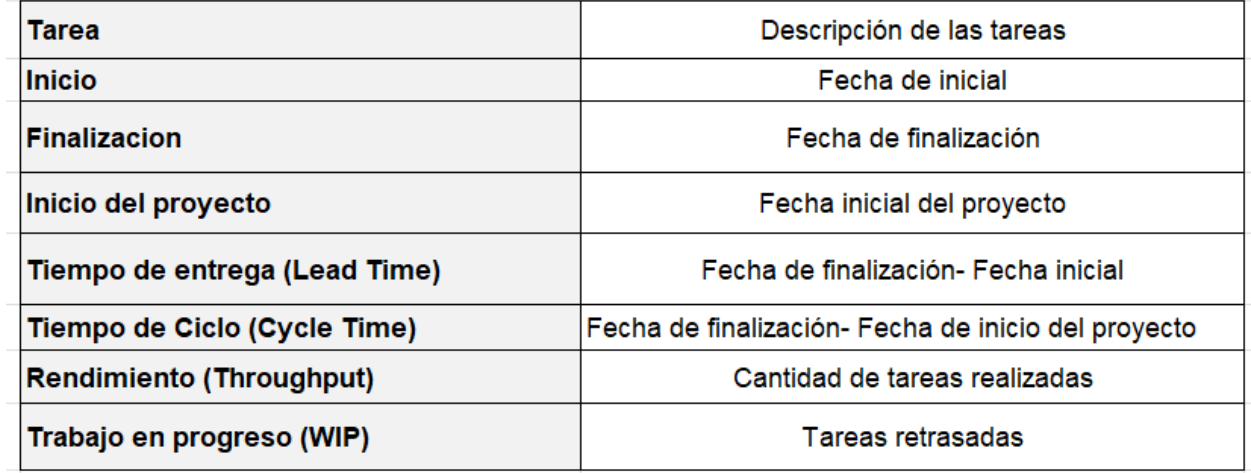

#### **Capítulo IV: Caso de Estudio**

En el presente capítulo se describe la arquitectura y el procedimiento del uso de las aplicaciones web y móvil, se reflejan las pruebas de carga en base a los criterios de aceptación, con ayuda de un usuario experto.

#### **Arquitectura**

En la Figura 26 se visualiza la arquitectura empleada, los usuarios tendrán acceso a las aplicaciones mediante una conexión a internet y desde los dispositivos móviles los usuarios reportan emergencias comunitarias mientras que en la aplicación web realizan filtros; de tal forma que las aplicaciones alojadas en el servidor procesaran los reportes. Además, podrán enviar correos electrónicos, los cuales serán enviados utilizando el servidor SMTP.

En la Figura 27 se puede observar la arquitectura con las diferentes tecnologías empleadas, lo cual incluye dependencias, protocolos, estándares, Framework y servicios para el funcionamiento de las aplicaciones.

### **Figura 26**

*Arquitectura del sistema web y móvil*

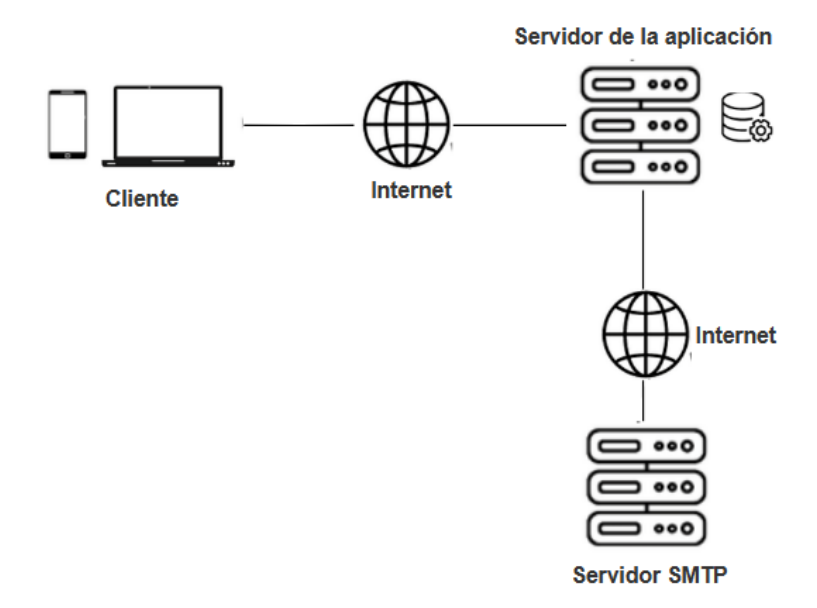

*Nota.* La Figura muestra la arquitectura utilizada para el funcionamiento de las aplicaciones web y móvil.

Fuente: Elaboración propia.

- **Cliente:** Dispositivos por medio de los cuales los usuarios acceden a las aplicaciones web y móvil.
- **Internet:** Permite el funcionamiento de las aplicaciones entre los servidores y la base de datos.
- Servidor de la aplicación: Encargado del funcionamiento de las aplicaciones y la administración de las solicitudes de los usuarios para la disponibilidad de las aplicaciones.
- **Servidor SMTP:** Responsable del transporte de correos electrónicos, garantizando el envío y recepción de mensajes.
- **Base de datos:** Guarda la información que se ha ingresado por medio de la aplicación.

# **Figura 27**

*Tecnologías y herramientas utilizadas*

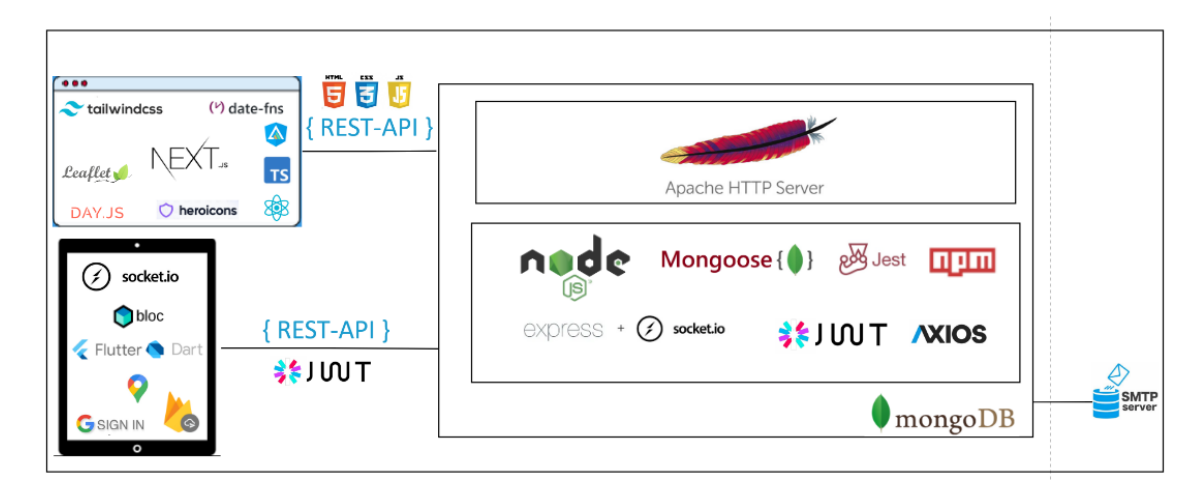

*Nota.* La Figura muestra las tecnologías utilizadas en el desarrollo de las aplicaciones.

Fuente: Elaboración propia.

#### *Diagrama de base de datos*

En este proyecto se hace uso de MongoDB para gestionar la información de las aplicaciones. En la Figura 28 se encuentra evidenciado el esquema de la base de datos con sus respectivas relaciones.

#### **Figura 28**

*Esquema de la base de datos*

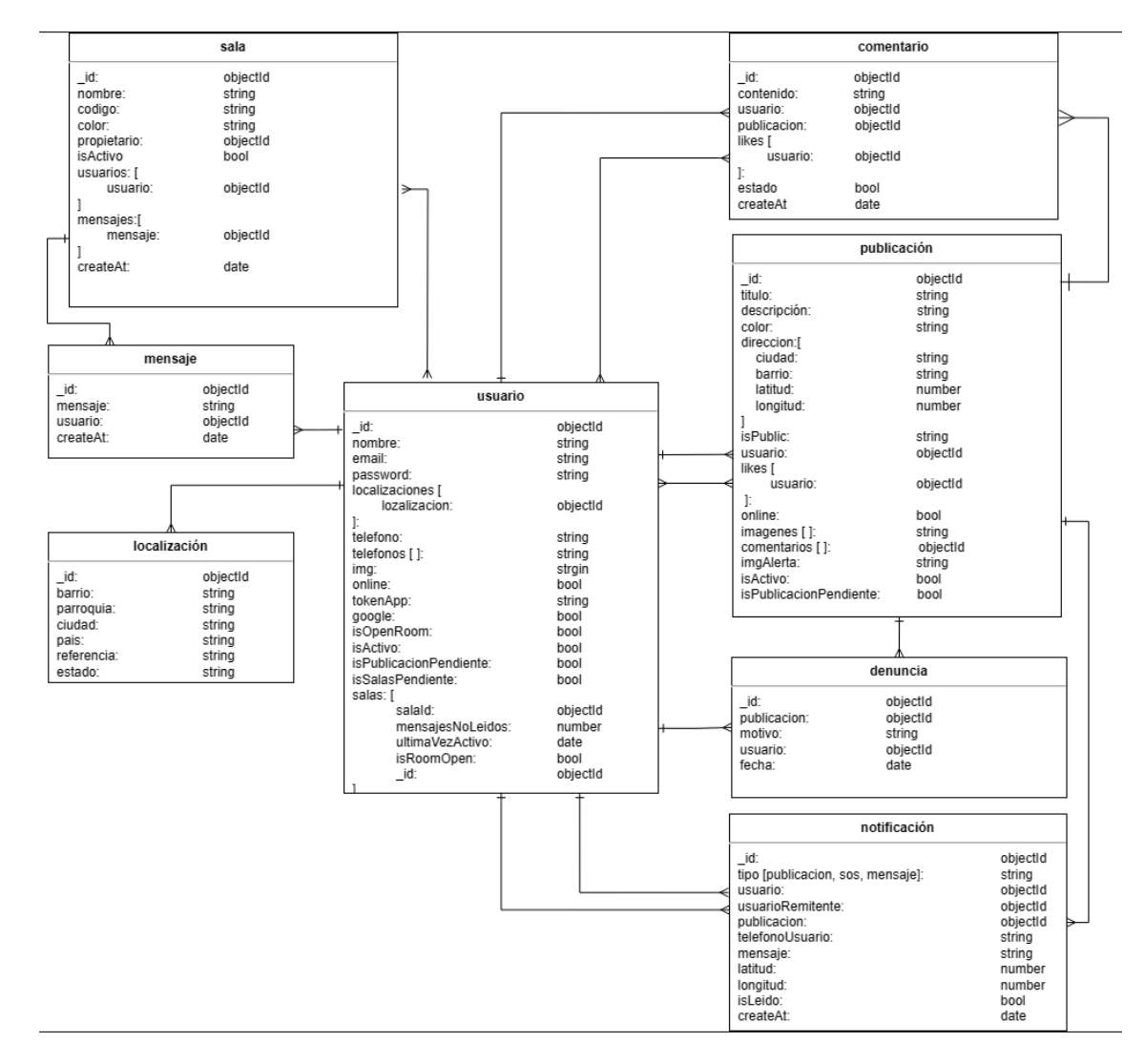

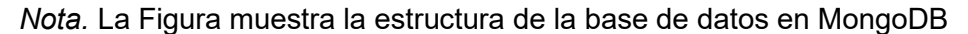

#### *Servicios Rest*

Se optó por emplear la arquitectura de tres capas. En la capa de presentación, identificada como el Controlador, se gestiona todo lo relacionado con HTTP, lo que involucra el manejo de solicitudes y respuestas para nuestros puntos finales. Asimismo, en esta capa, se emplea un pequeño enrutador de Express que encamina las solicitudes hacia el controlador correspondiente. La totalidad de la lógica de negocio reside en la Capa de Servicio, desde donde se exportan los servicios específicos (métodos) que el controlador utilizará. Por último, la tercera capa es la Capa de Acceso a Datos, en la que se realizan las operaciones con la base de datos. Para una mejor comprensión del funcionamiento en la Figura 29 se muestra la arquitectura empleada.

#### **Figura 29**

**REQUEST RESPONSE** Δ Router Controller ٨ Service Layer ▲ Data Access Layer

### *Estructura del servicio rest*

*Nota.* La Figura muestra la estructura del servicio rest

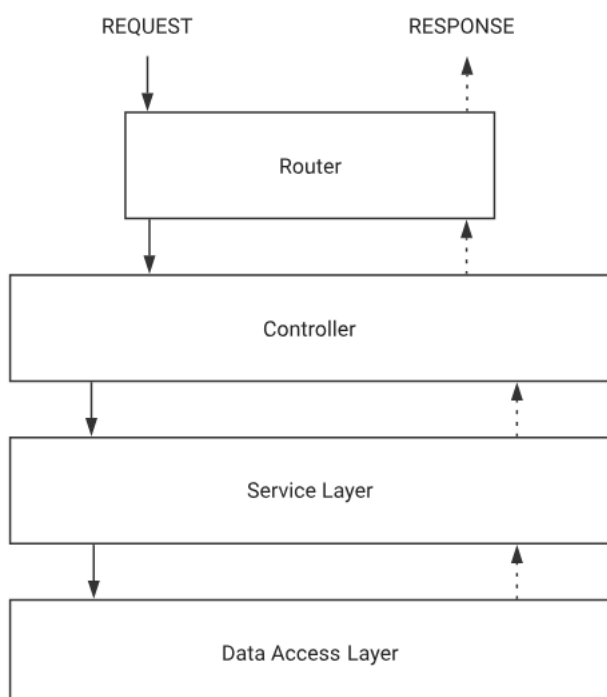

#### **Aplicación del Sistema**

### *Requerimientos Técnicos aplicación móvil y web*

#### *Requerimientos Mínimos de Hardware*

#### **Aplicación móvil**

**Modelo de dispositivo.** IPhone 5S o superior o Android 4.1 (Jelly Bean) o superior.

**Procesador.** 1 GHz (single-Core).

**Memoria RAM.** 1GB.

#### **Espacio de almacenamiento disponible.** 100MB.

**Permisos.** Para utilizar la aplicación móvil es necesario:

- Acceso a la ubicación.
- Acceso a la cámara.
- Acceso a la galería.

#### **Aplicación web**

**Procesador.** Procesador de doble núcleo o más.

**Memoria RAM.** Al menos 4GB de RAM.

**Espacio de almacenamiento.** 256 GB de espacio en disco duro para almacenar datos

y archivos temporales.

#### *Requerimientos Mínimos de Software*

**Aplicación móvil**

**Versión del sistema operativo.** Android 5.0 o superior, iOs 5.0 o superior.

**Conexión a internet.** Mantener una conexión estable a internet

**Aplicación web**

**Sistema operativo.** Windows, macOS, o una distribución actual de Linux ya sean de 32

o 64 bits.

**Navegadores.** Google Chrome, Mozilla Firefox, Microsoft Edge.

**Conexión a internet.** Conexión estable a internet.

#### **Flujo de Trabajo Kanban**

Como podemos ver en la Figura 30, el tablero Kanban aplicado al desarrollo de las aplicaciones ha alcanzado su culminación por medio de la ejecución exitosa de las tareas predefinidas. Este flujo de trabajo facilitó la gestión de las diferentes etapas y actividades específicas, garantizando la finalización de cada uno de los elementos en el proceso.

#### **Figura 30**

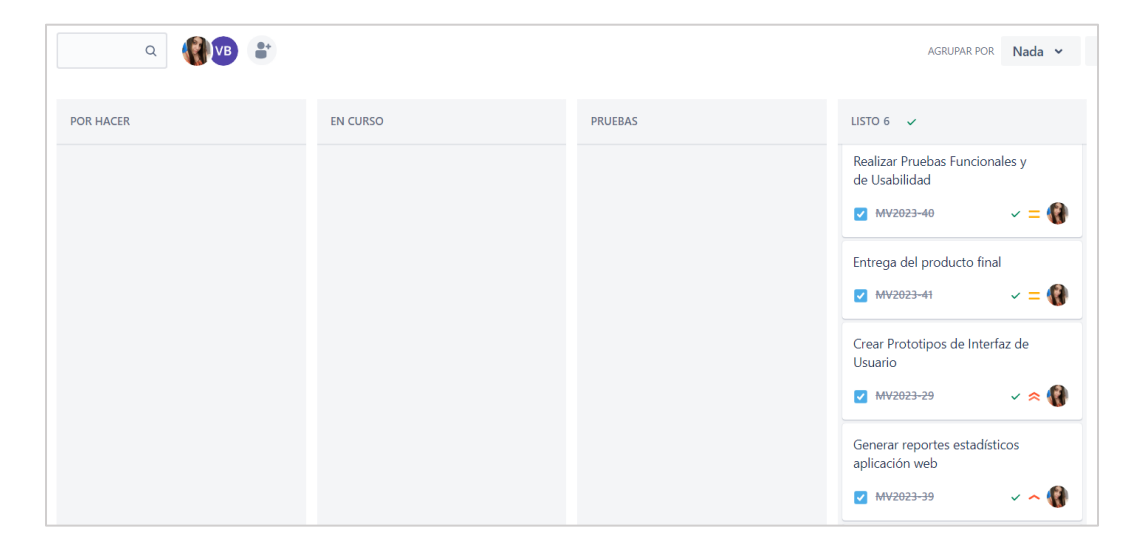

*Flujo de Trabajo Terminado usando jira software*

La Figura 31 despliega una representación visual de las tareas ejecutadas durante el desarrollo del proyecto junto con el cálculo correspondiente de las métricas Kanban. En relación al "lead time", se observa que las actividades "Crear aplicación web informativa" y "Generar reportes en aplicaciones web" requirieron más tiempo para su finalización. Adicionalmente, la mayoría de las tareas se culminaron en un lapso de siete días. Sin embargo, es interesante notar que el "cycle time", que evalúa el tiempo necesario para completar una tarea desde el inicio del proyecto, refleja que la tarea denominada "Realizar pruebas funcionales y de usabilidad", fue la que experimentó la demora más significativa en el ciclo antes de entregar el producto final.

Se logró un rendimiento satisfactorio con la realización de 14 tareas, y es relevante mencionar que ninguna tarea quedó pendiente. Para una comprensión más profunda de estos resultados, la Figura 32 ofrece un análisis más detallado de cada tarea, acompañado por el cálculo preciso de las métricas Kanban.

#### **Figura 31**

#### *Aplicación de Métricas Kanban*

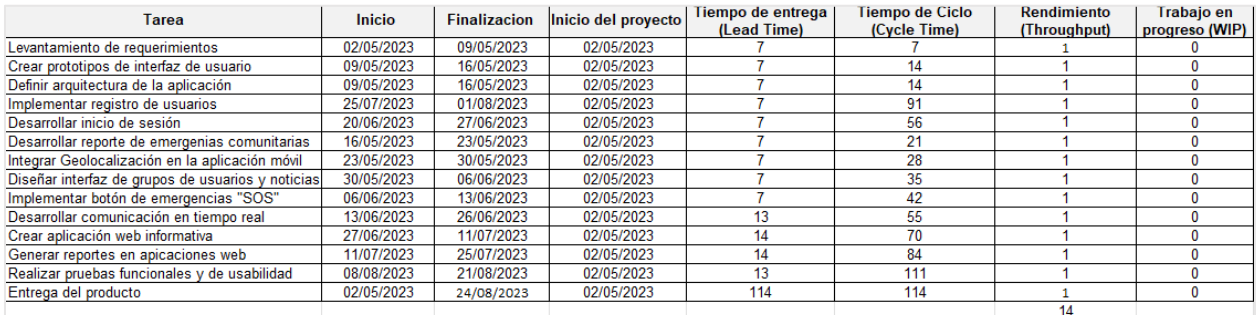

# **Figura 32**

#### *Métricas Kanban*

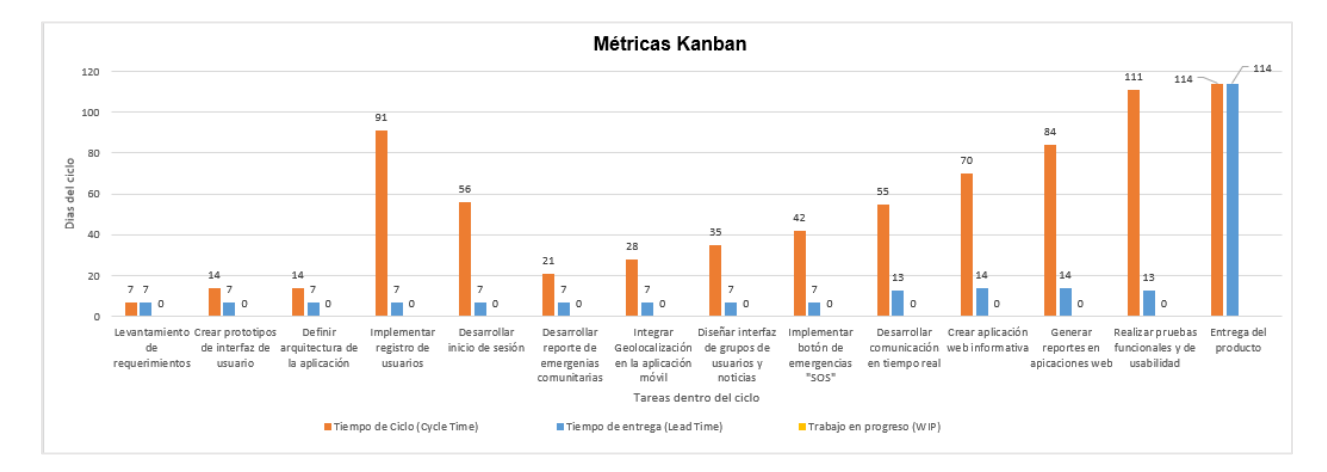

#### **Uso del Sistema**

#### *Autenticación en la aplicación móvil.*

Esta parte de la aplicación permite al usuario a ingresar sus datos de autenticación para iniciar sesión y acceder a la aplicación.

*Interfaz gráfica para la autenticación*

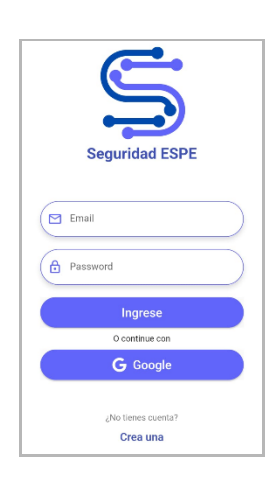

Nota. La Figura presenta la interfaz gráfica del proceso de autenticación

**Módulo de Mapa.** En este módulo se encuentra el botón para reportar las emergencias.

Aquí se puede registrar y visualizar la ubicación actual, se pueden revisar rutas previamente guardadas para seguir las mismas en tiempo real.

# **Figura 34**

*Interfaz gráfica del módulo mapa*

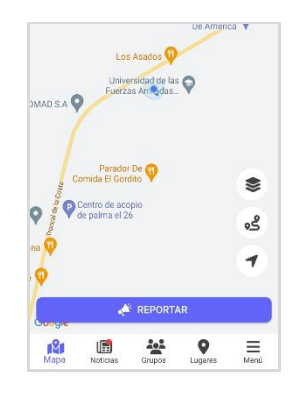

Nota. La Figura presenta la interfaz gráfica del módulo mapa.

**Módulo de Reportar.** Una vez que los usuarios aplastan el botón reportar tienen la opción de especificar si el reporte se relaciona con temas de seguridad o asuntos de la comunidad.

Módulo reportar

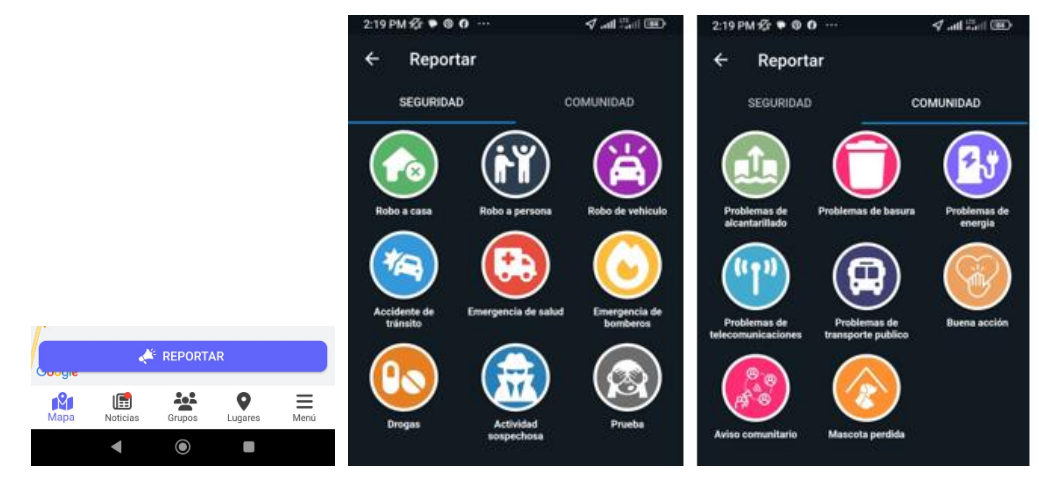

Nota. La Figura presenta el módulo de reportes y los tipos de reportes.

**Modulo Detalle Reporte**. En este módulo se proporciona una descripción detallada de la emergencia seleccionada, se puede adjuntar una imagen, ya sea tomada en el momento o seleccionada desde la galería de su dispositivo. Al momento de reportar la emergencia se puede realizar de forma anónima o desde la cuenta que inicio sesión.

### **Figura 36**

*Interfaz gráfica del módulo detalles del reporte*

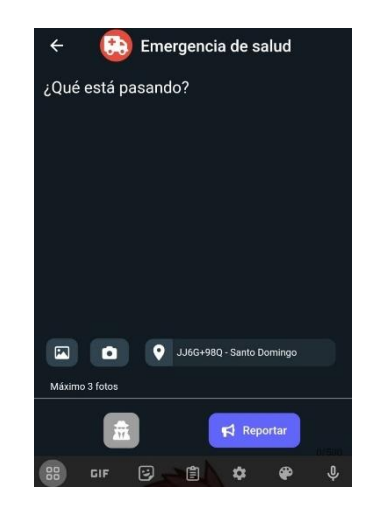

Nota. La Figura presenta el módulo de detalles del reporte.

**Módulo de SOS**. Permite enviar alertas de ayuda inmediata a los contactos registrados en la aplicación.

### **Figura 37**

*Módulo de SOS*

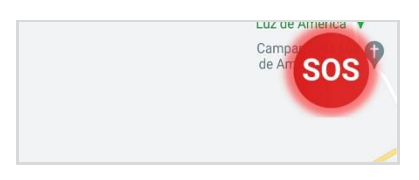

Nota. La Figura presenta el módulo de SOS.

**Módulo de Notificaciones**. Permite a los usuarios recibir notificaciones de publicaciones dentro de un radio de dos kilómetros, señales SOS de usuarios registrados y comentarios en sus publicaciones.

### **Figura 38**

*Módulo de notificaciones*

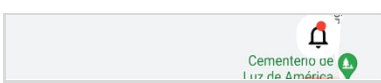

Nota. La Figura presenta el módulo de notificaciones.

**Módulo de Noticias.** En este módulo los usuarios pueden ver y reaccionar a las publicaciones, expresar sus reacciones mediante likes (me gusta) y comentarios. Además, pueden observar el recuento total de "Me gusta" y comentarios en cada publicación.

*Módulo de noticias*

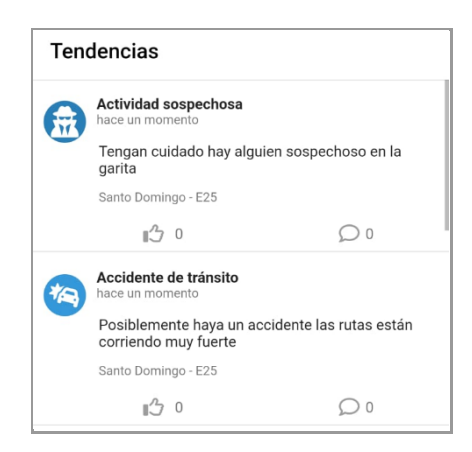

Nota. La Figura presenta la interfaz del módulo de noticias.

**Módulo de Detalle Noticia.** Los usuarios pueden acceder a información detallada sobre

una publicación específica. Aquí, tienen opciones para denunciar contenido inapropiado,

eliminar o actualizar su propia publicación, y comentar para proporcionar información adicional.

# **Figura 40**

*Interfaz gráfica del módulo de detalle de la noticia*

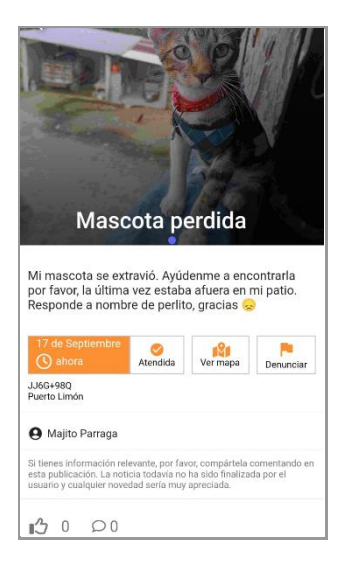

Nota. La Figura presenta el módulo detalles de la noticia.

**Módulo de Denuncia.** Los usuarios pueden seleccionar entre varias opciones para especificar el motivo de su denuncia. Esto permite reportar contenido inapropiado, peligroso o cualquier violación de las normativas de la comunidad.

### **Figura 41**

*Módulo de denuncia*

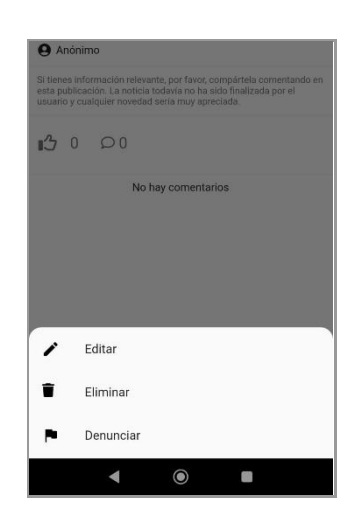

Nota. La Figura presenta el módulo de denuncia.

**Módulo de Grupos**. En este módulo, los usuarios tienen opciones para crear nuevos grupos o unirse a grupos existentes. Además, pueden visualizar todos los grupos a los que pertenecen.

### **Figura 42**

*Módulo de grupos*

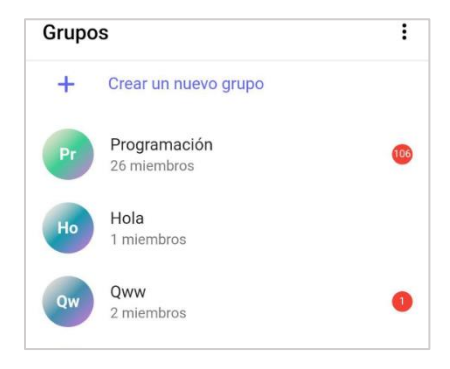

Nota. La Figura presenta el módulo de grupos.

**Módulo de Chat**. Permite a los usuarios mantener conversaciones con todos los miembros del grupo en tiempo real. Esta función facilita la comunicación para compartir ideas con todos los participantes del grupo.

### **Figura 43**

*Módulo de chats*

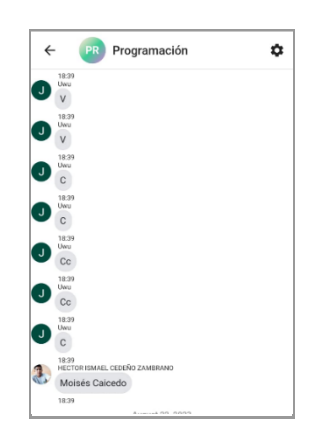

Nota. La Figura presenta el módulo de chats.

**Módulo de Configuración de Chat**. En el Módulo de Configuración del Grupo, se

puede acceder a información detallada sobre el grupo, como su descripción y miembros.

Además, existe la opción de abandonar el grupo si lo desean.

### **Figura 44**

*Módulo de configuración del chat*

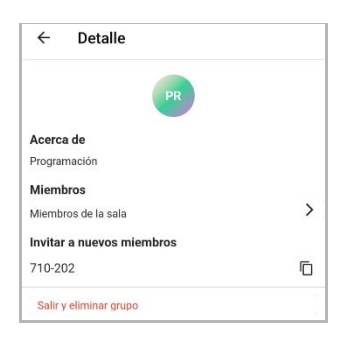

Nota. La Figura presenta el módulo de configuración *del chat*

**Módulo de Lugares.** En este módulo usuarios pueden visualizar los lugares que han añadido para mantenerse informados.

### **Figura 45**

*Módulo de Lugares*

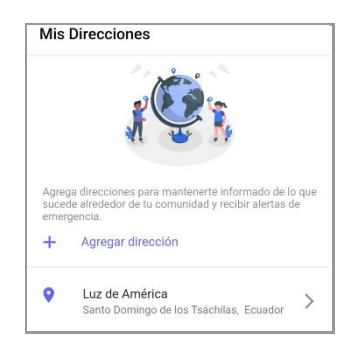

Nota. La Figura presenta el módulo de lugares

**Módulo de Agregar Lugares.** En este módulo usuarios pueden buscar y seleccionar los lugares específicos mediante la visualización de un mapa interactivo que establece un radio de 2 kilómetros. Al configurar este radio, los usuarios pueden estar informados sobre todo lo relacionado dentro de esa área.

# **Figura 46**

*Módulo de agregar lugares*

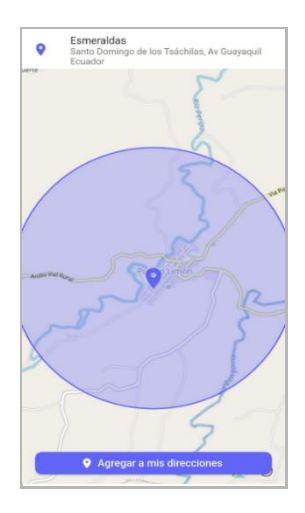

Nota. La Figura presenta el módulo de agregar lugares

**Módulo de Menú.** Brinda acceso a secciones clave. Al perfil para editar la información, direcciones para gestionar los lugares guardados, gestión de contactos de emergencia, la opción de grupos en los que se encuentra y la opción de cerrar sesión para salir de la cuenta.

# **Figura 47**

*Módulo de menú*

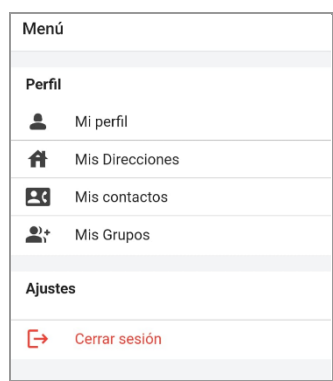

Nota. La Figura presenta el módulo del menú

**Módulo Mis contactos.** Este módulo permite agregar los contactos de emergencia que serán notificados con la alerta SOS en situaciones que requieran ayuda inmediata.

# **Figura 48**

*Módulo de mis contactos*

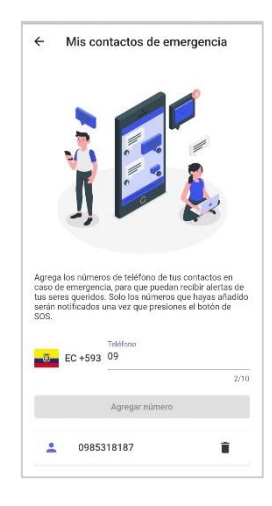

Nota. La Figura presenta el módulo de mis contactos

**Módulo de Reportes en la aplicación Web.** Este módulo brinda opciones de filtrar ubicación, tipo, hora de inicio, hora de fin, fecha de inicio y fin de la emergencia. Además, permite la generación y descarga de informes en formato PDF, a su vez es posible descargar la imagen de la gráfica en formatos PNG y SVG. En caso de necesitar más información, la base de datos se puede descargar en formato CSV (Comma Separated Values) o xlsx (Excel).

#### **Figura 49**

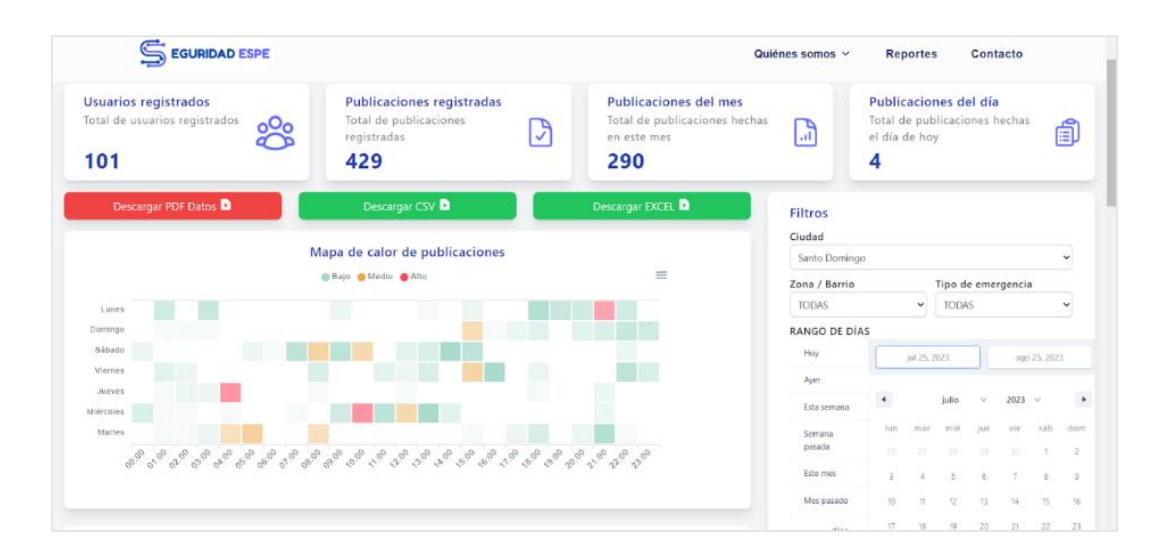

*Módulo de reportes aplicación web*

Nota. La Figura presenta el módulo de reportes de la aplicación Web

**Aplicación móvil en iOS.** Para la creación de la aplicación en otro sistema operativo se generaron archivos nativos de iOS. A partir de este punto, el proceso de desarrollo fue similar al que se llevó a cabo para la versión en Android.

#### *Aplicación móvil en iOS*

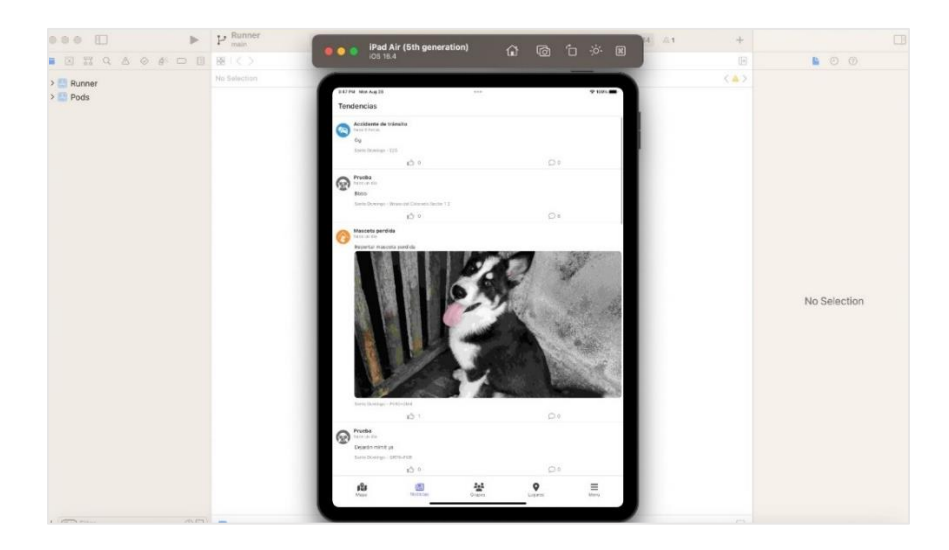

Nota. La Figura presenta la aplicación móvil en otro sistema operativo

### *Recolección de datos*

Para evaluar la usabilidad de las aplicaciones se hizo uso de un formulario de Google con el objetivo de recolectar información y obtener una percepción clara de la experiencia de uso por parte de los usuarios al interactuar con las aplicaciones móviles y web. En esta etapa de recolección de datos se contó con la colaboración de usuarios expertos en aplicaciones móviles y en el caso de la aplicación web, se contó con expertos en estadísticas.

#### **Tabla 8**

*Información de los usuarios expertos aplicación móvil*

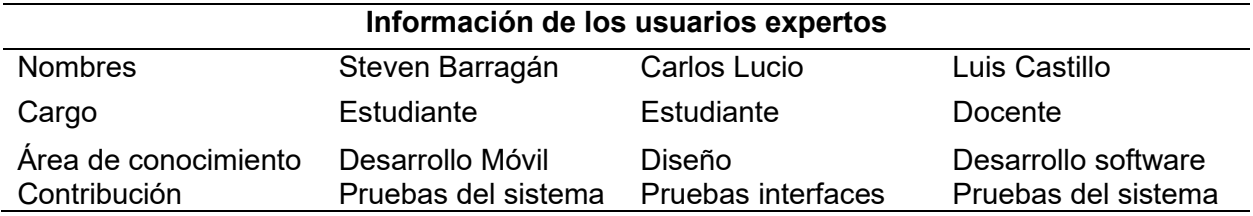

*Nota.* En esta Tabla se especifica la información de los usuarios expertos en la aplicación móvil que ayudo en el proceso de recolección de datos y pruebas.

#### **Tabla 9**

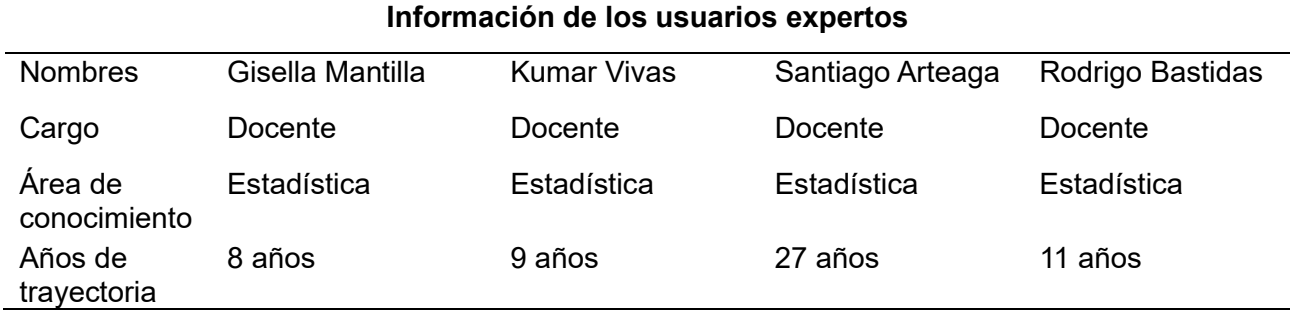

*Información de los usuarios expertos aplicación web*

*Nota.* En esta tabla se especifica la información de los usuarios expertos en la aplicación web que ayudo en el proceso de recolección de datos y pruebas.

#### **Análisis de resultados**

Cada una de las respuestas proporcionadas por los usuarios expertos y los participantes se encuentra detalladamente documentada en el Anexo 2 correspondiente a la aplicación móvil y en el Anexo 3 enfocado en la parte web. En la Tabla 10 se muestra un resumen general de las respuestas recopiladas en las encuestas realizadas en la aplicación móvil mientras que la Tabla 11 muestra el resumen de la aplicación web.

#### **Tabla 10**

*Información de las respuestas de la aplicación móvil*

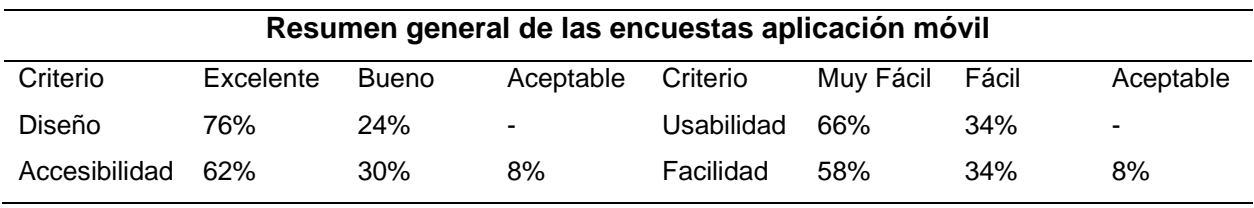

*Nota.* En esta Tabla se visualizan los porcentajes de algunos criterios de evaluación en la aplicación móvil.

#### **Tabla 11**

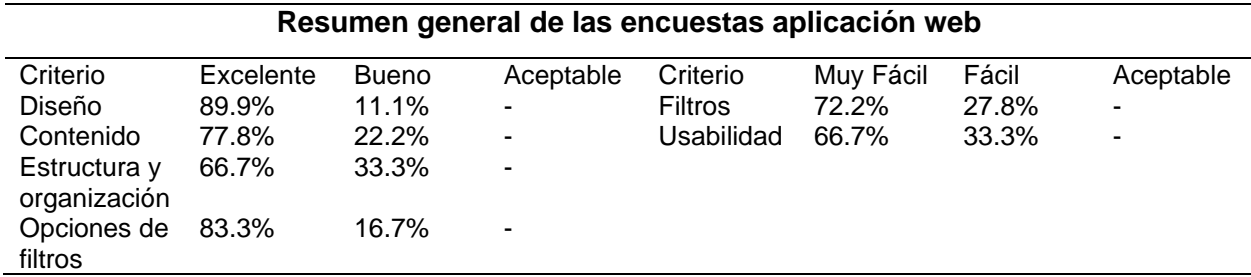

*Información de las respuestas de la aplicación web*

*Nota.* En esta Tabla se visualizan los porcentajes de algunos criterios de evaluación en la aplicación web.

**Pruebas de carga.** Estas pruebas se realizaron haciendo uso del software LoadUI, que permitió simular una carga de solicitudes a la página principal y demás secciones. Se establecieron 10 peticiones por segundo para las pruebas, donde los resultados obtenidos muestran que no hubo cambios significativos en el tiempo de respuesta.

En la Figura 48, se observa la prueba de la aplicación móvil utilizando el método GET en 14 puntos finales de la aplicación web. Durante estas pruebas, el servidor respondió de manera eficiente, ejecutando un promedio de 10 peticiones por segundo. Estos resultados indican una capacidad de respuesta impresionante por parte del servidor, con un tiempo de respuesta promedio rápido y una tasa de error del 0.00 %.

En las Figuras 50, 51, 52, 53,54, 55 se observan las pruebas en las diferentes páginas de la aplicación web, el servidor respondió de manera adecuada ejecutando 10 peticiones por segundo. Además, se muestra la gráfica estadística de las peticiones ejecutadas en el tiempo establecido.

*Prueba de carga en la aplicación móvil*

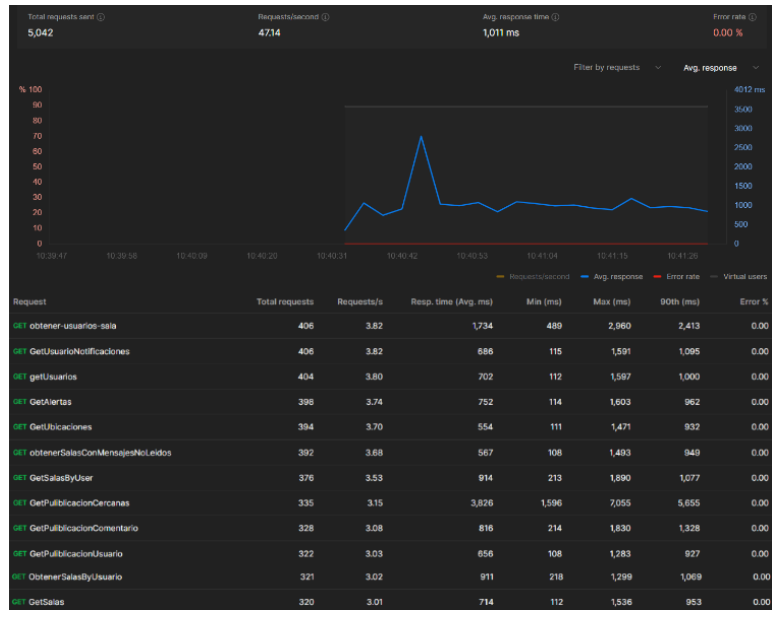

*Nota.* En esta Figura se visualiza la prueba en la página de inicio de 10 peticiones por segundo obteniendo un total de 5,042 peticiones sin fallos.

# **Figura 52**

*Prueba de carga en la página de principal*

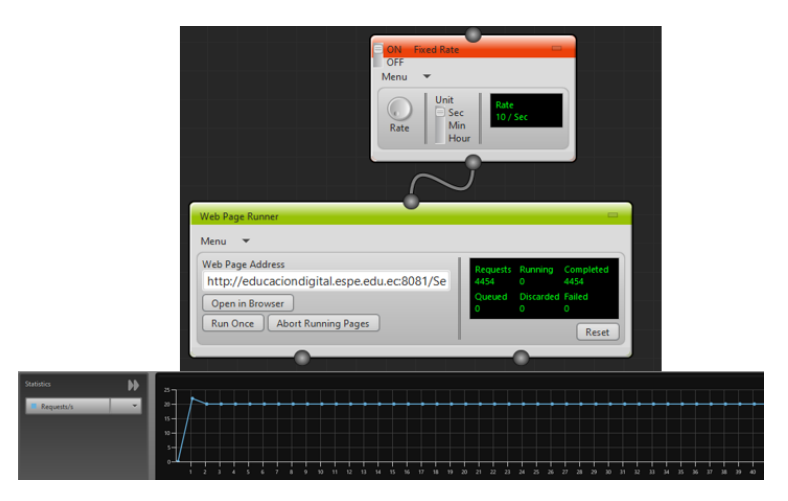

*Nota.* En esta Figura se visualiza la prueba en la página de inicio de 10 peticiones por segundo obteniendo un total de 4,454 peticiones sin fallos.

*Prueba de carga en la página de filosofía institucional*

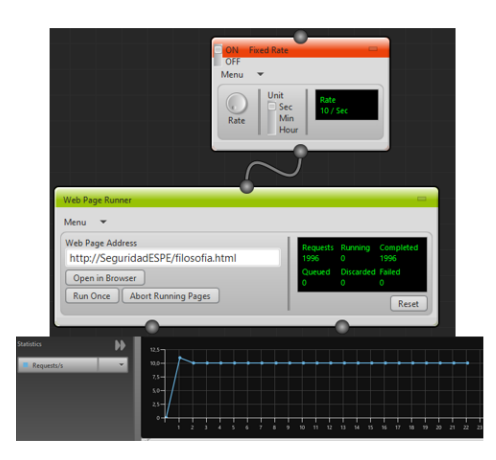

*Nota.* En esta Figura se visualiza la prueba en la página de filosofía institucional de 10 peticiones por segundo obteniendo un total de 1,996 peticiones sin fallos.

### **Figura 54**

*Prueba de carga en la página de nuestro equipo.*

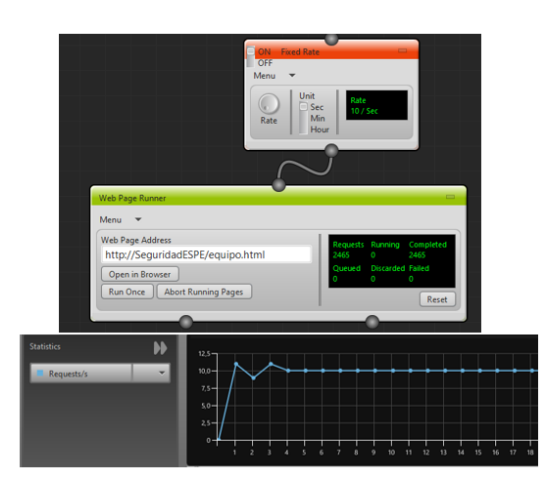

*Nota.* En esta Figura se visualiza la prueba en la página de nuestro equipo de 10

peticiones por segundo obteniendo un total de 2,465 peticiones sin fallos.

*Prueba de carga en la página de reportes*

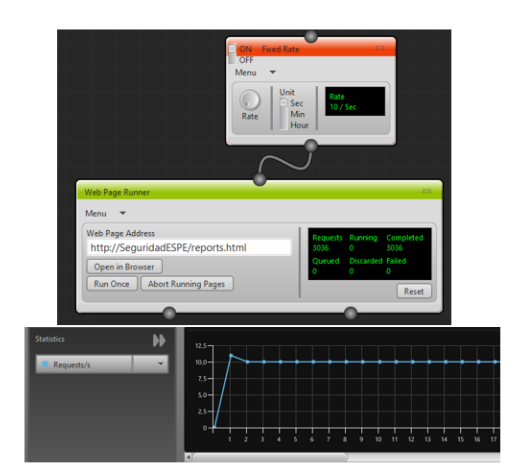

*Nota.* En esta Figura se visualiza la prueba en la página de reportes de 10 peticiones por segundo obteniendo un total de 3,036 peticiones sin fallos.

## **Figura 56**

*Prueba de carga en la página de contacto*

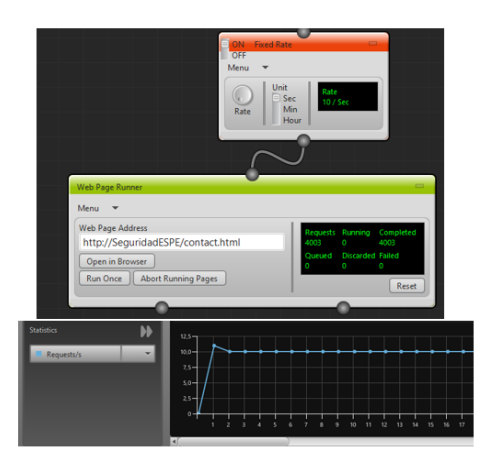

*Nota.* En esta Figura se visualiza la prueba en la página de contacto de 10 peticiones por segundo obteniendo un total de 4,003 peticiones sin fallos.

**Prueba con el usuario experto.** El proceso de pruebas con el usuario experto de la aplicación móvil y web se llevó a cabo en la Universidad de las Fuerzas Armadas ESPE sede Santo Domingo, con el objetivo de comprobar el funcionamiento de los aplicativos.

### **Figura 57**

*Prueba con el usuario experto de campos validados*

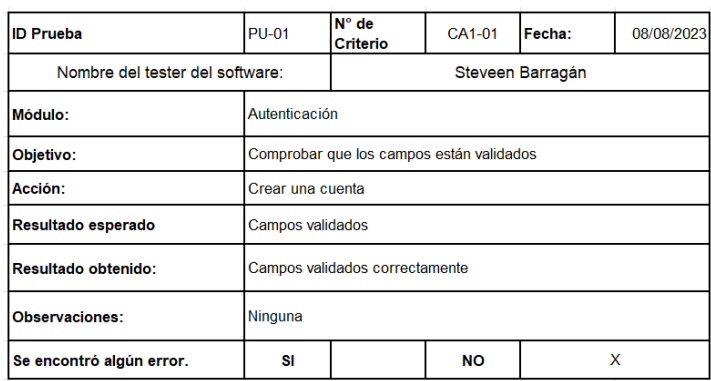

*Nota.* En esta Figura se muestra el resultado obtenido con el usuario experto para crear una cuenta y verificar si los campos están validados.

### **Figura 58**

*Prueba con el usuario experto de registro de usuario*

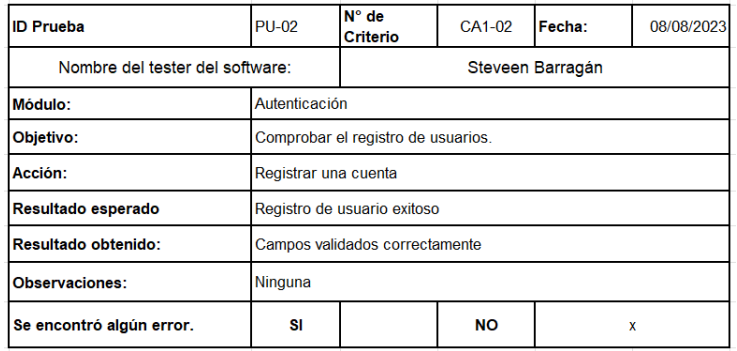

*Nota.* En esta Figura se visualiza el resultado obtenido con el usuario experto para

registrar una cuenta y comprobar el registro del mismo.

*Prueba con el usuario experto de registro de usuario*

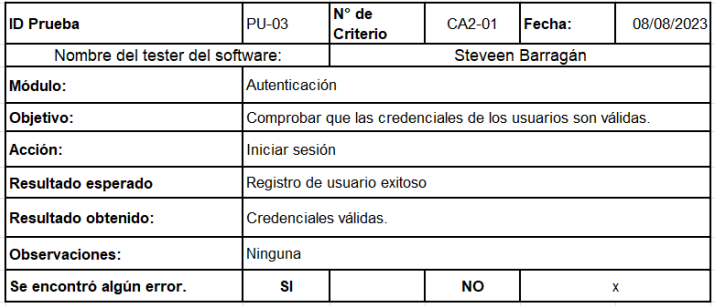

*Nota.* En esta Figura se observa el resultado obtenido con el usuario experto en el

proceso de registro de un usuario y verificar las credenciales.

# **Figura 60**

*Prueba con el usuario experto de acceso a la aplicación*

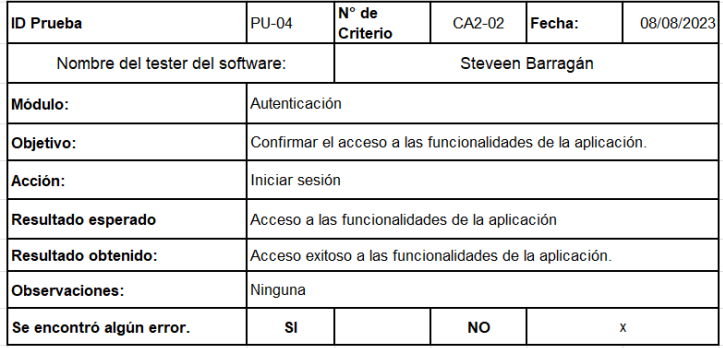

*Nota.* En esta Figura se muestra el resultado obtenido con el usuario experto en el proceso de iniciar sesión.

*Prueba con el usuario experto de envío de reportes*

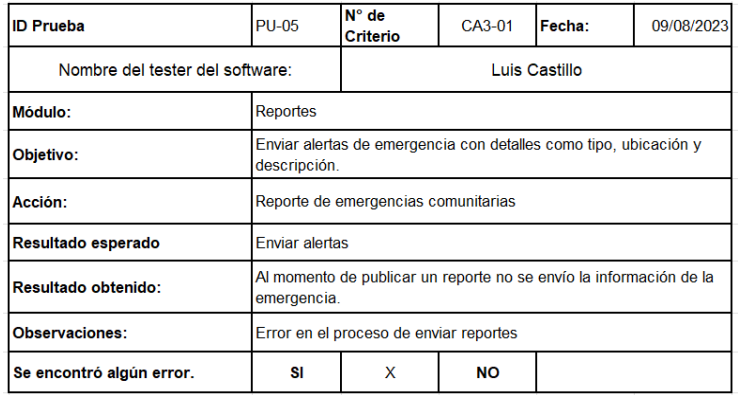

*Nota.* En esta Figura se muestra el resultado obtenido con el usuario experto en el

proceso de enviar reportes de emergencias comunitarias.

# **Figura 62**

*Prueba con el usuario experto de recepción de reportes*

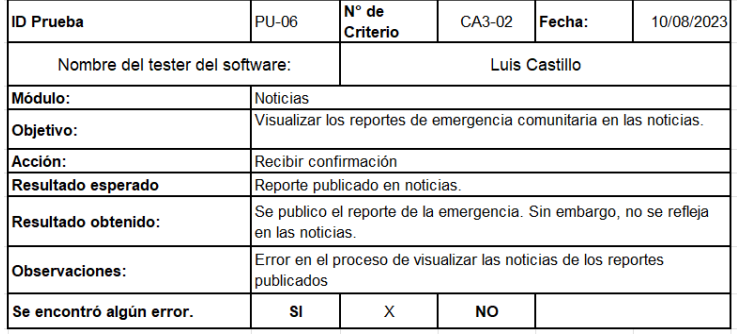

*Nota.* En esta Figura se muestra el resultado obtenido con el usuario experto en el proceso de confirmación de reportes.

*Prueba con el usuario experto de envío de reportes con la ubicación*

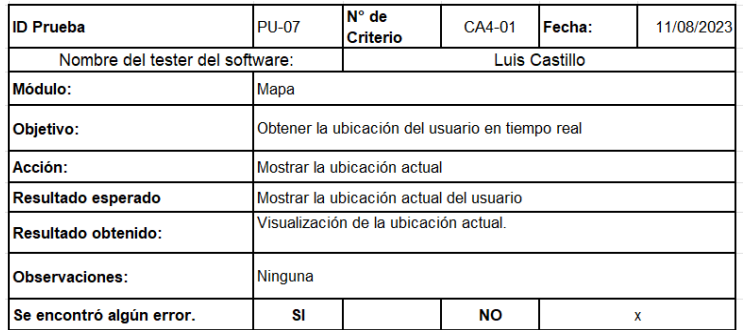

*Nota.* En esta Figura se muestra el resultado obtenido con el usuario experto en el

proceso de obtener la ubicación actual.

# **Figura 64**

*Prueba con el usuario experto para agregar lugares frecuentes*

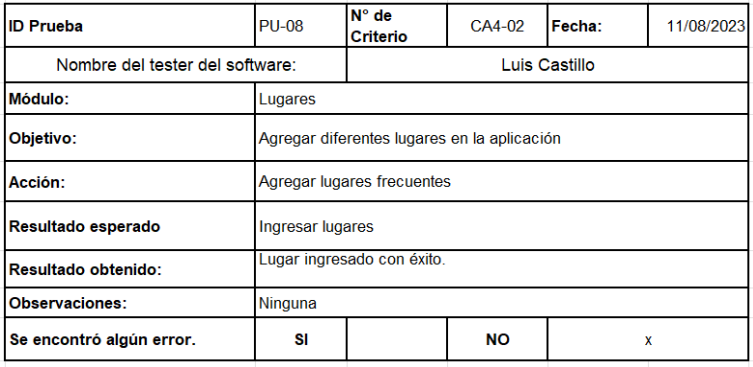

*Nota.* En esta Figura se muestra el resultado obtenido con el usuario experto en el proceso de agregar lugares.

*Prueba con el usuario experto de notificaciones de los reportes*

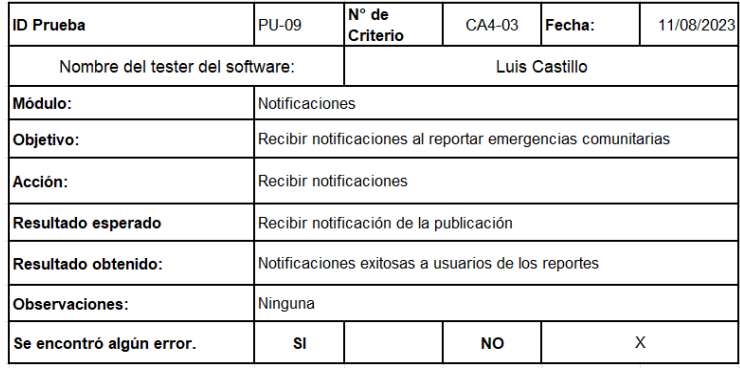

*Nota.* En esta Figura se muestra el resultado obtenido con el usuario experto en el

proceso de recibir notificaciones de las publicaciones.

# **Figura 66**

*Prueba con el usuario experto de notificaciones de comentarios*

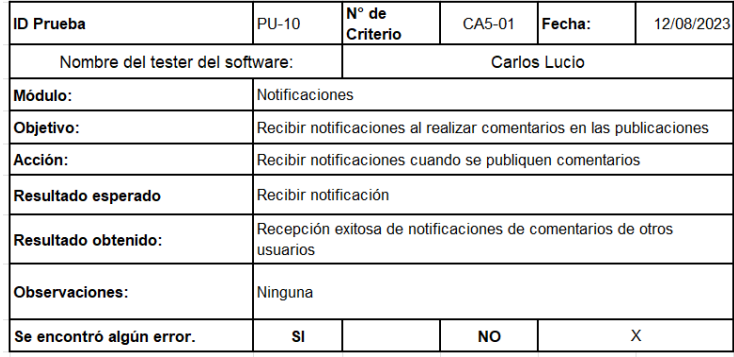

*Nota.* En esta Figura se muestra el resultado obtenido con el usuario experto en el

proceso de recibir notificaciones de comentarios.

*Prueba con el usuario experto de notificaciones de grupos*

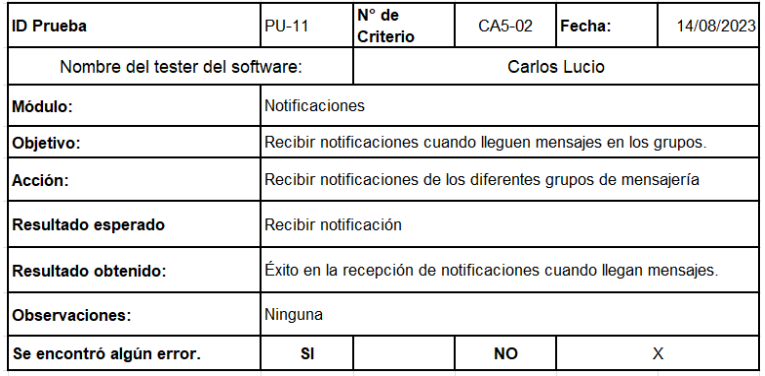

*Nota.* En esta Figura se muestra el resultado obtenido con el usuario experto en el

proceso de recibir notificaciones de mensajería.

# **Figura 68**

Prueba con el usuario experto del sistema de mensajería

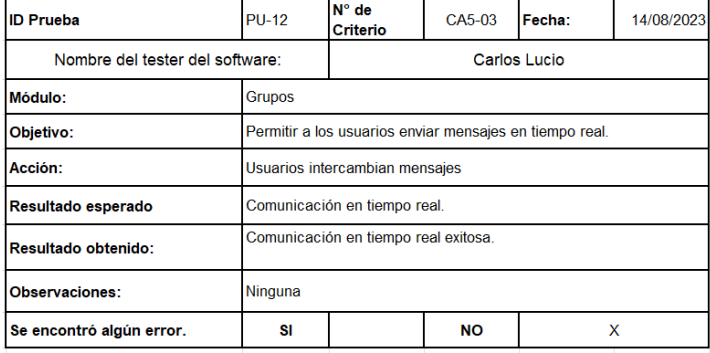

*Nota.* En esta Figura se muestra el resultado obtenido con el usuario experto en el proceso de comunicación en tiempo real.

*Prueba con el usuario experto de notificaciones de ayuda inmediata*

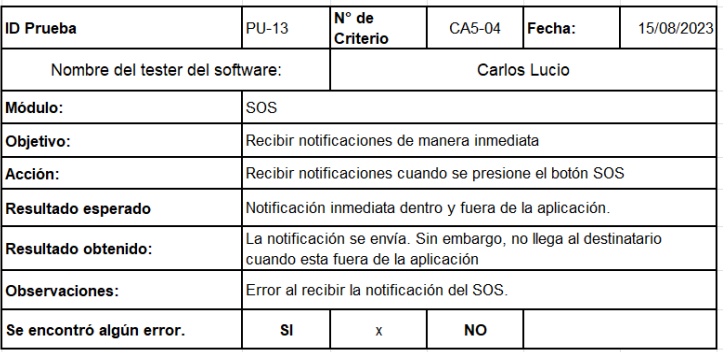

*Nota.* En esta Figura se muestra el resultado obtenido con el usuario experto en el proceso de uso del botón SOS.

# **Figura 70**

*Prueba con el usuario experto de historial de mensajes*

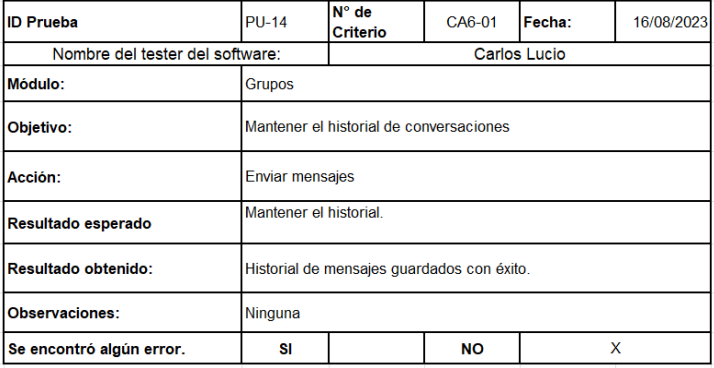

*Nota.* En esta Figura se muestra el resultado obtenido con el usuario experto en el

proceso de mantener el historial de mensajes en los grupos.

*Prueba con el usuario experto para la gestión de emergencias comunitarias*

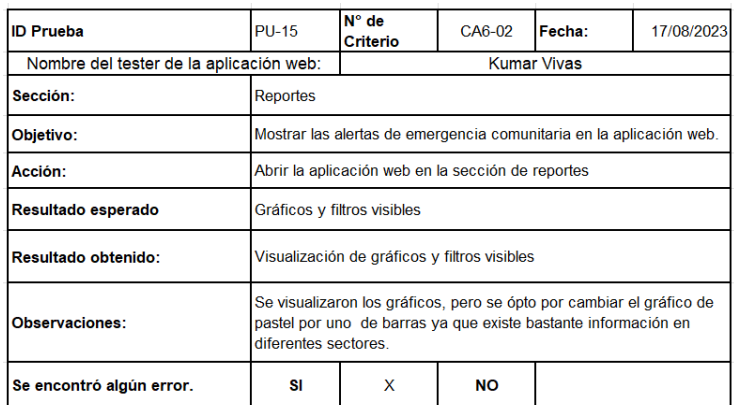

*Nota.* En esta Figura se muestra el resultado obtenido con el usuario experto, el cual consiste en mostrar las emergencias comunitarias en la sección de reportes.

### **Figura 72**

*Prueba con el usuario experto para filtrar emergencias*

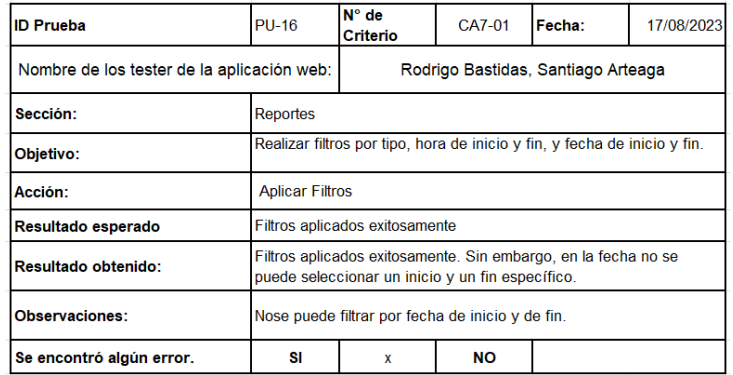

*Nota.* En esta Figura se muestra el resultado obtenido con el usuario experto, el cual consiste en aplicar filtros en la página de reportes.

*Prueba con el usuario experto ver la emergencia en el mapa*

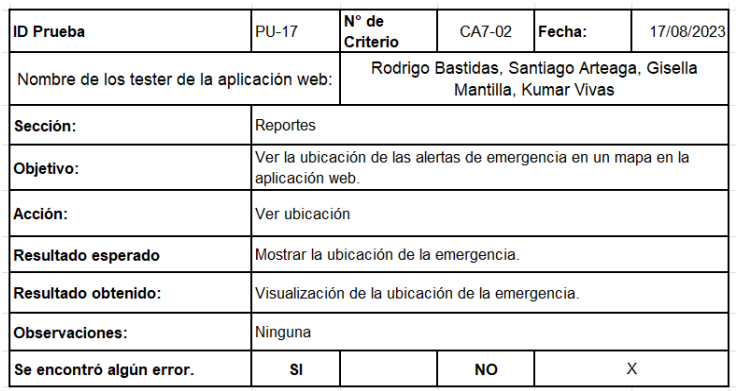

*Nota.* En esta Figura se muestra el resultado obtenido con el usuario experto, el cual consiste en la ubicación de alertas en el mapa.

# **Figura 74**

*Prueba con el usuario experto de seguimiento de emergencias*

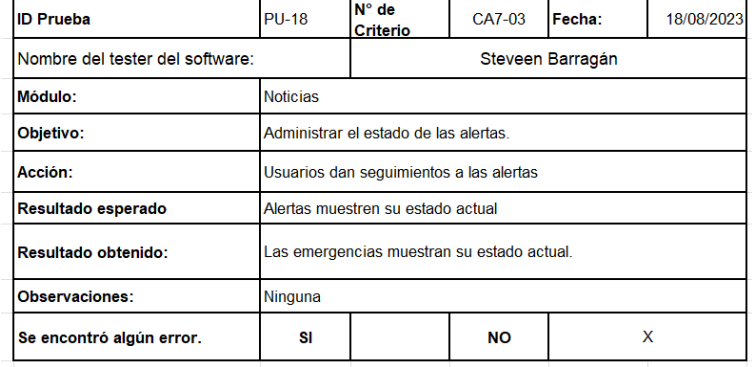

*Nota.* En esta Figura se muestra el resultado obtenido con el usuario experto, el cual consiste en hacer un seguimiento a las emergencias.

*Prueba con el usuario experto para descargar reportes*

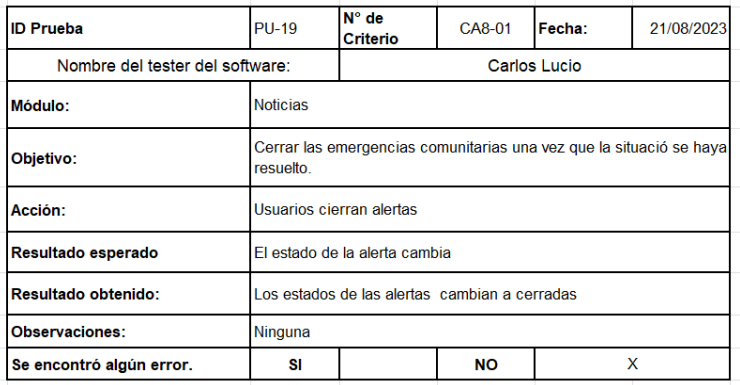

*Nota.* En esta Figura se muestra el resultado obtenido con el usuario experto, el cual consiste en cambiar el estado de la alerta.

# **Figura 76**

*Prueba con el usuario experto para descargar reportes*

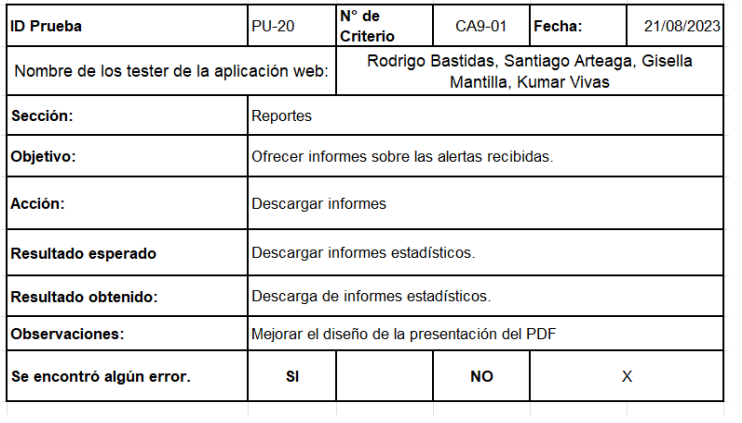

*Nota.* En esta Figura se muestra el resultado obtenido con el usuario experto, el cual consiste en la descarga de reportes.

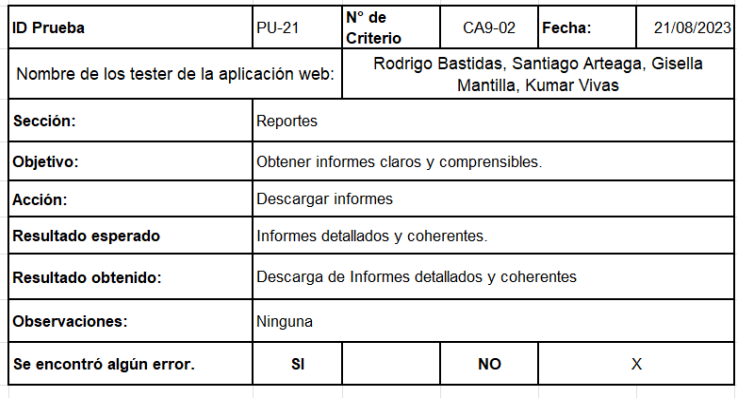

*Prueba con el usuario experto para revisar los informes*

*Nota.* En esta Figura se muestra el resultado obtenido con el usuario experto, el cual consiste en la revisión del informa estadístico

**Correcciones y Mejoras.** Una vez identificados los resultados insatisfactorios en las aplicaciones, se dio paso a la etapa de corrección y mejora con el objetivo de garantizar que tanto la aplicación web como móvil funcionen correctamente. Una vez realizada la corrección en las aplicaciones se solicitó nuevamente a los usuarios expertos verificar las funcionalidades para validar el correcto funcionamiento.

Entre los errores encontrados en la fase de pruebas los usuarios expertos en la parte móvil y web, los criterios de aceptación CA3-01 y CA3-02 se relacionaban con el servidor, mientras que el criterio CA5-04 era necesario agregar una nueva función para que las notificaciones lleguen desde fuera del dispositivo. Por otra parte, en la etapa de pruebas de la aplicación web se realizaron mejoras en los criterios CA6-02, CA7-01 utilizando la librería ApexCharts.js y en el criterio CA9-01 haciendo un cambio de paquete para la presentación del PDF.

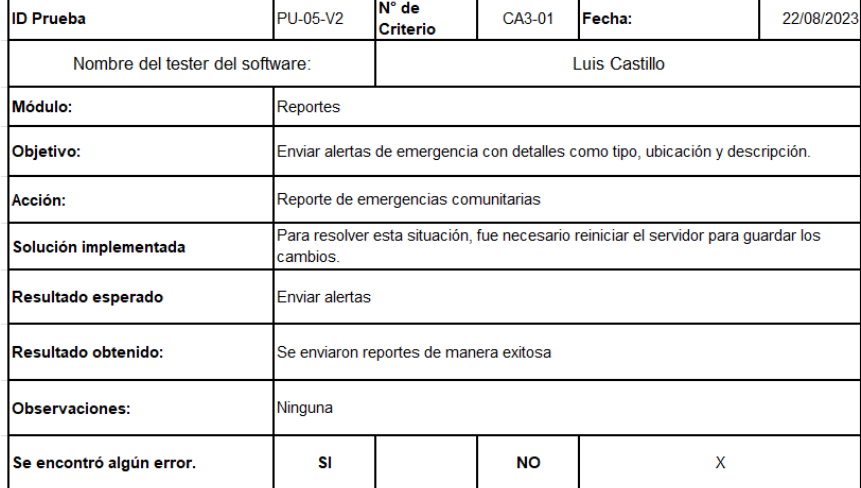

*Prueba de envío de reportes versión dos*

*Nota.* La siguiente Figura muestra los resultados de la prueba realizada con el usuario experto sobre el envío de reportes.

### **Figura 79**

*Prueba de recepción de reportes versión dos*

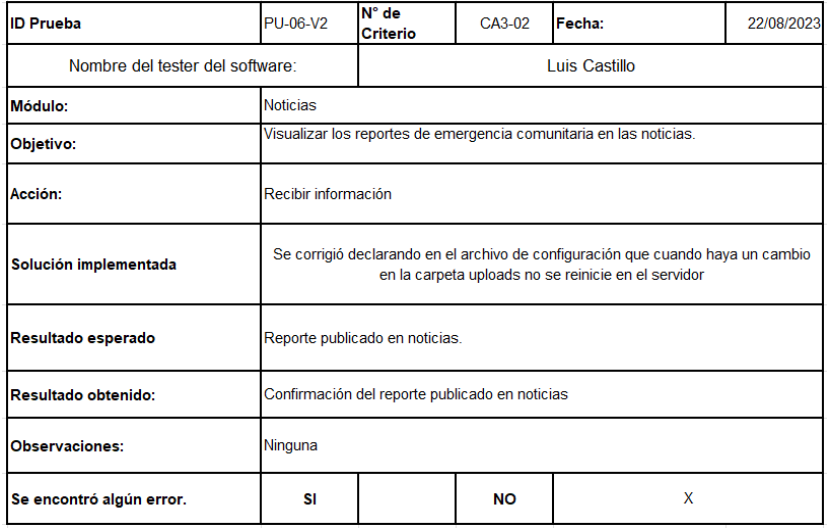

*Nota.* La siguiente Figura muestra los resultados de la prueba realizada con el usuario experto sobre la recepción de reportes.
## **Figura 80**

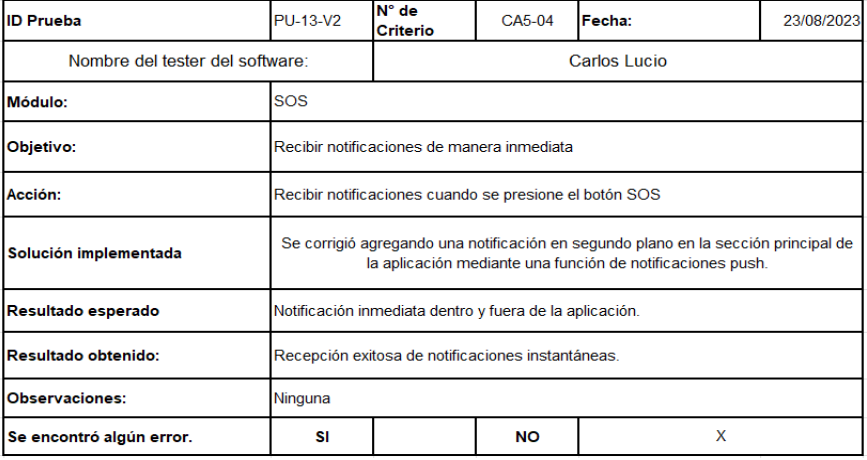

*Prueba de notificaciones de ayuda inmediata versión dos*

*Nota.* La siguiente Figura muestra los resultados de la prueba realizada con el usuario experto

en el proceso de uso del botón SOS.

### **Figura 81**

*Prueba para la gestión de emergencias comunitarias versión dos*

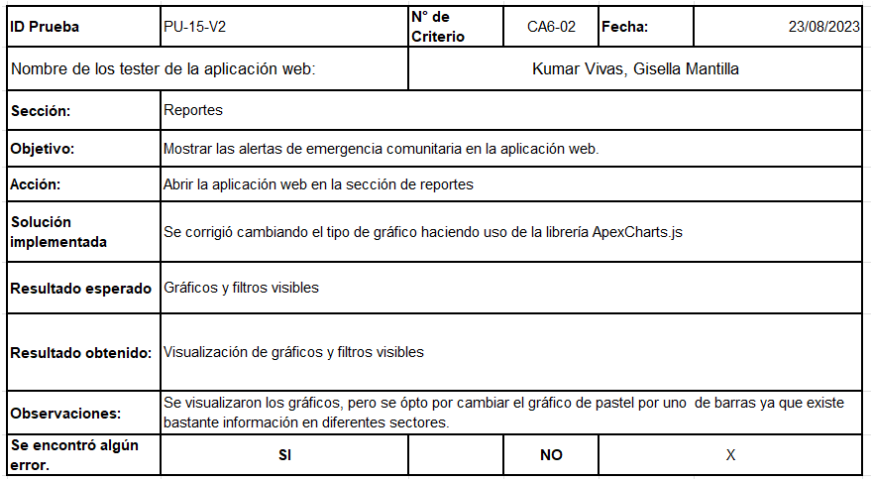

*Nota.* La siguiente Figura muestra los resultados de la prueba realizada con el usuario experto,

el cual consiste en mostrar los gráficos y filtros visibles en los reportes

## **Figura 82**

*Prueba para filtrar emergencias versión dos*

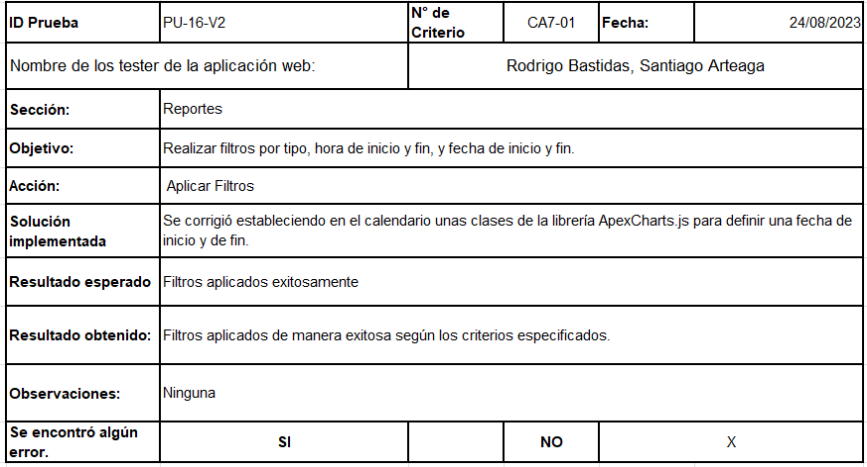

*Nota.* En esta Figura se muestra el resultado obtenido con el usuario experto, el cual consiste

en aplicar filtros en la página de reportes

### **Figura 83**

*Prueba para descargar reportes versión dos*

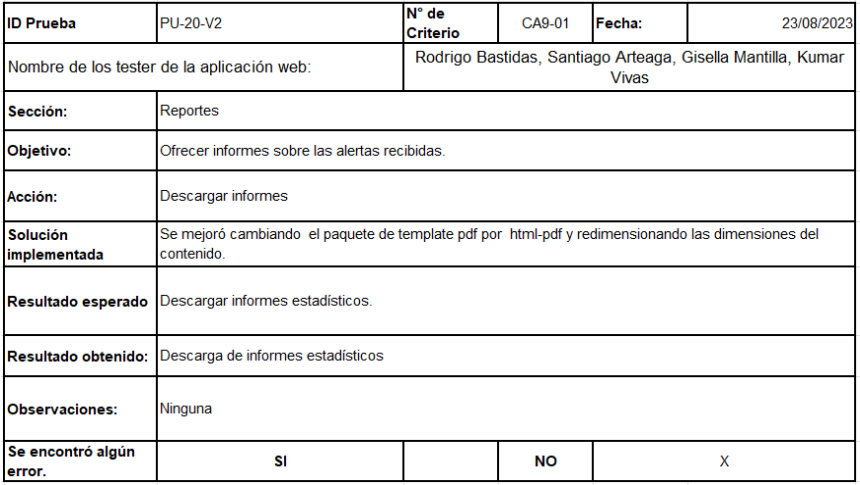

*Nota.* En esta Figura se muestra el resultado obtenido con el usuario experto, el cual consiste en la descarga de reportes.

# **Prueba de Criterios de aceptación**

# **Tabla 12**

*Prueba de criterios de aceptación*

| <b>Criterio</b> | <b>Evento</b>                     | Resultado obtenido                                                       |
|-----------------|-----------------------------------|--------------------------------------------------------------------------|
| CA1-01          | Crear una cuenta.                 | Campos validados correctamente                                           |
| CA1-02          | Registrar una cuenta.             | Registro de usuario exitoso                                              |
| CA2-01          | Iniciar sesión.                   | Credenciales validadas                                                   |
| CA2-02          | Acceder.                          | Acceso exitoso a las funcionalidades<br>de la aplicación.                |
| CA3-01          | Enviar alertas en<br>tiempo real. | Se enviaron reportes de manera<br>exitosa.                               |
| CA3-02          | Recibir confirmación.             | Confirmación del reporte publicado en<br>noticias.                       |
| CA4-01          | Abrir aplicación.                 | Visualización de la ubicación actual.                                    |
| CA4-02          | Reportar emergencias.             | El reporte enviado contiene la<br>ubicación del usuario.                 |
| CA4-03          | Agregar un lugar.                 | Lugar ingresado con éxito.                                               |
| CA4-04          | Reportar emergencias.             | Notificaciones exitosas a usuarios de<br>los reportes.                   |
| CA5-01          | Se publica un<br>comentario.      | Recepción exitosa de notificaciones de<br>comentarios de otros usuarios. |
| CA5-02          | Se envían mensajes.               | Exito en la recepción de notificaciones<br>cuando llegan mensajes.       |
| CA5-03          | Enviar mensajes.                  | Comunicación en tiempo real exitosa.                                     |
| CA5-04          | Se envía una alerta<br>SOS.       | Recepción exitosa de notificaciones<br>instantáneas.                     |
| CA6-01          | Enviar mensajes.                  | Historial de mensajes guardados con<br>éxito.                            |

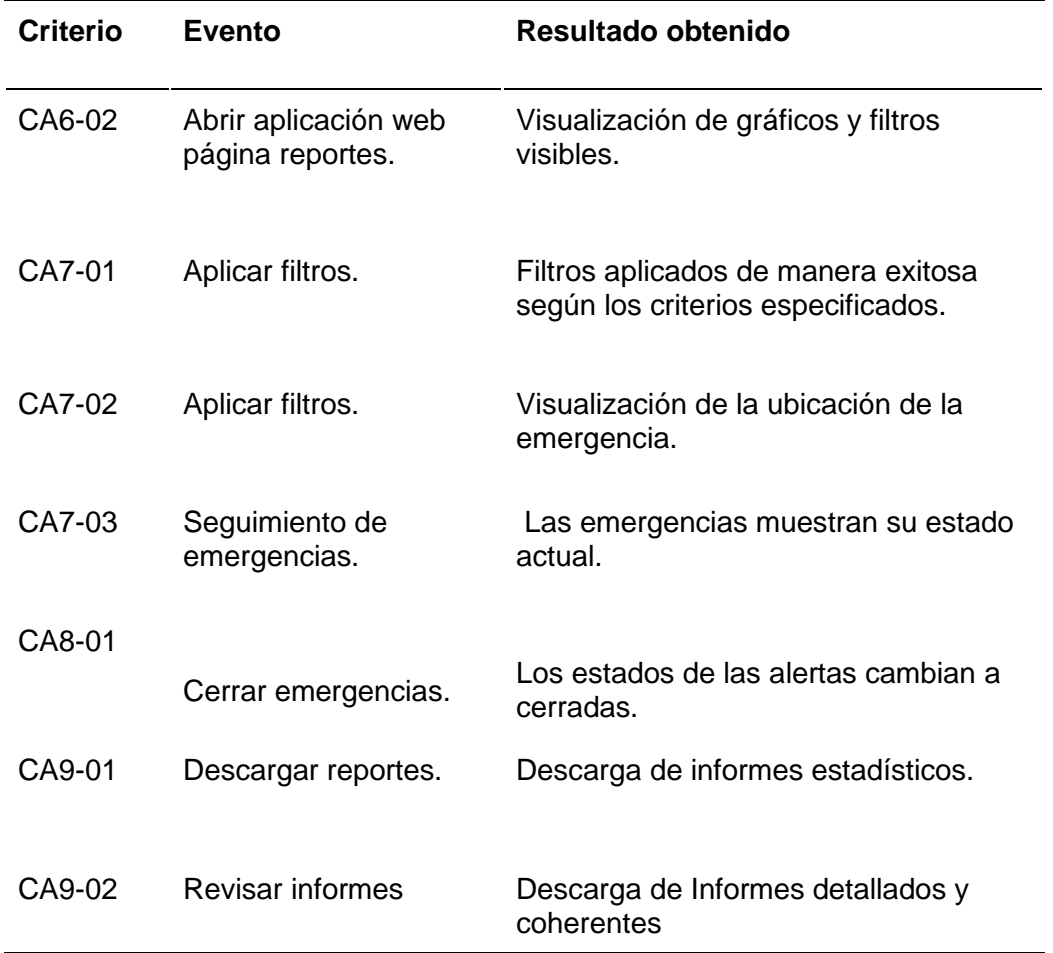

*Nota*. Esta Tabla muestra información resultante de las pruebas de criterios de aceptación

**Análisis de Resultados Obtenidos**. La implementación de las pruebas de cargas permitió verificar que las aplicaciones contienen una respuesta estable y rápida al ejecutar cierto número de peticiones por cada 10 segundos. Por otra parte, las pruebas basadas en los criterios de aceptación una vez implementadas las mejoras, se efectuaron con éxito validando las funcionalidades y cumpliendo con los requisitos establecidos.

De los 22 criterios de aceptación propuestos, se realizaron pruebas con usuarios expertos para verificar en funcionamiento de las aplicaciones. Los resultados indicaron que solo en 5 ocasiones se obtuvieron resultados insatisfactorios, esto indica que el usuario experto logró completar con éxito la mayoría de las pruebas.

En general, los resultados obtenidos en las encuestas, pruebas de cargas, criterios de aceptación y pruebas con usuarios expertos señalan una respuesta positiva en términos de diseño, usabilidad, funcionalidad y desempeños de las aplicaciones web y móvil. Estos resultados respaldan la eficiencia de la implementación de las metodologías Desing Thinking y Kanban.

#### **Trabajos Futuros**

En relación con este trabajo de tesis, existen diversos módulos que se podrían implementar para hacer de la aplicación Seguridad ESPE mucho más completa. Durante el desarrollo de esta tesis surgieron varias propuestas de módulos para integrar en las aplicaciones que se han dejado abiertos y se espera integrar en un futuro. A continuación, se presentan algunos trabajos futuros que se pueden desarrollar para complementar y mejorar la aplicación:

- Integrar un chat inclusivo en la aplicación móvil, que permita a los diferentes usuarios comunicarse de forma accesible y puedan beneficiarse de la función de chat, independientemente de sus capacidades o necesidades.
- Implementar una Interfaz de programación de aplicaciones (API) permita el acceso a todas las ubicaciones. Esta API servirá para facilitar la incorporación de lugares desde donde los usuarios deseen ver noticias.
- En los grupos agregar la opción de adjuntar fotografías y videos, así como la capacidad de grabar contenido directamente en el chat de grupo para una comunicación más fluida. Esta mejora permitirá mejorar la experiencia comunitaria entre los miembros del grupo.
- Incorporar la funcionalidad para crear chats individuales con los usuarios de la aplicación sin la necesidad de crear grupos y brindar una comunicación más personalizada.
- Para el acceso a los grupos incluir enlaces de acceso, permitiendo a usuarios compartir y acceder a los grupos de manera más fácil y conveniente. Adicionalmente, para agilizar el proceso se plantea agregar una funcionalidad que realice la busqueda por medio de nombres para la búsqueda de grupos específicos.
- En las noticias enriquecer la interacción de los usuarios con la aplicación, incorporando la funcionalidad que permita responder directamente a comentarios de otras personas e incluso la capacidad de adjuntar fotos en estas respuestas.
- Integrar en la aplicación web un filtro de manejo de denuncias en los reportes. Esta mejora fortalecerá la aplicación y, mediante gráficos estadísticos, ofrecerá a los usuarios una visión clara de las tendencias y problemas relacionados con el comportamiento de los usuarios.
- Desarrollar una página administrativa que permita configurar la cantidad de denuncias necesarias para bloquear a un usuario en la aplicación, lo que contribuirá a un mejor control y gestión de los usuarios.
- Desarrollar la opción de cambiar la apariencia visual de la aplicación de tonos claros a obscuros para mejorar la experiencia del usuario.

#### **Capítulo V: Conclusiones y Recomendaciones**

#### **Conclusiones**

Con la culminación del presente proyecto de titulación, se determina que las aplicaciones web y móvil son accesibles a una amplia variedad de usuarios regulares y personal de respuesta en casos de emergencia, todos podrán interactuar eficazmente con las aplicaciones en situaciones críticas y cotidianas por igual. Se cumplió con el objetivo de desarrollar dos aplicaciones que brindan a la comunidad la capacidad de informar y mantenerse informado sobre las emergencias comunitarias.

El proceso de levantamiento de requerimientos realizado a partir de las encuestas, permitió comprender a fondo las situaciones de emergencias e inseguridad presentes en la parroquia Luz de América. Es importante mencionar que la información recopilada de las encuestas fueron la base esencial sobre el cual se diseñaron y desarrollaron las aplicaciones.

La aplicación de las metodologías Design Thinking y Kanban permitieron mantener una adaptación constante a las necesidades de los usuarios, una estructura organizada y colaborativa que permitió estructurar adecuadamente las tareas y actividades a realizar en el desarrollo del proyecto. El Design Thinking ayudó a comprender al usuario lo cual influyo directamente en la creación de interfaces intuitivas y soluciones basadas en el usuario. Por otra parte, la metodología Kanban garantizó la gestión eficiente del proceso de desarrollo, asegurando una asignación óptima de tareas y una visión clara del progreso en la implementación de las aplicaciones web y móvil.

Las fases de implementación y pruebas, evidencian que la aplicación móvil permite a los usuarios reportar situaciones de emergencia en tiempo real y la aplicación web proporciona a las autoridades la capacidad de visualizar y analizar los datos para tomar decisiones efectivas. En el caso de las pruebas funcionales llevadas a cabo con la colaboración de los

115

usuarios expertos, la mayoría de ellas arrojaron resultados satisfactorios. Sin embargo, surgieron valiosas recomendaciones que desencadenaron mejoras significativas en las aplicaciones.

Las pruebas de cargas evidencian la estabilidad de las aplicaciones ante una carga significativa de solicitudes. Durante las pruebas, se pudo denotar que las aplicaciones mantuvieron un rendimiento estable, incluso bajo peticiones intensas. Entonces esto indica que tanto la aplicación móvil como web están preparadas para afrontar situaciones de alta demanda sin comprometer su funcionamiento y experiencia del usuario.

El uso de diferentes tecnologías de desarrollo permitió obtener un enfoque tecnológico sólido y diversificado para la implementación de front y backend de las aplicaciones. En el frontend web, se han empleado tecnologías esenciales como React y Next.js, junto con bibliotecas como Axios y Tailwind CSS, lo que garantiza una experiencia de usuario eficiente y receptiva. Por otro lado, en el frontend móvil, la utilización de Flutter ha proporcionado una base sólida, apoyada por una serie de paquetes y bibliotecas especializados que abordan diversas funcionalidades y características. Finalmente, en el backend, se ha utilizado Node.js con Express para construir una API robusta, respaldada por una variedad de bibliotecas, como Mongoose y Socket.io, para gestionar la lógica de negocio y la comunicación en tiempo real.

#### **Recomendaciones**

Seguir trabajando con la aplicación Seguridad ESPE y asegurarse de alcanzar los objetivos planificados. Estos esfuerzos son esenciales para mejorar la seguridad en las comunidades y brindar beneficios significativos.

Mantener la aplicación en constante actualización, realizando pruebas de rendimiento periódicamente para garantizar la estabilidad y rendimiento del sistema a medida que crece y evoluciona.

Continuar mejorando la interfaz y la experiencia del usuario en función de la retroalimentación. Una experiencia intuitiva y agradable es clave para mantener a los usuarios comprometidos.

Explorar la posibilidad de implementar una versión premium de la aplicación en el futuro. Aunque actualmente la aplicación es totalmente gratuita como parte de un proyecto de investigación, la introducción de una opción premium podría brindar ventajas adicionales a los usuarios a cambio de un costo mínimo.

- Adam, J. (2021). The Kanban system for agile software development explained. *K&C*. Retrieved from https://kruschecompany.com/kanban-method-agile-software-development/
- Aguilar, I. (2020). Dispositivo de prevención y alertas ciudadanas con tecnologías IoT. *Facultade de Informática: Universidade Da Coruña*. Retrieved from https://ruc.udc.es/dspace/bitstream/handle/2183/26688/I.Aguilar\_Gil\_2020\_Dispositivo\_ de prevencion y alertas ciudadanas con tecnologias loT.pdf?sequence=3&isAllowed  $=y$
- Albarracín, R., & Peña, B. (2022). Diseño UX como herramienta metodológica para el desarrollo de un aplicativo móvil para Teleticket región Lima.

Alertcops . (2023). *La App de la Policia y de la Guardia Civil.* Alertcops.

Banks, A., & Porcello, E. (2020). Learning React: modern patterns for developing React apps. *O'Reilly Media*.

Barnum, C. (2019). The state of UX research. *Journal of Usability Studies*, 1-7.

- Becerra, J. (2021). Gestión de la perforación diamantina a través de metodologías ágiles . *(SCRUM–KANBAN)*.
- Brown, T. (2018). Desing thinking Defined. *IDEO Design Thinking*. Retrieved from https://designthinking.ideo.com/
- Camino, U., & Marroquín, M. (2022). Diseño de la base de datos y optimización del diseño funcional para la aplicación e-Net. *Bachelor's thesis, Universitat Politècnica de Catalunya., https://upcommons.upc.edu/bitstream/handle/2117/372666/tfg-entregacamino-marroquin-1-.pdf?sequence=1&isAllowed=y*.

Capobianco, M., Stankevicius, A., & Echaiz, E. (2009). Seguridad y Privacidad en la Plataforma Android. *Universidad Nacional del Sur*. Retrieved from http://sedici.unlp.edu.ar/bitstream/handle/10915/19664/Documento\_completo.pdf?seque nce=1&isAllowed=y

- Carrasco, A. (2020). *Tecnologías de la interacción dígital como herramienta de innovacion para la gestión local moderna.* Santiago : Instituo de Asuntos Públicos .
- Carvajal, R. (2021). Modelo de Negocio para Aplicación Móvil de Reporte Ciudadano que Fomenta la Participación de los Habitantes en la Gestión Municipal de Denuncias Basado en la Estrategia de Software como Servicio (SaaS). *Universidad del Bío-Bío, Chile*. Retrieved from http://repobib.ubiobio.cl/jspui/bitstream/123456789/3711/1/Carvajal\_Sandoval\_Rodrigo\_I gnacio.pdf
- Castellano, L. (2019). Kanban. Metodología para aumentar la eficiencia de los procesos. *3c Tecnología: Glosas de Innovación Aplicadas a La Pyme*, 30-41. Retrieved from https://dialnet.unirioja.es/descarga/articulo/6866058.pdf
- Chen, L. (2021). Modern lightweight approach for design and implementation of workflow-based clinical guidance system. *Illinois.edu*.
- Chicala Arreyave, J., Arizaga, J., & Alvarado, E. (2021). Análisis y desarrollo de interfz gráfica de usuario (GUI) . *Serie científica de la universidad de las ciencias informaticas* , 73-84.
- Dam, R. (2022). The 5 Stages in the Design Thinking Process. *The Interaction Design Foundation; Interaction Design Foundation*. Retrieved from https://www.interactiondesign.org/literature/article/5-stages-in-the-design-thinking-process
- ECU 911. (2022). *APP ECU 911 – Servicio Integrado de Seguridad ECU 911. Gobierno del Ecuador.* Retrieved from https://www.ecu911.gob.ec/app-ecu-911/
- Estrada, J. A. (2006). *Sistema Kanban, como una ventaja competitiva en la mrico, pequeña y mediana empresa .* Hidalgo : Pachuca Hidalgo .
- FGE. (2022). *Analítica cifras de robo.* Quito: Fiscalía General del Estado. Retrieved from https://www.fiscalia.gob.ec/analitica-cifras-de-robo/
- GAD Santo Domingo de los tsáchilas. (2022). *GAD.* Retrieved from https://www.gptsachila.gob.ec/index.php/la-provincia/parroquias
- Gamboa, J. (2018). Evolución de las Metodologías y Modelos utilizados en el Desarrollo de Software. *INNOVA Research Jaurnal*, 20-33.
- González, A., & Romo, R. (2017). Diseño de solución tecnológica para optimizar los tiempos de respuestas a incidentes reportados al ECU911. *Escuela Superior Técnica del Litoral*. Retrieved from https://www.dspace.espol.edu.ec/bitstream/123456789/42568/1/D-106317.pdf
- González, M. A. (2023, Julio 11). *Primicias .* Retrieved from https://www.primicias.ec/noticias/enexclusiva/muertes-violentas-asesinatos-ecuador-narcotrafico/
- Grünwied, G., & Mustata, I. (2020). Innovation support through UX writing. *INNOVATION AND SUSTAINABILITY INTERNATIONAL SCIENTIFIC CONFERENCE*, 9.
- Hall, J. (2022). Getting Started with MongoDB & Mongoose | MongoDB. *Mongodb*. Retrieved from https://www.mongodb.com/developer/languages/javascript/getting-started-withmongodb-and-mongoose/
- Han, E. (2022). What Is Design Thinking & Why Is It Important? | HBS Online. *Business Insights Blog*. Retrieved from https://online.hbs.edu/blog/post/what-is-design-thinking

IBM Documentation. (2021). Ibm.com. Retrieved from

https://www.ibm.com/docs/en/sdi/7.2.0.2?topic=reference-rest-server-api

- INEC. (2022). *Tecnologías de la Información y la comunicación (informe técnico).* Instituto Nacional de Estadística y Ciencia.
- La Hora. (2022). *Diario La Hora*. Retrieved from https://www.lahora.com.ec/santo-domingo/luzde-america-sumida-en-la-inseguridad-18-julio-2022/
- Latorre, C., Vázquez, S., Rodríguez, A., & Liesa, M. (2022). Design Thinking: creatividad y pensamiento crítico en la universidad. 22. Retrieved from https://doi.org/10.24320/redie.2020.22.e28.2917

Leon, R. (2020). *Guia sencilla para usar MapBox.*

- Maida, E., & Pacienza, J. (2016). Metodologías de desarrollo de Software . *Repositorio Universidad Católica Argentina* . Retrieved from https://repositorio.uca.edu.ar/bitstream/123456789/522/1/metodologias-desarrollosoftware.pdf
- MDN. (2023). Blob Web APIs. *Mozilla.org*. Retrieved from https://developer.mozilla.org/en-US/docs/Web/API/Blob
- Mella, C. (2023, Julio 10). La inseguridad en Ecuador escala a niveles históricos y se impone como prioridad del próximo Gobierno. *Diario el País*. Retrieved from https://elpais.com/internacional/2023-07-10/la-inseguridad-en-ecuador-escala-a-niveleshistoricos-y-se-impone-como-prioridad-del-proximo-gobierno.html
- Mercado, V., Zapata, J., & Ceballos, Y. (2015). Herramientas y buenas prácticas para el aseguramiento de calidad de software con metodologías ágiles. *Revista de investigación, desarrollo e innovación*, 73-83. Retrieved from https://doi.org/10.19053/20278306.3277
- Microsoft. (2022). Instalación de Next.js en Windows. *Microsoft.com*. Retrieved from https://learn.microsoft.com/es-es/windows/dev-environment/javascript/nextjs-on-wsl

Ministerio del Interior . (2023). *Registro Inicial .* Retrieved from

http://181.113.21.13:8080/registroinicial-war/desaparecidos2023.html

Oria, C. (2021). Diseño UI/UX de aplicacion para el control de acceso . *Uoc.edu*.

- Park, J., An, S., Youn, D., Kim, G., & Ryu, S. (2021). JEST: N+1-Version Differential Testing of Both JavaScript Engines and Specification. Retrieved from https://doi.org/10.1109/icse43902.2021.00015
- Poma, J., Llanes, E., & Peralta, M. J. (2021). View of Agile methodologies en the fundamental stages of industrial desing. *Autanabook*. Retrieved from https://doi.org/10.47460/uct.v25i110.479
- Ramírez, I. (2019, Septiembre 19). *Xataca* . Retrieved from https://www.xataka.com/basics/google-authenticator-que-como-funciona-comoconfigurarlo
- Roy, S. D. (2022). What is Tailwind CSS? A Beginner's Guide. *FreeCodeCamp.org*. Retrieved from https://www.freecodecamp.org/news/what-is-tailwind-css-a-beginners-guide/
- Sáez, P. (2011). GPSLoc. Localización y Relaciones Sociales en el ámbito de los Teléfonos Inteligentes. *Universidad Politécnica de Valencia*. Retrieved from https://riunet.upv.es/bitstream/handle/10251/15641/GPSLoc.%20Localizaci%F3n%20y% 20Relaciones%20Sociales%20en%20el%20%E1mbito%20de%20los%20Tel%E9fonos %20Inteligentes.pdf?sequence=1
- Shi, L., Zhang, X., Andrei Vladimirescu, Z. J., Zhang, Y., Wang, J., Garcia, J. A., . . . Kapovits, A. (2019). Experimental testbed for VLC-based localization framework in 5G Internet of Radio Light. Retrieved from https://doi.org/10.1109/icecs46596.2019.8964680
- Signorini, F. (2022). Transformación de seguridad y cooproducción de seguridad ¿Cómo la detección de patrones en delitos realizados en vehículos motorizados y reportados en

aplicación vecinal puede mejorar la seguridad pública? *Fondo de Fomento al Desarrollo Científico y Tecnológico (FONDECYT) - Universidad de Chile*. Retrieved from https://repositorio.uchile.cl/bitstream/handle/2250/188255/Transformacion-digital-ycoproduccion-de-seguridad-como-la-deteccion.pdf?sequence=1&isAllowed=y

- Stevens, E. (2019). The Design Thinking Process: 5 Steps Complete Guide. *CareerFoundry*. Retrieved from . https://careerfoundry.com/en/blog/ux-design/design-thinking-process/
- UNIR. (2022). UX Research: técnicas y como convertirse en UX reseacher. *UNIR*. Retrieved from https://www.unir.net/ingenieria/revista/ux-research-tecnicas/
- Vidal, P., & Martin, A. (2019). *Experiencia de usuario + Web Responsivo: Un estudio desde la perpectiva de un enfoque integrado.* UACO-UNPA. Retrieved from https://dialnet.unirioja.es/descarga/articulo/7587577.pdf
- Wijaya, A. (2022). Website Manajemen Katalog Usaha Berbasis Cloud Computing Software As A Service Menggunakan Nuxt Js Dan Xspress Js.
- Zumba, J., & Leon, C. (2018). Evolución de las metodologías y modelos utilizados en el desarrollo de software. *INNOVA Research Jourmal* , 20-33.